# **Ontwikkelen van een framework voor webapplicaties**

Afstudeerverslag CMD

Geschreven door: Ranjit Singh (10025928) Plaats & datum: Den Haag (06-10-2014) Opleiding: Communication and Multimedia Design Afstudeerbedrijf: TNS Nipo te Amsterdam Opdrachtgever & bedrijfsmentor: Bern Kreleger en Niels Agtereek Examinatoren: Marcel van Vliet en Jos van Leeuwen

# **Referaat**

Singh, R. (2014). Het ontwikkelen van een framework voor webapplicaties. Afstudeerverslag CMD. TNS Nipo te Amsterdam, september 2014.

Dit afstudeerverslag is geschreven in het kader van het afstudeertraject bij TNS Nipo, welke is afgelegd tijdens de afstudeerfase van de opleiding Communication and Multimedia Design aan de Haagse Hogeschool. De auteur geeft in dit verslag zijn ervaringen en problemen weer die zijn opgedaan en de daarbij gevonden oplossingen en gemaakte keuzes in het kader van het afstudeertraject in de periode van 12 mei 2014 tot en met 12 september 2014.

Het doel van dit afstudeerverslag is de auteur zelf, de begeleidende examinatoren en de gecommitteerde inzicht bieden in de omvang van de opdracht en de diepgang waarmee de verschillende aspecten van de afstudeeropdracht zijn uitgewerkt. Daarnaast geeft dit verslag een beschrijving over de wijze waarop de producten tot stand zijn gekomen en de uiteindelijk, opgeleverde producten voor het afstudeerbedrijf. Tot slot wordt geëvalueerd op het gehele proces en op de opgedane ervaring in de beroepspraktijk. De afstudeeropdracht heeft betrekking tot het ontwikkelen van een framework voor de webapplicaties van TNS Nipo.

Descriptoren:

- **Evaluatie**
- ❖ Framework
- $\cdot$  Jesse James Garrett
- Gebruiksvriendelijkheid
- Onderzoek
- ❖ Ontwerp
- Ontwikkeling
- ❖ Richtliinen
- Roel Grit
- Testen
- ❖ TNS Nino
- Webapplicaties

# **Voorwoord**

Bij het marktonderzoekbureau TNS Nipo heb ik, voor een periode van 17 weken, mijn afstudeerstage gelopen. Ik heb een framework ontwikkeld voor de webapplicaties van TNS Nipo. Hiervoor heb ik verschillende activiteiten verricht om tot het eindproduct te komen. Dit afstudeertraject was een leerzame, maar ook uitdagende periode, omdat ik veel activiteiten heb uitgevoerd en heb mogen proeven van de beroepspraktijk. Ik heb methoden en technieken toegepast, die ik heb meegekregen tijdens mijn studie, en ik heb nieuwe kennis opgedaan. Het was geen gemakkelijke periode, maar wel een leuke periode waarin ik veel heb geleerd.

Tijdens het afstudeertraject heb ik steun gehad van verschillende mensen, die betrokken zijn geweest bij het afstuderen. Hierbij wil dan ook een aantal mensen bedanken. Ten eerste gaat mijn dank uit naar mijn opdrachtgever Bern Kreleger, voor het bieden van een afstudeerplek bij TNS Nipo. Ten tweede gaat mijn dank uit naar mijn bedrijfsmentor Niels Agtereek, voor de begeleiding en feedback, die ik heb mogen ontvangen tijdens het uitvoeren van de afstudeeropdracht. Tot slot wil ik graag mijn begeleidende examinatoren bedanken, voor de belangrijke feedback die ik heb gekregen tijdens het schrijven van dit afstudeerverslag.

Leiden, 29-09-2014 Ranjit Singh

# Inhoudsopgave

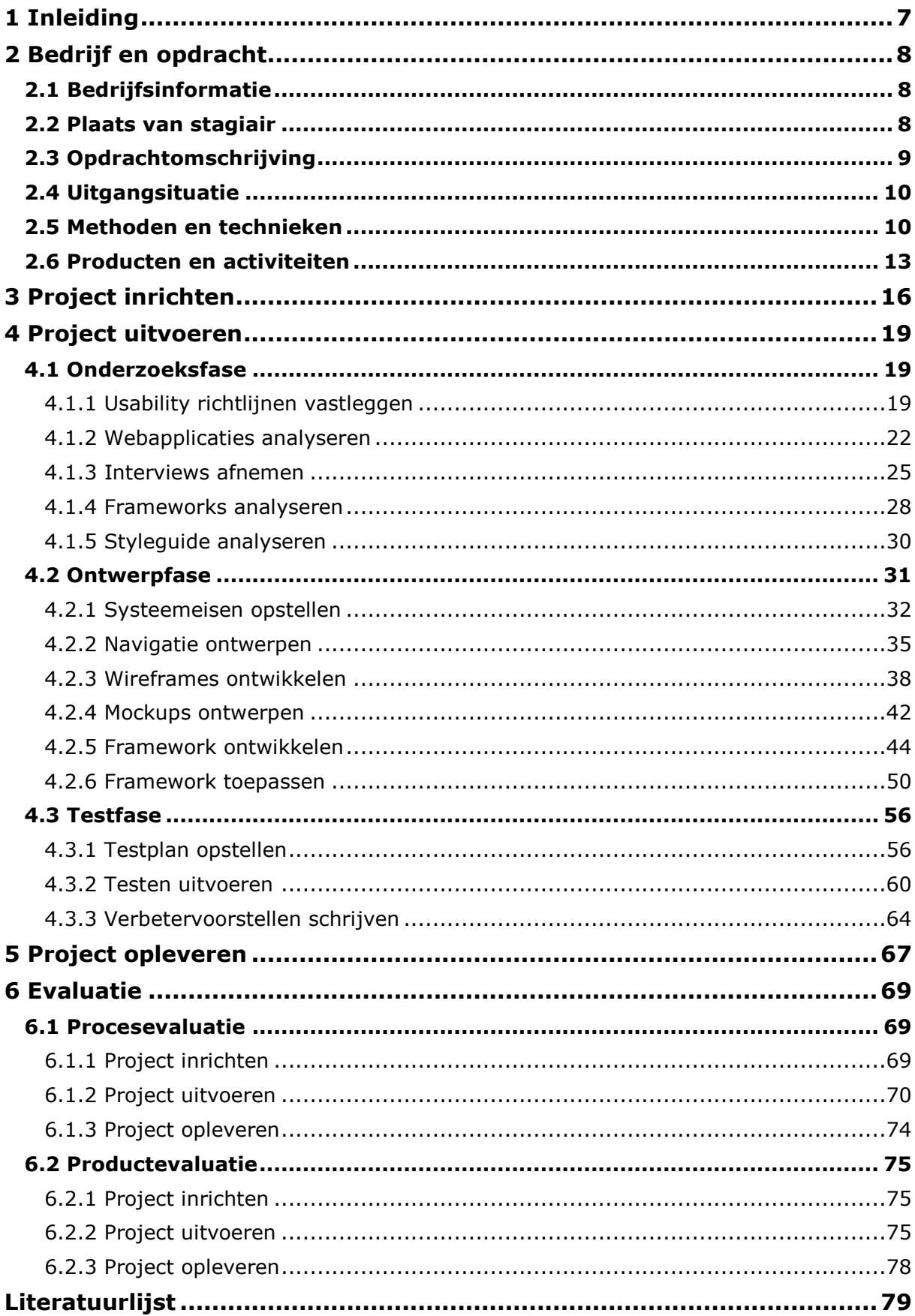

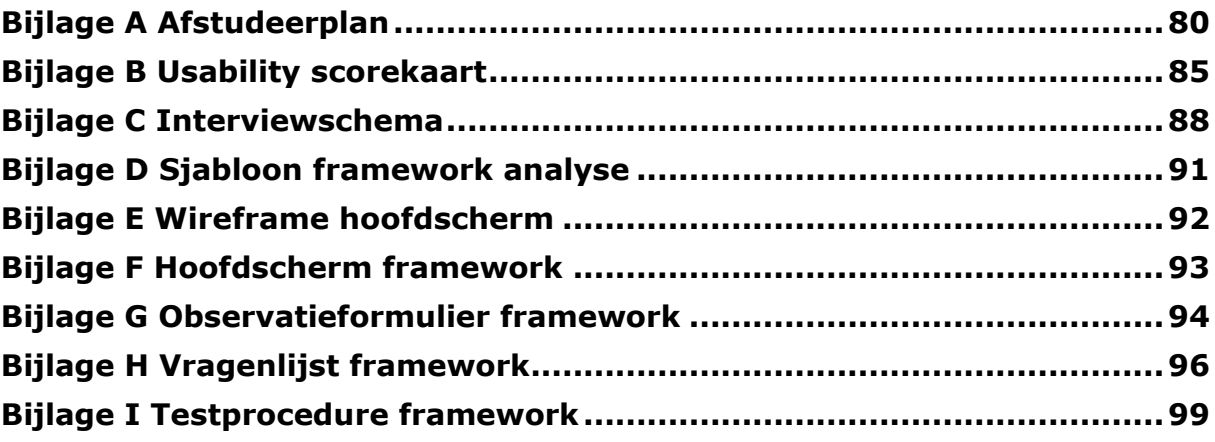

**Externe bijlagen Bijlage I Plan van aanpak Bijlage II Onderzoeksrapport Bijlage III Ontwerprapport Bijlage IV Testrapport Bijlage V Handleiding**

# <span id="page-5-0"></span>**1 Inleiding**

Bij het marktonderzoekbureau TNS Nipo heb ik (Ranjit Singh), student Communication and Multimedia Design op de Haagse Hogeschool, een framework ontwikkeld voor de webapplicaties van TNS Nipo. Het framework gaat gebruikt worden door ontwikkelaars op de afdeling IDS (Information and Delivery Systems).

Tijdens een periode van 17 weken heb ik verschillende activiteiten uitgevoerd om tot het eindproduct te komen. Ik heb het afstudeertraject vormgegeven door middel van methoden en technieken, die ik heb geleerd tijdens de studie, en heb ik nieuwe kennis opgedaan. Wat houdt de afstudeeropdracht in, hoe heb ik deze uitgevoerd en hoe is het afstudeertraject verlopen? Dit staat vastgelegd in de vorm van een afstudeerverslag.

Het doel van dit verslag is om mijzelf, de begeleidende examinatoren en de gecommitteerde inzicht te bieden in de omvang van de afstudeeropdracht, de uitgevoerde activiteiten en de toegepaste methoden en technieken. Daarnaast biedt dit verslag inzicht in mijn evaluatie op het doorlopen proces, de opgeleverde producten en op de opgedane ervaring in de beroepspraktijk.

In hoofdstuk 2 staat een omschrijving van het bedrijf en de opdracht. In hoofdstuk 3 kan worden ingezien hoe het afstudeertraject is ingericht. Vervolgens kan in hoofdstuk 4 worden gelezen hoe de afstudeeropdracht is uitgevoerd. Verder staat in hoofdstuk 5 hoe de afstudeeropdracht is opgeleverd. Tot slot wordt in hoofdstuk 6 een evaluatie gegeven.

# **Leesinstructies**

# **Voorbeelden**

In het verslag worden voorbeelden gegeven. Veel van deze voorbeelden zijn onderdelen van de deelproducten. Voor een volledig inzicht in de deelproducten, wordt geadviseerd om de externe bijlagen te raadplegen. Elk voorbeeld in het verslag is genummerd en voorzien van een beschrijving:

**Voorbeeld X: beschrijving van voorbeeld X.**

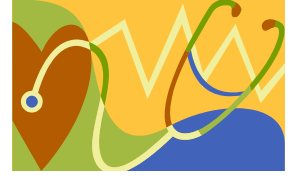

# **Informatieblokken**

In het verslag worden informatieblokken getoond. Deze bevatten belangrijke informatie met betrekking tot de uitvoering van de afstudeeropdracht. Het is noodzakelijk om de informatieblokken te lezen, zodat verwarring wordt voorkomen tijdens het lezen:

Een informatieblok ziet er zo uit en bevat belangrijke informatie. Vergeet dit niet te lezen!

# **Bijlageverwijzing**

In het verslag wordt verwezen naar de interne- en externe bijlagen. De verwijzingen zijn op de volgende wijze te herkennen:

**Voor het inzien van product X, zie bijlage Y [bijlagetitel].**

# <span id="page-6-0"></span>**2 Bedrijf en opdracht**

In dit hoofdstuk wordt het bedrijf TNS Nipo beschreven en een dieper inzicht geboden in de afstudeeropdracht. Er wordt daarnaast ingegaan op de gebruikte methoden, technieken, de op te leveren producten en de fasering van het afstudeertraject.

# <span id="page-6-1"></span>**2.1 Bedrijfsinformatie**

TNS Nipo is een marktonderzoekbureau, dat is gevestigd in Amsterdam. Het bedrijf voert marktonderzoek uit voor bedrijven. Er worden kwalitatieve onderzoeken verricht, door o.a. het afnemen van interviews. Daarnaast worden er kwantitatieve onderzoeken verricht, door het afnemen van enquêtes bij respondenten. Voor het realiseren van marktonderzoek, maakt TNS Nipo gebruik van online tools, zoals online vragenlijsten en enquêtes. Voor het verzamelen van onderzoeksgegevens verstuurt TNS Nipo wekelijks duizenden aantallen vragenlijsten naar respondenten. Het bedrijf telt ongeveer 300 werknemers in totaal. Naast het verrichten van marktonderzoek, ontwikkelt TNS Nipo online webapplicaties.

# **Information and Delivery Systems**

De afstudeeropdracht is uitgevoerd op de afdeling Information and Delivery Systems, afgekort IDS. Deze afdeling is verantwoordelijk voor de ontwikkeling van online tools waarmee marktonderzoek wordt gerealiseerd en voor de ontwikkeling van de webapplicaties. De afdeling telt ongeveer 10 tot 20 werknemers. Bern Kreleger, opdrachtgever binnen het afstudeertraject, is manager van de afdeling IDS en is verantwoordelijk voor de communicatie met andere afdelingen en de communicatie met klanten. Niels Agtereek, bedrijfsmentor binnen het afstudeertraject, is informatieanalist op de afdeling IDS en is verantwoordelijk voor het (tijd)beheer van de projecten en voor de communicatie met de ontwikkelaars.

Met de afstudeeropdracht wordt gericht op de ontwikkeling van de webapplicaties. Op de afdeling IDS worden webapplicaties ontwikkeld, voor het verwerken, weergeven en analyseren van onderzoeksgegevens. Door TNS Nipo worden bijvoorbeeld interviews afgenomen bij respondenten. De interviewgegevens worden ingevoerd in een database. Er is een webapplicatie ontwikkeld door de ontwikkelaars op de afdeling IDS, die de interviewgegevens uit de database weergeeft. Met behulp van de webapplicatie kunnen o.a. projectmanagers inzien hoeveel interviews er zijn afgenomen, wie de interviews hebben afgenomen, wanneer deze zijn afgenomen, waar deze zijn afgenomen, voor welk onderzoek deze zijn afgenomen en in hoeverre de interviews bruikbaar zijn voor een onderzoek. Op deze manier kan de kwaliteit van de interviewgegevens worden gemeten.

# <span id="page-6-2"></span>**2.2 Plaats van stagiair**

Ik heb, als stagiair bij TNS Nipo, de functie 'Front-end Developer' uitgeoefend op de afdeling IDS. In hoofdlijnen heb ik mij beziggehouden met het vormgeven van de webapplicaties aan de hand van de TNS Nipo styleguide het en programmeren van user interfaces in HTML, CSS en JavaScript. Naast het uitvoeren van de afstudeeropdracht, ben ik regelmatig gevraagd om advies uit te brengen over de vormgeving en de gebruiksvriendelijkheid van webapplicaties. Ik heb bijvoorbeeld advies uitgebracht over hoe interface elementen het beste kunnen worden vormgegeven, zodat deze gebruiksvriendelijk genoeg zijn voor de gebruiker. Daarnaast heb ik regelmatig advies uitgebracht over het toepassen van de styleguide van TNS Nipo. Wat mag wel en wat mag niet met betrekking tot de styleguide van TNS Nipo?

Ik heb een belangrijke rol gespeeld binnen de afdeling IDS, omdat er momenteel geen Front-end Developers actief zijn op de afdeling. Daarnaast ontbreekt de nodige kennis met betrekking tot het toepassen van de styleguide van TNS Nipo en het gebruiksvriendelijk ontwerpen van webapplicaties.

# <span id="page-7-0"></span>**2.3 Opdrachtomschrijving**

Omschrijving van het probleem, doel en resultaat.

# **Probleemstelling**

De webapplicaties van TNS Nipo zijn niet gebruiksvriendelijk genoeg. Deze zijn inconsistent, doordat elk user interface anders is opgezet. Het gevolg hiervan is dat de interface elementen van een webapplicatie niet altijd op een logische plek staan, wat een negatieve invloed heeft op de gebruiksvriendelijkheid van een webapplicatie. De webapplicaties zijn daarnaast niet crossbrowser compatible. Dit houdt in dat de webapplicaties niet goed worden weergegeven in verschillende internetbrowsers (Chrome, Internet Explorer etc.). Verder worden de webapplicaties van TNS Nipo niet goed weergegeven in verschillende schermresoluties, in zowel de hoogte als de breedte. Een webapplicatie wordt bijvoorbeeld goed weergegeven op een scherm met een hoge schermresolutie, maar niet op een scherm met een lage schermresolutie en vice versa. Belangrijk is dat de webapplicaties goed worden weergeven, ongeacht de internetbrowser of schermresolutie, want dit tast anders de toegankelijkheid aan tot de webapplicaties.

TNS Nipo heeft daarnaast geen vaste opzet voor de user interfaces van de webapplicaties. Het gaat hier om de visuele vormgeving en de programmering in HTML, CSS en JavaScript die ontbreken. Er is enkel een styleguide aanwezig die algemene styleguide richtlijnen biedt en richtlijnen specifiek voor o.a. documenten, PowerPointpresentaties en e-mails. Er is geen uitwerking van hoe de richtlijnen in de styleguide vertaald moeten worden naar webapplicaties. Het gevolg hiervan is dat de ontwikkelaars op de afdeling IDS meer tijd kwijt zijn tijdens het ontwikkelen van webapplicaties, doordat bij alles wat gemaakt wordt, elk ontwikkelaar zelf moet besluiten hoe het eruit moet zien en moet hij dat volledig opzetten.

# **Doelstelling**

Binnen een traject van 17 weken een framework ontwikkelen voor TNS Nipo waarmee de ontwikkelsnelheid en de gebruiksvriendelijkheid van de webapplicaties van TNS Nipo worden verhoogd.

### **Resultaat**

Het resultaat, behorend bij de afstudeeropdracht, is een framework. Het framework heeft vorm van een online bibliotheek en bestaat uit de volgende onderdelen:

- Hoofdprogrammering: de styleguide richtlijnen van TNS Nipo, crossbrowsercompatibiliteit en aanpassing aan verschillende schermresoluties vertaald naar CSS en JavaScript. De hoofdprogrammering bestaat uit bronbestanden die via de online bibliotheek kunnen worden gedownload en ingevoegd in de webapplicaties.
- Basisopzetten: deze bevatten elk een opzet voor een scherm waarin het hoofd-, inhoud- en voetgedeelte staan vastgelegd. De structuur en opmaak zijn volledig gebaseerd op de hoofdprogrammering. De interface elementen worden in vorm van HTML-codestukken verstrekt via de online bibliotheek en kunnen worden ingevoegd in de webapplicaties.
- Interface elementen: deze kunnen los worden gebruikt of met de basisopzetten. De opmaak van elk interface element is volledig gebaseerd op de hoofdprogrammering. De interface elementen worden ook in vorm van HTML-codestukken verstrekt via de online bibliotheek en kunnen worden ingevoegd in de webapplicaties.

De beschrijving van het resultaat is aangepast, omdat deze voor verwarring heeft gezorgd tijdens het afstudeertraject. Het framework staat in het afstudeerplan beschreven als een vaste opzet voor webapplicaties. Echter is het framework een online bibliotheek geworden, waarin basisopzetten en losse interface elementen voor webapplicaties staan opgeslagen. De probleem- en doelstelling van de afstudeeropdracht zijn niet aangepast.

**Voor het inzien van het oorspronkelijke afstudeerplan, zie bijlage A Afstudeerplan.**

# <span id="page-8-0"></span>**2.4 Uitgangsituatie**

Voor het ontwikkelen van het framework voor TNS Nipo, is een styleguide aanwezig. Deze bevat algemene richtlijnen met betrekking tot het gebruik van het TNS logo, kleuren, typografie en afbeeldingen. Verder bevat deze specifieke richtlijnen voor het ontwerpen van rapporten, PowerPointpresentaties, visitekaarten en e-mails. Verder biedt TNS Nipo verschillende soorten software, die nodig zijn voor het ontwikkelen van het framework. De software Visual Studio is aanwezig en wordt gebruikt voor het programmeren van de webapplicaties. Verder is Word aanwezig voor het schrijven van documenten. Ook heeft TNS Nipo Illustrator en Photoshop ter beschikking gesteld voor het (grafisch) ontwerpen van het framework. Tot slot is er een bedrijfscomputer aanwezig voor het uitvoeren van de gehele afstudeeropdracht.

# <span id="page-8-1"></span>**2.5 Methoden en technieken**

Omschrijving van de toegepaste methoden en technieken tijdens het afstudeertraject.

# **Projectmanagementmethode**

Ik heb een projectmanagementmethode gebruikt voor het projectmatig uitvoeren van de afstudeeropdracht en het faseren van het afstudeertraject. Ik heb gekozen voor de projectmanagementmethode van Roel Grit, omdat deze een uitgebreide fasering biedt die aansluit op de afstudeeropdracht. Verder heb ik een positieve ervaring met deze methode, omdat ik deze eerder heb toegepast voor het faseren van projecten. De projectmanagementmethode van Roel Grit bestaat uit hoofd- en deelfases waarmee een project op concreet niveau kan worden gefaseerd. Zie voorbeeld 1. Voor het afstudeertraject heb ik niet alle hoofdfases van Roel Grit gebruikt, omdat niet alle fases van toepassing zijn. De keuze voor deze projectmanagementmethode leg ik nader uit met behulp van de hoofd- en deelfases van Roel Grit.

**Voorbeeld 1: projectfasering volgens Roel Grit**

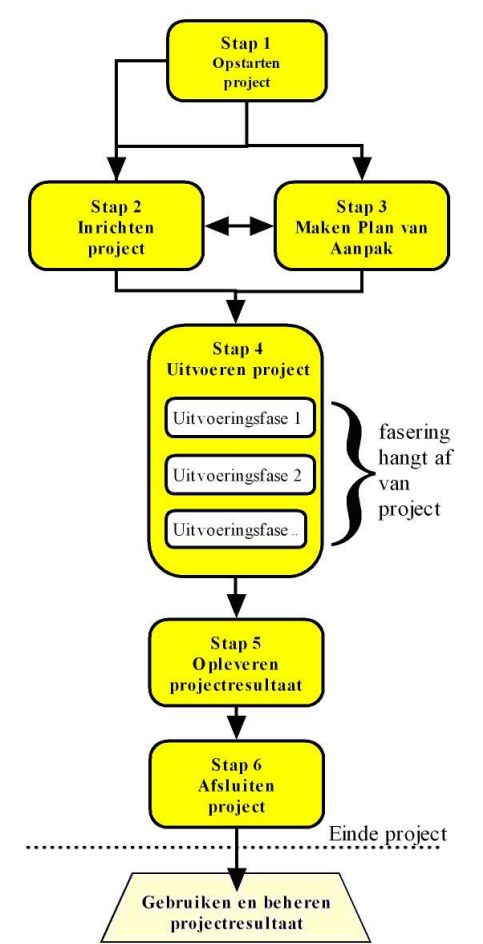

Ten eerste heb ik de hoofdfase 'Project inrichten' van Roel Grit toegepast in het afstudeertraject. Tijdens deze fase wordt het afstudeertraject volledig uitgepland en worden randvoorwaarden en risico's vastgelegd met betrekking tot de afstudeeropdracht. Deze hoofdfase biedt mij de ruimte om deze aspecten van het afstudeertraject te concretiseren. In deze fase ben ik nog niet begonnen met het uitvoeren van de afstudeeropdracht, maar geef ik het afstudeertraject vorm op een specifiek niveau.

Ten tweede heb ik de hoofdfase 'Project uitvoeren' van Roel Grit toegepast en heb ik deze gesplitst in drie deelfases: de onderzoeks-, ontwerp- en testfase. Ik heb deze deelfasering toegepast, omdat ik verschillende soorten activiteiten moet uitvoeren, om het framework zo goed mogelijk af stemmen op TNS Nipo en de kwaliteit zo hoog mogelijk te brengen. In de onderzoeksfase ga ik o.a. onderzoek verrichten naar de gebruiksvriendelijkheid van webapplicaties, analyseer ik bestaande frameworks en ga ik interviews houden met de ontwikkelaars van TNS Nipo. In de onderzoeksfase betrek ik de ontwikkelaars bij het afstudeertraject om een dieper inzicht te krijgen in de problemen die zich voordoen tijdens het ontwikkelen van webapplicatie.

In de ontwerpfase ga ik o.a. de navigatie ontwerpen, wireframes ontwikkelen en mockups ontwerpen voor het framework. Deze stem ik af op de bevindingen die ik heb vastgelegd in de onderzoeksfase. Om deze reden zal ik dus als eerst met het onderzoek beginnen en daarna met het ontwerpen en ontwikkelen van het framework. In de testfase wordt het framework getest. Hierbij betrek ik nogmaals de ontwikkelaars van TNS Nipo bij het afstudeertraject om te testen of het framework voldoet aan de behoeften van de ontwikkelaars, die vooraf zijn vastgesteld.

Tot slot heb ik de hoofdfase 'Project opleveren' van Roel Grit toegepast in het afstudeertraject. Volgens Roel Grit dient een project zo te worden opgeleverd, dat het projectresultaat kan worden gebruikt én beheerd. In mijn geval gaat om het overhandigen van het framework en het instrueren over hoe het framework moet worden onderhouden na het afstudeertraject. Deze activiteiten hebben geen betrekking meer tot het ontwikkelen van het framework. Daarom plan ik hiervoor een aparte hoofdfase in.

### **Interviewtechnieken**

Voor het vastleggen van de behoeften van de ontwikkelaars, heb ik interviewtechnieken gebruikt, zoals die staan beschreven in het boek 'Leren Communiceren', geschreven door o.a. Michaël Steenhouder, Carel Jansen en Kees Maat. Met behulp van de voorgeschreven interviewtechnieken, wil ik concrete informatie verkrijgen over de doelgroep van het framework en de problemen die zich voordoen tijdens het ontwikkelen van de webapplicaties. Ik wil hiervoor interviews gaan afnemen, omdat ik kwalitatieve informatie wil verzamelen. Ik wil geen informatie verzamelen die ik achteraf kan vergelijken of berekeningen mee ga uitvoeren. Het gaat om informatie over de ontwikkelaars van TNS Nipo, zoals hun kennis, emoties en wensen. Hoe ik de interviews heb gestructureerd en afgenomen, beschrijf ik in paragraaf 4.1.3 Interviews afnemen.

### **Sjabloongebruik**

Ik heb sjablonen gebruikt voor het besparen van tijd, tijdens het uitvoeren van de activiteiten. Met een sjabloon bedoel ik een vaste opzet, waarin ik informatie op dezelfde wijze kan vastleggen. Dit is van toepassing, wanneer er sprake is van een hoofdactiviteit met deelactiviteiten die ik herhaaldelijk moet uitvoeren. Bijvoorbeeld de hoofdactiviteit 'Interviews afnemen' bestaat uit het afnemen van meerdere interviews. Hiervoor heb ik vooraf een interviewschema opgesteld en hergebruikt voor alle interviews. Een ander voorbeeld is de hoofdactiviteit 'Frameworks analyseren'. Ik ga vooraf een sjabloon maken, waarin staat hoe ik informatie ga vastleggen over de verschillende frameworks. Voor elk framework, dat ik ga analyseren, kan ik het sjabloon hergebruiken.

### **Ontwerptechnieken**

Voor het ontwerpen van het framework, heb ik de ontwerptechnieken gebruikt, die worden voorgeschreven door Jesse James Garrett. De technieken van Jesse James Garrett richten zich op het ontwerpen van web interfaces. Hierdoor sluiten deze technieken goed aan op de afstudeeropdracht, omdat ik een framework ga ontwikkelen voor webapplicaties. Deze hebben ook een web interface, die dient te worden gestructureerd en ontworpen. Jesse James Garrett biedt onder andere technieken aan voor het structureren van informatie en navigatie. Deze zijn interessant voor het framework, omdat binnen het framework moet worden gezorgd voor een informatiearchitectuur en navigatiestructuur, waarmee de gebruiksvriendelijkheid van de webapplicaties van TNS Nipo dient te worden verhoogd.

De ontwerptechnieken van Jesse James Garrett helpen mij daarnaast om het framework zo efficiënt mogelijk te ontwikkelen. Ik ga namelijk eerst de informatiearchitectuur en navigatiestructuur ontwerpen voor het framework. Daarna ga ik wireframes en mockups maken, want die zijn gebaseerd op het vooraf ontworpen navigatie. De ontwerptechnieken van Jesse James Garrett bevinden zich in 'planes'. Dit zijn fases die voorkomen binnen een ontwerptraject. Ik heb niet deze fases geraadpleegd, maar enkel de ontwerptechnieken die zich binnen deze fases bevinden.

Ik heb ook niet naar alle planes van Jesse James Garrett gekeken, omdat niet alle technieken binnen de planes van toepassing zijn. De technieken uit de Strategy Plane heb ik niet geraadpleegd. Ik ga bijvoorbeeld geen doelgroeponderzoek of doelgroep segmentatie uitvoeren. Voor het framework is dit overbodig, want dan richt ik mij enkel op de ontwikkelaars van TNS Nipo. Daarnaast heeft TNS Nipo zelf een algemene doelgroep, waardoor een specifiek doelgroeponderzoek overbodig wordt. Ik heb wel de technieken uit de Structure- en Skeleton Plane geraadpleegd. Ik ga bijvoorbeeld systeemeisen opstellen, de informatiearchitectuur vaststellen, een sitemap maken en wireframes ontwikkelen. In paragraaf 4.2 Ontwerpfase beschrijf ik hoe ik de ontwerptechnieken van Jesse James Garrett heb toegepast op het framework.

### **Kwaliteit waarborgen**

Voor het waarborgen van de kwaliteit van zowel het proces als de producten, heb ik een wekelijkse bijeenkomst met mijn bedrijfsmentor ingepland. Tijdens deze bijeenkomsten bespreken we gezamenlijk het proces dat ik doorloop en de producten die ik maak. De bedrijfsmentor voorziet mij van feedback zodat ik de afstudeeropdracht zo goed mogelijk kan uitvoeren en het eindproduct zo goed mogelijk afstem op de wensen van TNS Nipo. Verder stel ik een aantal kwaliteitseisen op voordat ik begin aan een activiteit. Op deze manier wil ik ervoor zorgen dat elk product, dat voortkomt uit een activiteit, zo hoog mogelijk van kwaliteit is. Ook zal ik de ontwikkelaars van TNS Nipo meerdere malen betrekken tijdens het afstudeertraject om te zorgen dat het framework voldoet aan hun behoeften. Op deze manier wil ik er ook voor zorgen dat de kwaliteit van het framework hoog is en dat het framework zo goed mogelijk wordt afgestemd op de ontwikkelaars.

# <span id="page-10-0"></span>**2.6 Producten en activiteiten**

In Tabel 1 staat een overzicht van de fasering, de activiteiten die ik ga uitvoeren en de producten die ik ga opleveren. De volgorde van de hoofdfases van Roel Grit staan vast en worden in de volgorde doorlopen zoals in de tabel weergegeven. Tijdens het uitvoeren van het project, heb ik gekozen om als eerst de onderzoeksfase te doorlopen. Het doel van deze fase is om inzicht te krijgen in de verschillende aspecten met betrekking tot de afstudeeropdracht (o.a. bestaande frameworks en de styleguide) en inzicht in de problemen die zich voordoen bij de doelgroep. Dit inzicht heb ik nodig voordat ik het framework kan ontwikkelen. Uit deze fase komt een onderzoeksrapport met alle bevindingen.

Daarna ga ik de ontwerpfase in, waarin ik het framework ga ontwikkelen. Het doel van deze fase is het concretiseren (m.b.v. systeemeisen), structureren, vormgeven en het programmeren van het framework. Uit deze deelfase komt een ontwerprapport voort met alle resultaten. Hierna ga ik in de testfase het framework testen met de doelgroep. Ik heb besloten om dit achteraf te doen, omdat ik dan in de ontwerpfase me alleen hoef bezig te houden met de ontwikkeling van het framework. Als ik in de ontwerpfase al ga testen, moet ik me met meerdere activiteiten tegelijk bezighouden, namelijk het ontwikkelen en het testen van het framework. Ik vind dit niet prettig werken, omdat ik graag activiteiten apart uitvoer en mijn tijd op deze manier beter kan beheren.

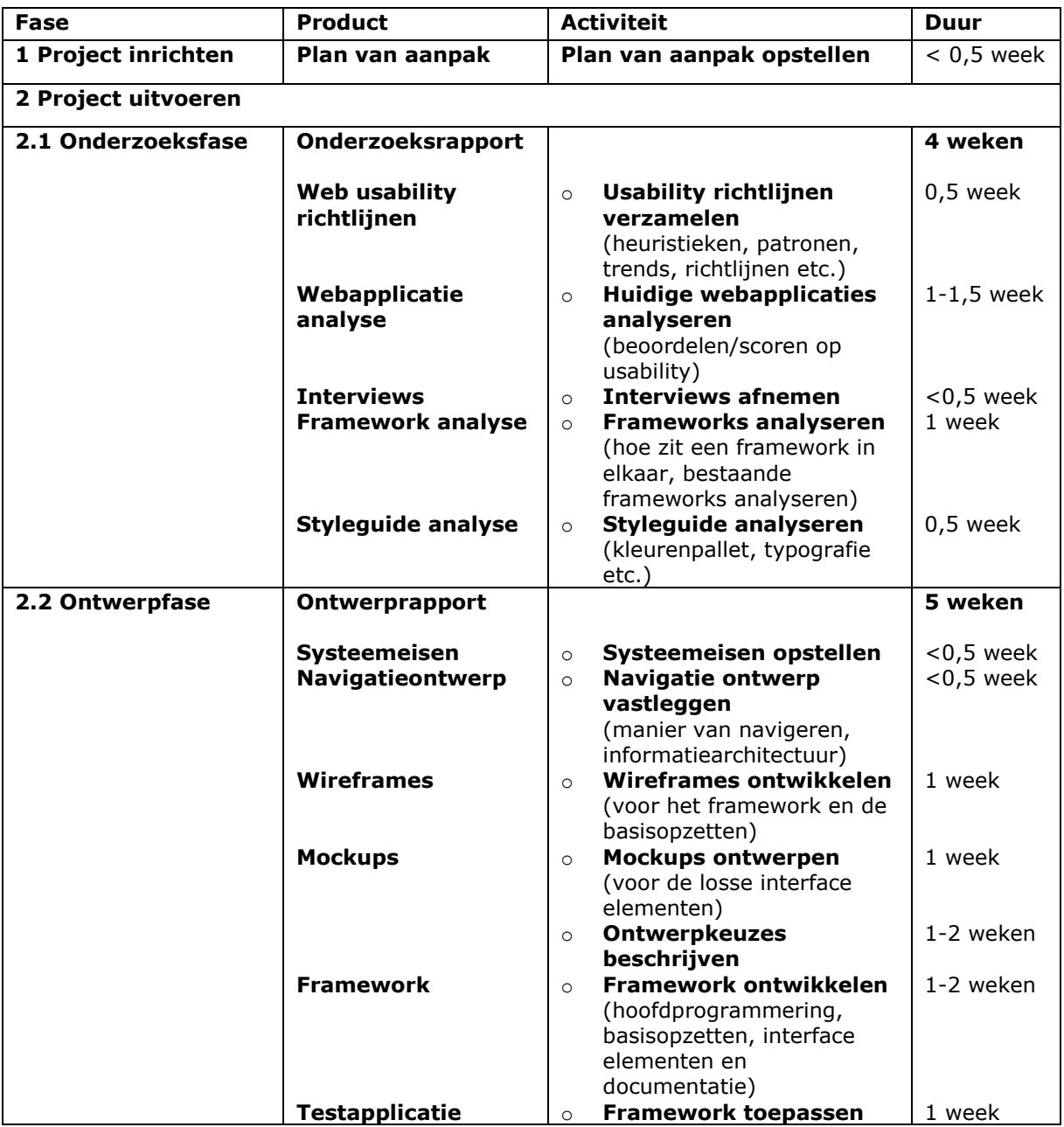

**Tabel 1: fasering, producten en activiteiten**

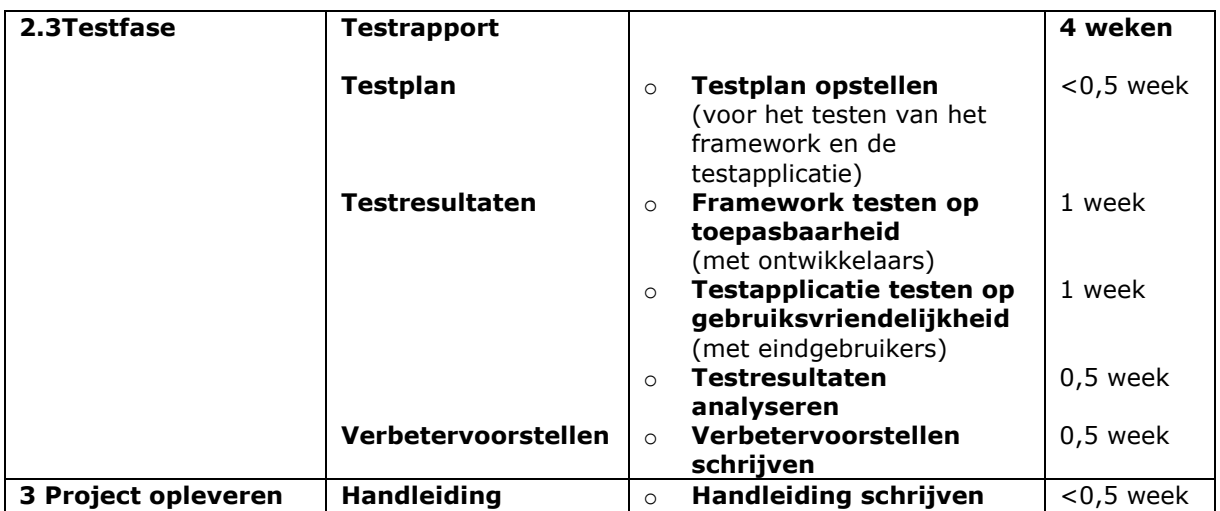

*In dit hoofdstuk heb ik beschreven wat voor bedrijf TNS Nipo is en wat de afstudeeropdracht inhoudt. Ik heb beschreven met welke problemen TNS Nipo kampt en hoe deze dienen te worden opgelost. Tot slot heb ik beschreven welke methoden en technieken ik ga toepassen tijdens het afstudeertraject, welke producten ik ga opleveren en hoe ik het afstudeerproject ga uitplannen. In hoofdstuk 3 ga ik nog dieper in op hoe ik het afstudeertraject heb ingericht met behulp van een plan van aanpak.*

# <span id="page-13-0"></span>**3 Project inrichten**

Het inrichten van het project is de eerst fase van het afstudeertraject, volgens de projectmanagementmethode van Roel Grit. Tijdens deze fase is een plan van aanpak opgesteld. In dit hoofdstuk wordt beschreven waarom en hoe deze activiteit is uitgevoerd.

# **Plan van aanpak opstellen**

Ik heb een afstudeerplan opgesteld en heb dit afgestemd met mijn begeleidende examinatoren, opdrachtgever en bedrijfsmentor. Het afstudeerplan biedt echter onvoldoende houvast voor het uitvoeren van de afstudeeropdracht, omdat deze enkel een globale omschrijving biedt van de opdracht en de planning van het afstudeertraject. Welke activiteiten ga ik exact uitvoeren, hoeveel tijd heb ik hiervoor nodig en onder welke omstandigheden? Dit leg ik vast door het opstellen van een plan van aanpak. Het doel van deze activiteit is om inzicht te krijgen in de activiteiten met de bijbehorende looptijden, de randvoorwaarden die zijn vastgesteld en de risico's die kunnen voorkomen. Het resultaat van deze activiteit is een plan van aanpak.

Als eerst heb ik de onderdelen van het afstudeerplan opgenomen in het plan van aanpak, met uitzondering van de onderdelen 'informatie afstudeerder/gastbedrijf' en 'competenties'. Deze onderdelen zijn niet relevant voor het plan van aanpak. De te demonstreren competenties is bijvoorbeeld enkel relevant voor de beoordeling van de wijze waarop ik de HBO beroepstaken heb gedemonstreerd gedurende het afstudeertraject. Dit is geen onderdeel dat ik ga raadplegen tijdens het afstudeertraject.

Daarna heb ik de randvoorwaarden beschreven in het plan van aanpak. Dit zijn de gemaakte afspraken met de Haagse Hogeschool en TNS Nipo. Deze zijn mondeling gemaakt of staan op verschillende locaties opgeslagen. Door al deze afspraken in het plan van aanpak op te nemen, bespaar ik tijd doordat ik geen andere documenten meer hoef raad te plegen. Het is belangrijk dat enkel de afspraken, die van belang zijn voor het uitvoeren van de afstudeeropdracht, worden vastgelegd. De afspraken met de Haagse Hogeschool zijn gebaseerd op de verschillende documenten van het intranet van de Haagse Hogeschool, het voorlichtingscollege over het afstuderen en de mondelinge afspraken die ik heb gemaakt met mijn begeleidende examinator. Zie voorbeeld 2.

#### **Voorbeeld 2: randvoorwaarden vanuit school**

- > Officiële startdatum van het afstuderen: 12-05-2014. Het afstudeertraject duurt in totaal 17 weken. Hiervan zijn 14 weken beschikbaar voor het uitvoeren van de afstudeeropdracht en 3 weken voor het afstudeerdossier.
- > Gedurende de afstudeerperiode wordt een logboek bijgehouden. Hierin staat kort beschreven wat de student heeft gedaan. Het logboek wordt bijgehouden op weekbasis. Het logboek kan dan worden gebruikt om het afstudeerverslag uit te werken

#### De afspraken met TNS Nipo zijn gebaseerd op mijn stage contract en de mondelinge afspraken die ik heb gemaakt met zowel mijn opdrachtgever als bedrijfsmentor. Zie voorbeeld 3.

#### **Voorbeeld 3: randvoorwaarden vanuit het bedrijf**

- > De student heeft een contract getekend voor een werkweek van 38,75 uur. Richtlijn is dat er per dag 8.25 uur (inclusief pauze van 30 min.) wordt gewerkt. Wanneer er bijvoorbeeld om 09:00 uur wordt gestart, wordt er gewerkt tot 17:15 uur. Werktijden zijn flexibel in te richten, er kan dus eerder of later dan 09:00 uur worden begonnen.
- > Er wordt gewerkt met een bedrijfscomputer en bedrijfssoftware. De student kan aangeven welk software nodig is om de afstudeeropdracht succesvol uit te voeren. Echter mag de student de software niet zelf installeren maar dient dit te worden gedaan door de afdeling Interne Automatisering binnen TNS Nipo.

Vervolgens heb ik een gedetailleerde planning gemaakt. De planning in het afstudeerplan biedt geen inzicht in de looptijden van de activiteiten. Door een gedetailleerde planning te maken, krijg ik een beter inzicht in de uit te voeren activiteiten en kan ik mijn tijd beter beheren. Voor de gedetailleerde planning heb ik gekozen voor een strokenplanning, omdat deze mij het beste inzicht biedt in de uit te voeren activiteiten. Een strokenplanning heb ik eerder toegepast tijdens andere projecten op de Haagse Hogeschool en heb hier een goede ervaring mee.

Ik heb de hoofdfases van Roel Grit verdeeld over een periode van 17 weken, want zo lang duurt het afstudeertraject. Daarna heb ik de activiteiten, die ik in het afstudeerplan heb vastgelegd, verdeeld over de fases. Vervolgens heb ik elk activiteit weer onderverdeeld in deelactiviteiten. Op deze manier heb ik elk activiteit concreter gemaakt en heb ik een beter beeld van wat ik exact ga doen tijdens elk activiteit.

Aan de activiteiten en deelactiviteiten heb ik looptijden toegekend. De looptijden zijn afhankelijk van de omvang van de activiteit. De activiteit 'usability richtlijnen vastleggen' duurt bijvoorbeeld zeven werkdagen en de activiteit 'webapplicaties analyseren' duurt vijf werkdagen. Het vastleggen van usability richtlijnen duurt langer dan het analyseren van de webapplicaties, omdat tijdens het vastleggen van de usability richtlijnen literatuuronderzoek is vereist. Het analyseren van webapplicaties doe ik aan de hand van vooraf vastgelegde usability richtlijnen en bestaande webapplicaties. Hierdoor kost deze activiteit minder tijd. Op deze manier heb ik naar alle activiteit gekeken, deze gesplitst in deelactiviteiten en looptijden toegekend.

Ik laat alle activiteiten elkaar overlappen, om de activiteiten zo goed mogelijk op elkaar af te stemmen en om ruimte te creëren voor iteratie. Wanneer ik bijvoorbeeld de usability richtlijnen ga vastleggen, heb ik geschikte literatuur nodig. Wanneer ik literatuur heb gevonden maar hieruit niet voldoende usability richtlijnen kan halen, dien ik opnieuw te zoeken naar literatuur.

Per fase en activiteit heb ik ook een uitlooptijd vastgesteld, zodat ik extra tijd voor een activiteit heb, wanneer dit nodig is. Deze extra tijd kan ik gebruiken wanneer een activiteit uitloopt of wanneer ik een activiteit opnieuw moet uitvoeren, doordat het deelproduct niet van voldoende kwaliteit is. Het waarborgen van de kwaliteit doe ik door het proces en/of product met de bedrijfsmentor en de ontwikkelaars te bespreken. Loopen uitlooptijden heb ik per activiteit en fase onderscheiden door middel van kleur. Op deze manier heb ik mijn strokenplanning overzichtelijker gemaakt. Zie voorbeeld 4 voor een voorbeeld uit de strokenplanning.

**Voorbeeld 4: strokenplanning, met (uit)looptijden en overlappingen van activiteiten**

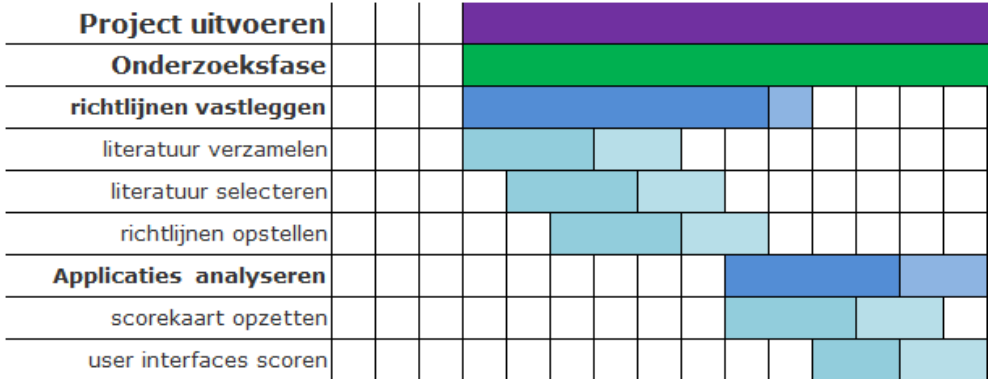

Tot slot heb ik de risico's beschreven die kunnen ontstaan tijdens het afstudeertraject. Door de risico's in het plan van aanpak vast te leggen, ben ik voorbereid op deze risico's en weet ik hoe ik deze kan voorkomen. De risico's heb ik vanuit de Haagse Hogeschool meegekregen tijdens het voorlichtingscollege over het afstuderen en van mijn begeleidende examinator. De risico's heb ik puntsgewijs genoteerd in het plan van aanpak. Daarnaast heb ik per risico een driedeling gemaakt: beschrijving van het risico, de opties bij het ontstaan van het risico en een beschrijving van hoe het risico kan worden voorkomen. Op deze manier heb ik elk risico concreet gemaakt. Zie voorbeeld 5.

**Voorbeeld 5: een risico dat kan ontstaan tijdens het afstudeertraject**

- $\triangleright$  De deadline voor het inleveren van het afstudeerdossier kan niet worden gehaald.
	- oOpties wanneer risico ontstaat:
		- Indien er een persoonlijke reden is of bij ziekte, vragen om verlenging.
	- oOpties hoe risico kan worden voorkomen:
		- · Globale en gedetailleerde planning scherp in de gaten houden.
		- Wekelijks het logboek bijhouden en verwerken in afstudeerdossier.

Verder heeft Roel Grit projectrisico's beschreven, die kunnen ontstaan wanneer gebruik wordt gemaakt van zijn projectmanagementmethode. Een projectrisico van Roel Grit is bijvoorbeeld dat het project niet binnen de tijd kan worden ontwikkeld doordat de planning te globaal is opgesteld. Dit heb ik opgelost door een gedetailleerde planning te maken. Een ander projectrisico is dat er onvoldoende draagvlak wordt gecreëerd voor het project. Dit risico wil ik voorkomen door tijdig de ontwikkelaars van TNS Nipo te betrekken bij het afstudeertraject, zodat ik het framework op de behoeften van de ontwikkelaars kan afstemmen.

### **Conclusie**

Ik heb een plan van aanpak opgesteld, voor een inzicht in de planning, de randvoorwaarden en de risico's. Naast de fasering van het afstudeertraject heb ik mijn planning concreter gemaakt door hoofdactiviteiten in deelactiviteiten te splitsen en looptijden hier aan toe te kennen. Uit deze activiteit is een plan van aanpak voortgekomen. Ik heb deze geraadpleegd voor inzicht in alle aspect met betrekking tot de uitvoering van de afstudeeropdracht. Ik heb nadrukkelijk de strokenplanning geraadpleegd, voor inzicht in de gedetailleerde planning per week/dag.

#### **Voor het inzien van het plan van aanpak, zie externe bijlage I Plan van aanpak.**

*In dit hoofdstuk heb ik op een specifiek niveau beschreven hoe ik het afstudeertraject heb ingericht. Ik heb hiervoor een plan van aanpak geschreven voor het structureren van het afstudeertraject en andere aspecten vastgelegd, zoals de randvoorwaarden en risico's. In hoofdstuk 4 beschrijf ik de wijze waarop ik het project heb uitgevoerd. Ik ga in op de verschillende deelfases en de deelactiviteiten die hieronder vallen.*

# <span id="page-16-0"></span>**4 Project uitvoeren**

Het uitvoeren van het project is de tweede fase van het afstudeertraject, volgens de projectmanagementmethode van Roel Grit. Deze fase bestaat uit drie deelfasen: de onderzoeksfase, de ontwerpfase en de testfase. In dit hoofdstuk worden de activiteiten beschreven, die in de deelfases zijn uitgevoerd.

# <span id="page-16-1"></span>**4.1 Onderzoeksfase**

Tijdens de onderzoeksfase heb ik activiteiten uitgevoerd, om inzicht te krijgen in hoe ik het framework gebruiksvriendelijk kan ontwerpen, hoe gebruiksvriendelijk de webapplicaties van TNS Nipo momenteel zijn, hoe ik het framework kan afstemmen op de doelgroep, hoe bestaande frameworks in elkaar zitten en hoe ik de styleguide van TNS Nipo kan toepassen. Deze activiteiten zijn uitgevoerd naar aanleiding van de probleemstelling van de afstudeeropdracht: het usabilityprobleem, gebrek aan een framework en de tekortkoming in de styleguide van TNS Nipo. Het resultaat dat voortkomt uit deze fase, is een onderzoeksrapport.

# <span id="page-16-2"></span>**4.1.1 Usability richtlijnen vastleggen**

TNS Nipo heeft geen richtlijnen voor het gebruiksvriendelijk ontwerpen van webapplicaties, maar enkel algemene styleguide richtlijnen en specifieke richtlijnen voor het ontwerpen van o.a. documenten, PowerPointpresentaties en e-mails. Om ervoor te zorgen dat de webapplicaties van TNS Nipo gebruiksvriendelijk genoeg worden, dien ik het framework gebruiksvriendelijk te ontwerpen. Hoe kan ik het framework structureren en vormgeven, zodat deze door de algemene doelgroep als gebruiksvriendelijk wordt ervaren? Dit ga ik achterhalen door het vastleggen van usability richtlijnen. Het doel van deze activiteit is inzicht krijgen in hoe ik het framework gebruiksvriendelijk kan ontwerpen, middels een referentiekader. Met behulp van de usability richtlijnen kan ik het framework zo structureren en vormgeven, dat deze voorziet in de algemene behoeften van de gebruiker. De doelgroep van het framework zijn de ontwikkelaars van TNS Nipo. TNS Nipo zelf heeft echter geen specifieke doelgroep en worden de webapplicaties door de algemene doelgroep gebruikt. Om deze reden ga ik mij tijdens deze activiteit richten op de algemene doelgroep. Het resultaat van deze activiteit is een set van usability richtlijnen.

Als eerst heb ik literatuur verzameld over usability richtlijnen. Hierbij heb ik zoveel mogelijk literatuur verzameld, zodat ik straks voldoende richtlijnen heb om uit te kiezen. Daarna heb ik gekeken in hoeverre de gevonden literatuur bruikbaar is voor het vastleggen van de usability richtlijnen voor het framework. Ik heb bijvoorbeeld literatuur verwijderd die gaat over het ontwerpen van enkel mobiele applicaties. Daarnaast heb ik literatuur verwijderd die ingaan op het ontwerpen van enkel websites. Uiteindelijk heb ik literatuur overgehouden, die gaat over het gebruiksvriendelijk ontwerpen van zowel websites als webapplicaties. Ik heb geen literatuur gevonden, die gaat over het ontwerpen van enkel webapplicaties, omdat websites en webapplicaties vaak op dezelfde manier worden ontwikkeld en hiervoor gemeenschappelijk usability richtlijnen zijn.

Tijdens het verzamelen van literatuur over usability richtlijnen heb ik een probleem ondervonden. Voor het benoemen van de usability richtlijnen worden verschillende begrippen gebruikt, zoals principes, patronen, heuristieken en karakteristieken. De begrippen spreken verschillende aspecten aan op het gebied van gebruiksvriendelijk ontwerpen. Echter heeft dit bij mij voor verwarring gezorgd, omdat deze begrippen door elkaar worden gebruikt. Als oplossing hiervoor, heb ik de begrippen opgenomen in een aparte begrippenlijst. Elk begrip heb ik genoteerd met de bijbehorende definitie. Elk definitie heb ik apart opgezocht en zo omschreven dat ik begrijp wat er mee wordt bedoeld. Zie voorbeeld 6. Deze kan ik raadplegen wanneer ik moeite heb met het interpreteren van de gevonden usability richtlijnen.

#### **Voorbeeld 6: begrippenlijst, voor het benoemen van usability richtlijnen**

- Guidelines ontwerprichtlijnen
	- o Richtlijnen voor het ontwerpen van gebruiksvriendelijke webapplicaties.
- **Patterns ontwerppatronen** 
	- Geformaliseerde ontwerpvormen of standaardoplossingen die kunnen worden hergebruikt bij het oplossen van ontwerpproblemen bij webapplicaties.
- Principles ontwerpprincipes
	- o Uitgangspunten of richtlijnen voor het ontwerpen van gebruiksvriendelijke webapplicaties.
- Heuristics ontwerpheuristieken  $\bullet$ 
	- o 'De wetenschap, de leer of de kunst van het vinden.' Vuistregels voor het voorkomen van veelvoorkomende ontwerpproblemen bij een webapplicatie.

Vervolgens heb ik uit de gevonden literatuur de definitieve usability richtlijnen geselecteerd. Hierbij heb ik gekeken in hoeverre elk gevonden richtlijn toepasbaar is op het framework. In de gevonden literatuur worden usability richtlijnen gegeven voor zowel websites als webapplicaties. Het is aan mij de taak om hieruit de usability richtlijnen te halen die geschikt zijn voor de webapplicaties van TNS Nipo, omdat het framework dat ik ga ontwikkelen zich hierop richt. Het doel van de webapplicaties van TNS Nipo is in grote lijnen het verwerken en weergeven van onderzoeksgegevens. Een voorbeeld van een webapplicatie van TNS Nipo is bijvoorbeeld de 'CATI-report' applicatie, waarin statistieken worden weergeven van afgenomen enquêtes bij respondenten en hoeveel uur hieraan is besteed. Zie voorbeeld 7.

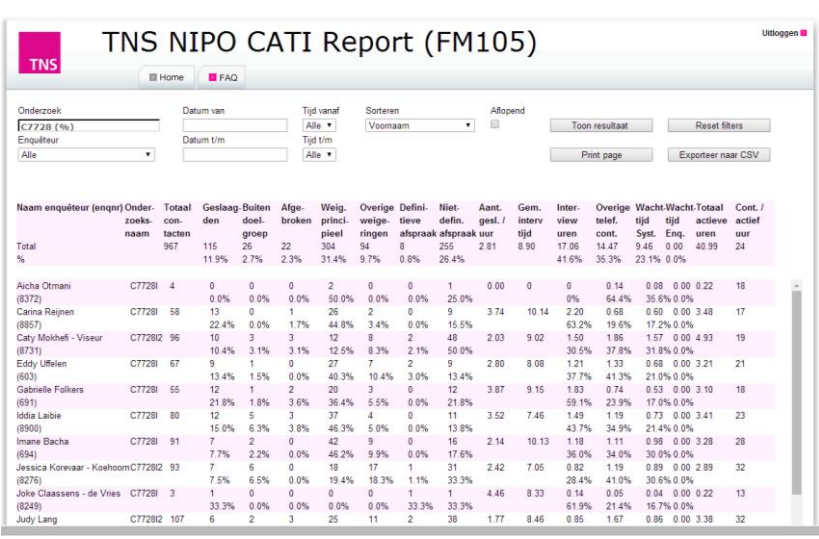

**Voorbeeld 7: CATI-report, een webapplicatie van TNS Nipo**

Ik heb bijvoorbeeld de volgende richtlijn niet opgenomen: 'Give Incentives For Users to Complete Forms'. Deze richtlijn houdt in dat de gebruiker iets terugkrijgt in ruil voor het invullen van een formulier, zoals een cadeau of een gratis download. Deze richtlijn is gericht op websites waarop gebruikers zich kunnen aanmelden voor bijvoorbeeld een nieuwsbrief. Terugkijkend naar de soort webapplicaties die TNS Nipo maakt, is dit niet van toepassing. De volgende richtlijn heb ik wel opgenomen: 'Make (Call-to-Action) Interactive Objects Obvious'. Deze richtlijn houdt in dat een interactief interface element opvallend moet zijn. Dit is belangrijk voor de interactie met de gebruiker en dus heb ik deze richtlijn opgenomen als een definitieve richtlijn. De richtlijn heb ik vervolgens zo geformuleerd en in de context van webapplicaties gebracht: 'De webapplicatie onderscheidt de interactie elementen van de statische elementen'. Op deze manier ben ik elk gevonden usability richtlijn nagelopen en heb ik de definitieve usability richtlijnen geselecteerd voor het framework.

Tot slot heb ik de definitieve usability richtlijnen ondergebracht onder categorieën. Door de usability richtlijnen te categoriseren, haal ik straks geen richtlijnen door elkaar en kan ik deze efficiënt raadplegen. Veel richtlijnen hebben betrekking tot hetzelfde gebied. Richtlijnen zoals het weergeven van het huidige proces tijdens het gebruik of de gebruiker voorzien van feedback tijdens een actie, hebben beide betrekking tot het tonen van de huidige status van het systeem. Voor het categoriseren van de usability richtlijnen heb ik de heuristieken gebruikt van Jakob Nielsen. Deze zijn algemeen en gericht op user interfaces van verschillende soorten applicaties. Hierdoor zijn ze niet direct bruikbaar voor het framework. De heuristieken geven wel in hoofdlijnen aan waar een applicatie aan moet voldoen op verschillende gebieden. De gebieden waarop Jakob Nielsen zich richt, snijden dezelfde gebieden aan waarmee ik rekening ga houden tijdens het ontwerpen van het framework. Om deze reden heb ik gekozen om de heuristieken van Jakob Nielsen te gebruiken als categorieën voor de definitieve usability richtlijnen. Zie voorbeeld 8.

#### **Voorbeeld 8: heuristieken van Jakob Nielsen (vier van de tien worden getoond)**

#### Visibility of system status

The system should always keep users informed about what is going on, through appropriate feedback within reasonable time.

#### Match between system and the real world

The system should speak the users' language, with words, phrases and concepts familiar to the user, rather than system-oriented terms. Follow real-world conventions, making information appear in a natural and logical order.

#### **User control and freedom**

Users often choose system functions by mistake and will need a clearly marked "emergency exit" to leave the unwanted state without having to go through an extended dialogue. Support undo and redo.

#### **Consistency and standards**

Users should not have to wonder whether different words, situations, or actions mean the same thing. Follow platform conventions.

#### Elk heuristiek van Jakob Nielsen heb ik als categorie opgevat en heb ik de definitieve usability richtlijnen hieronder gebracht. Zie voorbeeld 9.

#### **Voorbeeld 9: definitieve usability richtlijnen voor het framework (zichtbaarheid van status)**

1. Visibility of system status

Zichtbaarheid van status

- $\checkmark$  De webapplicatie toont het huidige proces tijdens gebruik. De gebruiker kan in een oogopslag zien wat er op het moment gebeurt.
	- Voorbeeld: een laadicoon wanneer een scherm wordt geladen.
- √ De webapplicatie voorziet de gebruiker van feedback tijdens interactie momenten. De gebruiker ziet wat er gebeurt voor, tijdens of na een actie.
	- Voorbeeld: een 3D effect wanneer een button wordt ingedrukt.
- √ De webapplicatie toont waar de gebruiker zich bevindt en waar hij al is geweest. De gebruiker weet waar hij zich op het moment bevindt.
	- Voorbeeld: het tonen van breadcrumbs bij dieperliggende pagina's.
- De webapplicatie vermeldt wat er met de gegevens van de gebruiker wordt gedaan. De gebruiker weet voor welke doeleinden zijn gegevens dienen.
	- Voorbeeld: het e-mailadres van de gebruiker wordt gebruik voor het inloggen.

# **Conclusie**

Ik heb usability richtlijnen vastgelegd om inzicht te krijgen in hoe ik het framework gebruiksvriendelijk kan ontwerpen. Concluderend spreken deze richtlijnen verschillende gebieden aan met betrekking tot de gebruiksvriendelijkheid van een webapplicatie. Er worden verschillende begrippen gebruikt op het gebied van gebruiksvriendelijkheid, waaronder standaarden, patronen, principes en heuristieken. Om verwarring te voorkomen, wordt enkel de term 'richtlijn' gehanteerd. De gevonden usability richtlijnen kunnen van toepassing zijn op zowel websites als webapplicaties. Hier zitten ook richtlijnen tussen die enkel geschikt zijn voor een website of een webapplicatie. Een website functioneert als informatiebron, waarbij vooral informatieverstrekking centraal staat. Een webapplicatie functioneert als software, waarbij vooral functionaliteit centraal staat. Uit deze activiteit zijn usability richtlijnen voortgekomen, welke ik als referentiekader ga gebruiken voor het gebruiksvriendelijk ontwerpen van het framework. Ik heb deze geraadpleegd tijdens het analyseren van de webapplicaties, opstellen van systeemeisen, ontwikkelen van wireframes, ontwerpen van mockups, ontwikkelen van het framework, toepassen van het framework en het opstellen van het testplan.

# <span id="page-19-0"></span>**4.1.2 Webapplicaties analyseren**

De opdrachtgever heeft aangegeven dat de webapplicaties van TNS Nipo niet gebruiksvriendelijk genoeg zijn. In hoeverre zijn de webapplicaties van TNS Nipo momenteel gebruiksvriendelijk? Dit ga ik achterhalen door het analyseren van de webapplicaties. Het doel van deze activiteit is dieper inzicht krijgen in het usabilityprobleem, dat zich voordoet bij de webapplicaties van TNS Nipo. De focus binnen deze activiteit wordt gelegd op de structuur van, de toegepaste vormgeving en de navigatie binnen de webapplicaties. Ik ga tijdens deze activiteit nog niet kijken naar de crossbrowser compatibiliteit en weergave in verschillende schermresoluties, omdat voor deze usabilityproblemen geen dieper inzicht is vereist. Dit kan ik simpelweg testen door de webapplicaties in verschillende browsers en schermresoluties te openen. Het resultaat van deze activiteit is een webapplicatie analyse.

Als eerst heb ik een usability scorekaart opgezet voor het analyseren van de webapplicaties. Met behulp van een usability scorekaart kan ik de webapplicaties zo objectief mogelijk beoordelen op gebruiksvriendelijkheid. Door eerst een usability scorekaart op te zetten, weet ik van te voren waarop ik de webapplicaties ga beoordelen en breng ik structuur aan in het analyseren van de webapplicaties. De usability scorekaart is volledig gebaseerd op de vooraf vastgelegde usability richtlijnen. Voor de usability scorekaart heb ik een beoordelingsschaal vastgelegd. Ik heb hierbij gebruik gemaakt van een vijfpuntsschaal voor het scoren van de webapplicaties op gebruiksvriendelijkheid. Een vijfpuntsschaal geeft mij voldoende ruimte om achteraf te scores te kunnen interpreteren. Simpelweg ja of nee geeft bijvoorbeeld niet aan in hoeverre elk usability richtlijn is toegepast op een webapplicatie. Verder heb ik bij elk usability richtlijn op de usability scorekaart een apart ruimte gemaakt voor opmerkingen. Op deze manier kan ik mijn scores toelichten en opvallende dingen noteren. Bijvoorbeeld dingen die ik extra goed vind of juist heel slecht.

#### **Voor het inzien van de usability scorekaart, zie bijlage B Usability scorekaart.**

Hierna heb ik vijf verschillende webapplicaties van TNS Nipo gescoord op gebruiksvriendelijkheid. Niet alle webapplicaties van TNS Nipo zijn toegankelijk voor mij en is het niet mogelijk geweest om er meer dan vijf te gebruiken voor de webapplicatie analyse. Per webapplicatie ben ik deze nagelopen met de usability scorekaart. Ik heb per usability richtlijn gekeken in hoeverre deze is toegepast op de webapplicatie. Dit heb ik gedaan door de webapplicatie uit te proberen. Daarna heb ik een score toegekend aan de usability richtlijn. Zie voorbeeld 10. Op deze manier ben alle usability richtlijnen nagelopen en heb ik zo de vijf webapplicaties geanalyseerd.

#### **Voorbeeld 10: ingevulde usability scorekaart (zekerheid en controle-categorie)**

#### 3. User control and freedom

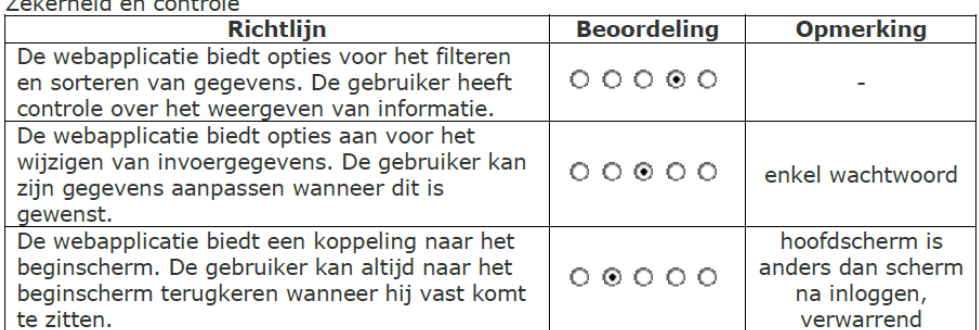

Na het scoren van de webapplicaties, heb ik een totaaloverzicht gemaakt van de scores met de bijbehorende usability richtlijnen en webapplicaties in Excel. Verticaal heb ik de usability richtlijnen geplaatst en horizontaal de geanalyseerde webapplicaties. Verder heb ik de gemiddelde scores berekend per usability richtlijn. Dit geeft inzicht in hoeverre alle webapplicaties per usability richtlijn scoren. Daarnaast heb ik de gemiddelde scores berekend per webapplicatie. Deze geven inzicht in hoeverre elk webapplicatie op alle usability richtlijnen scoren. Door onderscheid te maken in deze gemiddelde scores, kan ik inzien welke usabilityproblemen vaak voorkomen bij alle webapplicaties en welke usabilityproblemen voorkomen bij een specifieke webapplicatie. Ik heb de gemiddelde scores uitgedrukt in percentages voor een beter inzicht in de scores. Zie voorbeeld 11 (let op: het voorbeeld geeft enkel een deel van de totaalscores aan. De verticale, gemiddelde scores zijn dus niet van enkel de getoonde scores).

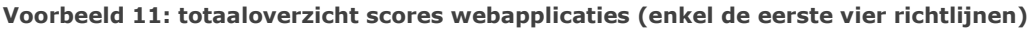

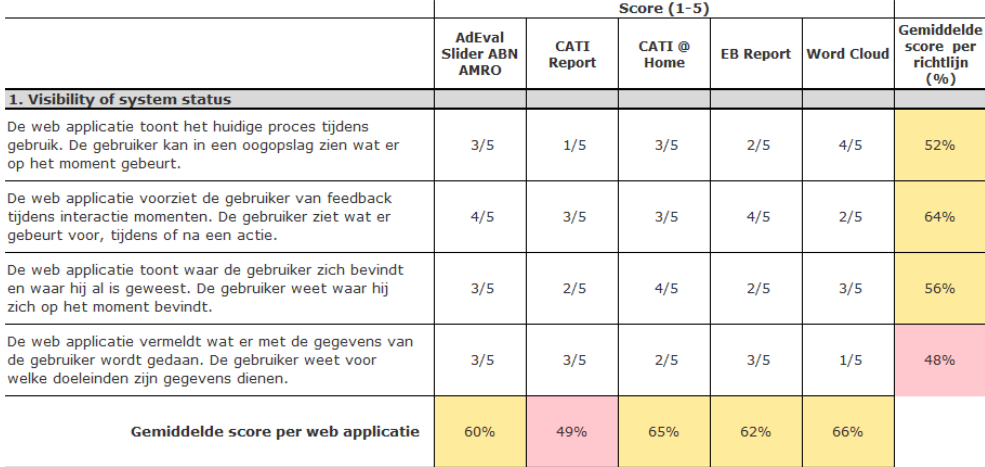

Na het berekenen van de gemiddelde scores, heb ik deze geïnterpreteerd. Hierbij heb ik de gemiddelde scores gemarkeerd als goed, slecht of neutraal. Op deze manier krijgen de scores een betekenis. Terugkijkend naar de gemiddelde scores, bevinden de meeste scores zich onder de 75%. Ik heb aan de hand hiervan de volgende vuistregel bedacht: 50% of lager is slecht, 51 t/m 74% is neutraal, 75% en hoger is goed. Ik heb hierbij vastgesteld dat de webapplicaties van TNS Nipo straks hoger dan neutraal moeten scoren wanneer het framework is toegepast, dus minimaal 75%. Ik heb voor deze norm gekozen, omdat de webapplicaties momenteel onder de 75% scores op de meeste usability richtlijnen en ik ervoor wil zorgen dat de webapplicaties zo hoog mogelijk scoren op gebruiksvriendelijkheid, nadat het framework is toegepast. Het zal niet mogelijk zijn dat de webapplicaties 100% gaan scoren, omdat niet elk usability richtlijn van toepassing zal zijn op een webapplicatie. Niet elk webapplicatie van TNS Nipo hoeft bijvoorbeeld de gegevens van de gebruiker te onthouden, waardoor deze richtlijn vervalt.

De gescoorde webapplicaties hebben bijvoorbeeld gemiddeld 52% gescoord op de richtlijn: 'De webapplicatie toont het huidige proces tijdens gebruik. De gebruiker kan in een oogopslag zien wat er op het moment gebeurt'. Dit heb ik geïnterpreteerd als neutraal. Zie voorbeeld 12. Hieruit kan ik concluderen dat de webapplicaties van TNS Nipo de huidige status tijdens het gebruik niet duidelijk genoeg tonen. Het framework dien ik dan zo te ontwikkelen de webapplicaties straks minimaal 75% op deze usability richtlijn scoren. Ik ben van plan om dit te gaan testen, zodra ik het framework heb toegepast op een of meer webapplicaties, door deze ook te gaan scoren op gebruiksvriendelijkheid aan de hand van de usability scorekaart. Op deze manier ben ik er dan zeker van dat de webapplicaties in gebruiksvriendelijkheid zijn gestegen.

#### **Voorbeeld 12: neutraal gescoord op een usability richtlijn**

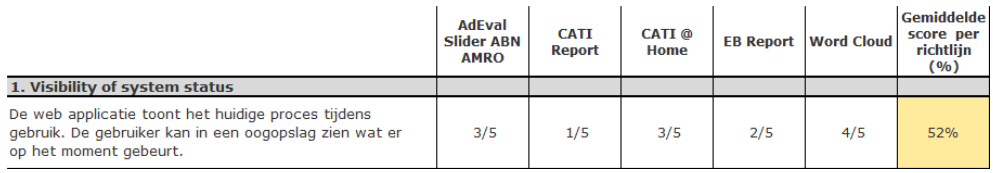

Tot slot heb ik de positieve en negatieve eigenschappen van de webapplicaties beschreven. Deze geven mij inzicht in de aspecten van de huidige webapplicaties waarmee ik rekening kan houden tijdens het ontwikkelen van het framework. Zie voorbeeld 13. In het framework kan ik bijvoorbeeld breadcrumbs verwerken voor het aanduiden van de locatie en ik rekening houden met de mate van kleurgebruik, want dit kan de gebruiksvriendelijkheid aantasten.

#### **Voorbeeld 13: goede en slechte eigenschappen webapplicaties**

#### Goede eigenschappen (do's):

- Vertertypegebruik<br>Vertertypegebruik<br>Verinitielijst/helpdocumentatie
- √ Quick buttons (snelkoppelingen)
- $\checkmark$  Uitleg bij stappen/acties
- $\checkmark$  Onthouden van gegevens/opties
- $\checkmark$  Breadcrumbs/locatieaanduiding
- √ Zij-menu bij pagina's met veel inhoud ← Tabel in kader bij groot aantal
- gegevens
- $\checkmark$  Filteropties bij veel tabelgegevens ✔ Contactmogelijkheid/-gegevens
- Slechte eigenschappen (don'ts):
	- \* Externe dialoogboxen
	- \* Verschillende talen door elkaar
	- \* Standaard error pagina/bericht
	- \* Navigatiemenu zonder submenu items
	- \* Reset filter optie
	- \* Kader/schaduweffect om gehele applicatie
	- \* Te weinig of overmatig kleurgebruik
	- \* Achtergrondafbeelding
	- \* Overmatig scrollen/scrolbalken

### **Conclusie**

Ik heb de webapplicaties van TNS Nipo onderzocht om inzicht te krijgen in hoeverre deze gebruiksvriendelijk zijn. Ik heb vijf webapplicaties geanalyseerd aan de hand van de vooraf vastgelegde usability richtlijnen. Op een schaal van één tot vijf is naar elke webapplicatie gekeken in hoeverre deze voldoet aan de usability richtlijnen. Hieruit kan ik concluderen dat de huidige webapplicaties van TNS Nipo niet volledig voldoen aan de usability richtlijnen. De webapplicaties bevatten zowel goede als slechte eigenschappen. Voor de webapplicaties van TNS Nipo waarop straks het framework wordt toegepast, is het belangrijk dat deze 75% of hoger scoren op het gebied van gebruiksvriendelijkheid. Uit deze activiteit is een webapplicatie analyse voortgekomen. Ik heb deze geraadpleegd tijdens het opstellen van systeemeisen, ontwikkelen van wireframes, ontwerpen van mockups en het toepassen van het framework.

# <span id="page-22-0"></span>**4.1.3 Interviews afnemen**

In de probleemstelling staat aangegeven dat de ontwikkelaars extra tijd kwijt zijn tijdens het opzetten van de webapplicaties. Wat zijn de problemen die zich voordoen tijdens het ontwikkelen van de webapplicaties en wat zijn de behoeften van de ontwikkelaars van TNS Nipo? Dit ga ik achterhalen door het afnemen van interviews. Het doel van deze activiteit is het vastleggen van de behoeften van de ontwikkelaars van TNS Nipo. Ik wil met behulp van de interviews draagvlak creëren. Dit wil ik doen door het framework zo af te stemmen op de ontwikkelaars, dat deze voorziet in de behoeften van de ontwikkelaars. Daarnaast heb ik deze activiteit uitgevoerd, om systeemeisen te verzamelen. Het resultaat van deze activiteit is een uitwerking van de afgenomen interviews, waarin de verkregen informatie is samengevat.

Voor het vastleggen van de problemen en behoeften van de ontwikkelaars, heb ik gekozen voor een interview, omdat ik kwalitatieve gegevens wil verzamelen. Het gaat niet om kwantitatieve gegevens, want ik wil geen cijfermatige gegevens verzamelen of informatie achteraf met elkaar vergelijken. Daarnaast heb ik gekozen om een halfopen interview te houden, omdat ik specifieke informatie wil hebben, namelijk de behoeften van de ontwikkelaars. Hiervoor is het nodig om het interview deels te kunnen sturen. Een open interview is hier niet geschikt voor. Een gesloten interview is ook niet geschikt, omdat ik hiermee de ontwikkelaars beperk in het geven van een antwoord.

Als eerst heb ik een interviewschema opgesteld. Met behulp van een interviewschema weet ik vooraf hoe ik het interview ga houden, welke vragen ik ga stellen en in welke volgorde ik deze ga stellen. In het interviewschema heb ik het interview in drie delen verdeeld: inleiding, kern en slot. In de inleiding bedank ik de ontwikkelaar voor het nemen van de tijd voor het interview en vertel ik waarom ik het interview houd. Op deze manier weten de ontwikkelaars waar het interview over gaat en waarom ik dit interview houd. In de kern ga ik de ontwikkelaars vragen stellen. In het slotgedeelte geef ik aan wat ik met de interviewgegevens ga doen en geef ik de ontwikkelaars de mogelijkheid om mij vragen te stellen over het framework. Daarna bedank ik de ontwikkelaars normaals. Op deze manier sluit ik elk interview netjes af.

Voor het kerngedeelte van het interview heb ik drie thema's vastgesteld waarover ik vragen ga stellen. In het eerste thema van stel ik vragen met betrekking tot de ontwikkelaar zelf: waar programmeert de ontwikkelaar in, welk software gebruikt hij en hoeveel kennis heeft hij van HTML, CSS en JavaScript? Dit is nodig, omdat ik het framework in deze programmeertalen ga ontwikkelen en ik dien ervoor te zorgen dat de broncodes begrijpelijk zijn voor de ontwikkelaars.

In het tweede thema stel ik vragen met betrekking tot de huidige situatie: welke problemen heeft de ontwikkelaar tijdens het opzetten van de user interfaces, waar zijn de ontwerpkeuzes momenteel op gebaseerd en past hij al de styleguide van TNS Nipo toe? Deze informatie geeft inzicht in de problemen waar de ontwikkelaar tegenaan botsen. In het derde thema stel ik vragen met betrekking tot het framework zelf: welke eisen stelt de ontwikkelaar aan het framework en welke wensen heeft hij? Dankzij deze informatie weet ik straks hoe ik het framework moet afstemmen op de ontwikkelaars. Deze informatie kan ik daarnaast gebruiken voor het opstellen van de systeemeisen.

**Voor het inzien van het interviewschema, zie bijlage C Interviewschema.**

In het interviewschema staat het framework nog beschreven als een vaste opzet voor webapplicaties en niet als een online bibliotheek. Echter is het framework een online bibliotheek geworden, waarin basisopzetten en losse interface elementen voor webapplicaties staan opgeslagen, zoals vermeld in paragraaf 2.3 Opdrachtomschrijving

Voor het vastleggen van de antwoorden van de ontwikkelaars, zijn verschillende manieren mogelijk. Ik kan de interviews opnemen met een voicerecorder. Het voordeel is dat de volledige interviews worden vastgelegd en er geen informatie verloren gaat. Het nadeel is dat het achteraf extra tijd kost doordat de interviews moeten worden teruggeluisterd. Daarnaast kan het ongemakkelijk zijn voor de ontwikkelaars, omdat hun stemmen worden opgenomen. Ik kan ook tijdens het interview aantekeningen maken. Het voordeel is dat het achteraf minder tijd kost om de interviewgegevens te analyseren. Het nadeel kan zijn, dat informatie verloren gaat en ik minder (oog)contact maak met de geïnterviewde, doordat ik tussendoor aantekeningen maak.

Ik heb uiteindelijk gekozen om aantekeningen te maken tijdens de interviews. Op deze manier bespaar ik tijd, doordat ik niet de volledige interviews hoef terug te luisteren en zo binnen het tijdspad kan blijven die ik heb ingepland voor deze activiteit. Daarnaast wil ik alleen relevante informatie vastleggen, die ik nodig heb voor het vastleggen van de behoeften. Dit kan ik doen, door tijdens de interviews enkel de relevante informatie te noteren. Als ik de volledige interviews ga opnemen, kunnen hier stukken tussen zitten die niet relevant zijn voor mijn onderzoek. Bijvoorbeeld dat er dingen tussendoor worden gezegd los van het interview of wanneer het interview tussendoor wordt onderbroken. In het interviewschema heb ik hiervoor lege vakjes onder elk vraag geplaatst, waarin ik de antwoorden van de ontwikkelaars kan noteren.

Na het opstellen van het interviewschema, heb ik een drietal ontwikkelaars geïnterviewd met behulp van het interviewschema. Ik heb gekozen voor drie, om binnen de tijdspad te blijven. Daarnaast houden niet alle ontwikkelaars op de afdeling IDS zich bezig met het ontwikkelen van webapplicaties. Ik heb alleen de ontwikkelaars geïnterviewd die webapplicaties ontwikkelen en het framework gaan gebruiken. Tijdens het interviewen heb ik gebruik gemaakt van het LSD-techniek (luisteren, samenvatten en doorvragen) voor het verkrijgen van specifiekere informatie.

Een voorbeeld van de LSD-techniek: ik heb de volgende vraag gesteld aan de ontwikkelaar: 'Wat zijn de problemen die je momenteel ondervindt tijdens het opzetten van de user interfaces?'. De ontwikkelaar geeft aan dat er geen vaste standaarden zijn voor het opzetten van de user interfaces. Hier heb ik het antwoord samengevat en doorgevraagd: 'Hoe ga je nu met dit probleem om?'. De ontwikkelaar zegt vervolgens dat hij hierdoor extra uitzoekwerk moet verrichten naar hoe hij de user interfaces beste kan opzetten. Tijdens dit proces is hij niet zeker van de ontwerpkeuzes: voldoet de opzet en vormgeving wel aan de styleguide richtlijnen en is deze wel gebruiksvriendelijk genoeg? Op deze manier is niet alleen achterhaald met welk probleem de ontwikkelaar te maken heeft (ontbreken van standaarden) maar ook wat het gevolgen hiervan zijn. De ontwikkelaar moet namelijk extra uitzoekwerk verrichten en er ontstaat onzekerheid bij de ontwikkelaar.

Na het afnemen van de interviews heb ik de interviews uitgewerkt. De uitwerking heeft vorm van een samenvatting waarin ik de problemen en behoeften van de ontwikkelaars beschrijf. In de samenvatting heb ik de verschillende thema's overgenomen zoals ik die heb vastgesteld in het interviewschema: over de ontwikkelaars, de huidige situatie en de eisen/wensen. Zie voorbeeld 14. Uit deze samenvatting heb ik ook systeemeisen gehaald. Aan de hand hiervan heb ik bijvoorbeeld de volgende systeemeis geformuleerd: 'De ontwikkelaar kan voor elk basisopzet en interface element instructies raadplegen over de toepassing ervan. Het gaat om basisinstructies over het implementeren, specifieke richtlijnen en een contextbeschrijving'.

#### **Voorbeeld 14: een deel van de uitwerking van de interviews**

De ontwikkelaars hebben daarnaast aangegeven dat het framework standaard interface elementen moet bevatten. Hiermee worden algemene interface elementen bedoeld waaronder buttons, invoervelden, tabellen en menubalken. Alex Mol heeft aangegeven dat hij behoefte heeft aan een datagrid voor het presenteren van databasegegevens. Indien mogelijk in vorm van een interactieve tabel waarin gegevens kunnen worden gesorteerd. Verder is gewenst dat de online bibliotheek zo volledig mogelijk is zodat de ontwikkelaars zo min mogelijk eigen interface elementen hoeven op te zetten en vorm te geven. De ontwikkelaars hebben daarnaast aangegeven dat ze bij de losse interface elementen een beschrijving willen van hoe de interface elementen moeten worden toegepast en in welke context.

#### **Conclusie**

Ik heb interviews afgenomen om inzicht te krijgen in de problemen die de ontwikkelaars ondervinden en hun behoeften met betrekking tot het framework. Concluderend kan worden gezegd dat de webapplicaties van TNS Nipo in Visual Studio worden ontwikkeld. De back-end wordt geprogrammeerd in C#, MSSQL en ASP.NET. De front-end wordt ontwikkeld in HTML, CSS en JavaScript. Ze zijn veel tijd kwijt aan het opzetten van de user interfaces door het gebrek aan richtlijnen. Het gaat hier dus niet om onvoldoende kennis van de genoemde front-end technieken, maar de wijze waarop deze kunnen worden toegepast, aan de hand van vooraf gestelde richtlijnen. De styleguide van TNS Nipo wordt weinig tot niet toegepast. Ontwerp- en opzetkeuzes worden grotendeels op eigen gevoel en op oudere webapplicaties gebaseerd. Het framework dient prettig en snel toepasbaar te zijn met duidelijke instructies. Tot slot dienen de broncodes van de hoofdprogrammering van het framework, de basisopzetten en de interface elementen netjes te zijn onderscheiden van elkaar. Uit deze activiteit zijn interviews voortgekomen die ik heb samengevat. Ik heb deze geraadpleegd tijdens het opstellen van de systeemeisen.

### <span id="page-24-0"></span>**4.1.4 Frameworks analyseren**

Voor TNS Nipo ga ik een framework ontwikkelen. Ik heb dit echter nooit gedaan. Hoe zijn bestaande frameworks opgebouwd? Dit ga ik achterhalen door frameworks te analyseren. Het doel van deze activiteit is inzicht krijgen in de functionaliteiten, structuur en documentatie van elk framework. Door bestaande frameworks te analyseren, weet ik straks hoe ik het framework voor TNS Nipo ga ontwikkelen en hoe ik de documentatie voor de ontwikkelaars ga opstellen. Daarnaast wil ik een bestaand framework gebruiken als basis voor het framework voor TNS Nipo. Door een bestaand framework als basis te gebruiken, kan ik tijdens het ontwikkelen van het framework tijd besparen en hoef ik niet vanaf punt nul te beginnen. Tot slot voer ik deze activiteit uit om systeemeisen te verzamelen voor het framework voor TNS Nipo. Het resultaat van deze activiteit is een framework analyse.

Als eerst heb ik een sjabloon gemaakt voor het analyseren van de frameworks, zodat ik elk framework op dezelfde manier analyseer en de resultaten hiervan op dezelfde manier vastleg. Het sjabloon kan ik hergebruiken voor elk framework die ik ga analyseren. Op deze manier kan ik achteraf de verschillende frameworks met elkaar vergelijken. Het sjabloon bevat de volgende onderdelen: naam het van framework met een algemene screenshot, functionaliteiten met specifiekere screenshots en de voor- en nadelen van elk framework. Binnen de functionaliteiten en de voor- en nadelen leg ik vast wat elk framework aanbiedt, hoe deze is georganiseerd en hoe de documentatie is opgesteld.

**Voor het inzien van het sjabloon, zie bijlage D Sjabloon framework analyse.**

Daarna heb ik gezocht naar bestaande frameworks. Ik heb hierbij gezocht naar 'web frameworks' en 'front-end frameworks', want dit is het soort framework dat ik ga ontwikkelen voor TNS Nipo. Ik heb 10 tot 20 frameworks gevonden op het internet. Hieruit heb ik vervolgens een selectie gemaakt door de frameworks te filteren. Op deze manier baken ik de framework analyse af en blijf ik binnen de tijd die ik heb vastgesteld voor deze activiteit. Bij het filteren van de frameworks, heb ik gekeken of elk framework geschikt is voor de webapplicaties van TNS Nipo en of deze volledig webgebaseerd is. Hiermee bedoel ik of de frameworks volledig zijn ontwikkeld in HTML, CSS en JavaScript, want dit zijn de programmeertalen waarin ik het framework voor TNS Nipo ga ontwikkelen.

Verder heb ik gekeken of elk framework crossbrowser compatibel is en zich aanpast aan verschillende schermresoluties. Daarnaast heb ik gekeken naar de omvang van elk framework. Frameworks die te weinig inhoud bevatten of juist te complex zijn, heb ik niet opgenomen in de framework analyse. Aan de hand van de hiervoor genoemde criteria heb ik de gevonden frameworks gefilterd en ben ik uitgekomen op acht frameworks die ik heb gebruikt voor de framework analyse.

Ik heb deze acht frameworks geanalyseerd en mijn bevindingen per framework vastgelegd in het vooraf gemaakte sjabloon. Opvallende en interessante functionaliteiten heb ik eruit gehaald en in mijn analyse opgenomen. Dit is bijvoorbeeld een opstartinstructie, dat het framework biedt. Zie voorbeeld 15.

#### **Voorbeeld 15: opstartinstructies voor een bestaand framework**

#### **Opstartinstructie**

Het framework bevat een instructie waarin staat beschreven hoe de ontwikkelaar kan beginnen met het framework: downloadinstructie, implementatie in html-structuur, bestandsstructuur en browser compatibiliteit.

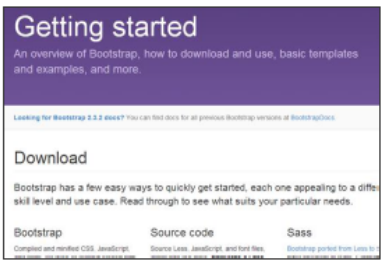

Daarnaast heb ik de voor- en nadelen beschreven van elk framework. Een voordeel is bijvoorbeeld dat een framework een groot aantal interface elementen aanbiedt of duidelijk instructies bevat. Een nadeel kan zijn dat het framework geen instructies of basisopzetten aanbiedt. Zie voorbeeld 16.

#### **Voorbeeld 16: voor- en nadelen van een bestaand framework**

#### Voordelen:

- ✔ Duidelijke begininstructies als je pas met het framework gaat werken.
- $\checkmark$  Basisopzetten om mee te beginnen. ✔ Uitgebreide bibliotheek dat interface elementen bevat met bijbehorende broncodes.
- √ Wordt veel gebruikt, hierdoor grote ondersteuning vanuit het web.

#### Nadelen:

- <sup>\*</sup> Geen instructies bij basis templates, enkel broncodes vrijgegeven.
- <sup>\*</sup> Bij de interface elementen wordt niet beschreven waarvoor je ze moet gebruiken en in welke context, enkel broncodes en verschillende css varianten.
- Rare indeling in de bibliotheek: waarom interface elementen, componenten en javascript onderscheiden?

# **Conclusie**

Ik heb frameworks geanalyseerd om inzicht te krijgen in de opbouw van bestaande frameworks. Ik heb gekeken naar de functionaliteiten, structuur en documentatie. Concluderend kan worden gezegd dat de frameworks op diverse manieren zijn georganiseerd. Niet alle frameworks bevatten basisopzetten. Hierdoor is er geen duidelijk inzicht in de wijze waarop een framework kan worden toegepast. Verder bieden de frameworks geen contextbeschrijvingen bij de interface elementen, maar alleen broncodes en voorbeelden. Bij de basisopzetten is het belangrijk dat de bijbehorende broncode wordt verstrekt inclusief een instructie. Bij het aanbieden van interface elementen is het belangrijk dat de ontwikkelaars weten wanneer ze een bepaalde interface element moeten gebruiken. Tot slot is het belangrijk dat de interface elementen logisch zijn georganiseerd, zodat deze snel kunnen worden geraadpleegd. Uit deze activiteit is een framework analyse voortgekomen. Ik heb deze geraadpleegd tijdens het opstellen van systeemeisen, ontwerpen van de navigatie, ontwikkelen van de wireframes en het ontwikkelen van het framework.

# <span id="page-26-0"></span>**4.1.5 Styleguide analyseren**

De styleguide van TNS Nipo biedt geen richtlijnen voor het ontwerpen van webapplicaties. Welke richtlijnen biedt de styleguide van TNS Nipo wel en welke kan ik toepassen op het framework? Dit ga ik achterhalen door de styleguide van TNS Nipo te analyseren. Het doel van deze activiteit is inzicht krijgen in de toepasbare- en niettoepasbare styleguide richtlijnen. De opdrachtgever heeft aangegeven dat het framework dient te voldoen aan de styleguide. Door deze eerst te analyseren, weet ik in hoeverre het mogelijk is om de styleguide toe te passen en in hoeverre deze kan worden gecombineerd met de usability richtlijnen. Door de toepasbare styleguide richtlijnen apart op te nemen, hoef ik niet meer de volledige styleguide van TNS Nipo te raadplegen. Op deze manier bespaar ik tijd tijdens het ontwikkelen van het framework. Het resultaat van deze activiteit is een styleguide analyse.

Als eerste heb ik de volledige styleguide doorgelezen. Op deze manier heb ik inzicht gekregen in alle styleguide richtlijnen. Vervolgens heb ik gekeken welke richtlijnen toepasbaar zijn en welke richtlijnen niet toepasbaar zijn op het framework. De algemene richtlijnen met betrekking tot het logo, kleur, typografie en beeld, gelden voor alle producten die door TNS Nipo worden ontwikkeld. Dus zowel voor online producten, zoals e-mails en webapplicaties als voor offline producten, zoals documenten en visitekaartjes. De specifiekere richtlijnen richten zich op documenten, visitekaartjes en e-mails. Deze zijn niet toepasbaar op het framework, omdat deze zich niet richten op webapplicaties.

Tot slot heb ik algemene styleguide richtlijnen opgenomen in een apart document. Hierin heb ik de illustraties uit de originele styleguide overgenomen en de richtlijnen puntsgewijs in het Nederlands beschreven. Elk richtlijn heb ik in mijn eigen woorden beschreven, zodat ik deze straks gemakkelijker kan interpreteren. Zie voorbeeld 17. In de originele styleguide staan de richtlijnen namelijk in het Engels beschreven. Doordat ik niet meer de volledige styleguide van TNS Nipo hoef raad te plegen en de richtlijnen nu in het Nederlands zijn vertaald, bespaar ik tijd en moeite.

#### **Voorbeeld 17: algemene styleguide richtlijnen m.b.t. het positioneren van het logo**

#### **6.1.2 Positionering**

Het logo dient te worden gepositioneerd volgens de volgende richtlijnen:

- Aan de linkerzijde positie A: het logo zelf. ١.
- Minimaal 50% marge van de totale breedte van het logo rondom het logo. Ñ,
- Tussen positie A en positie B zit een marge van 100% van de totale breedte van het logo.
- Positie B bevat de projectnaam, heritage brand naam of de global practice naam.
- Positie B dient een hoogte te hebben van 25% van de hoogte van het logo.
- Positie B mag over twee regels worden verspreid, echter dienen tussen de regels een marge van 15% van de hoogte van het logo te zitten.
- Onder positie B eventueel een copyrightgegeven. Deze heeft een hoogte van 15% van de hoogte van het logo en is uitgelijnd aan de onderkant van het logo.
- Aan de rechterzijde positie C: het logo van de klant. Deze heeft dezelfde hoogte als het TNS logo.

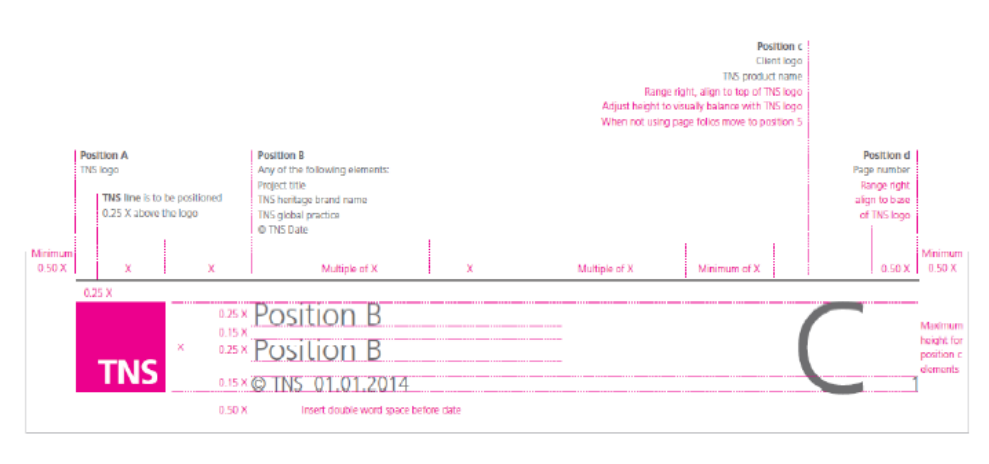

### **Conclusie**

Ik heb de styleguide van TNS Nipo geanalyseerd om inzicht te krijgen in de styleguide richtlijnen, die ik wel en niet kan toepassen op het framework. Concluderend kan worden gezegd dat de huidige styleguide geen richtlijnen biedt voor de webapplicaties van TNS Nipo. De TNS styleguide biedt algemene richtlijnen voor het communiceren van het TNSmerk en specifieke richtlijnen voor enkel e-mails en offline drukwerk. De algemene richtlijnen zullen zoveel mogelijk worden verwerkt in het framework. Uit deze activiteit is een styleguide analyse voortgekomen. Ik heb deze geraadpleegd tijdens het ontwerpen van de mockups en het ontwikkelen van het framework.

**Alle deelproducten die zijn voortgekomen uit de onderzoeksfase, heb ik in het onderzoeksrapport opgenomen. Zie hiervoor externe bijlage II Onderzoeksrapport.**

# <span id="page-27-0"></span>**4.2 Ontwerpfase**

Na de onderzoeksfase volgt de ontwerpfase. Tijdens deze fase heb ik activiteiten uitgevoerd die nodig zijn voor het ontwerpen en ontwikkelen van het framework. Ik heb voor het framework systeemeisen opgesteld, navigatie ontworpen, wireframes ontwikkeld, het framework ontwikkeld en het framework toegepast op een testapplicatie. De gemaakte keuzes tijdens deze activiteiten zijn gebaseerd op de bevindingen uit de onderzoeksfase. Het resultaat dat voortkomt uit de ontwerpfase, is een ontwerprapport.

# <span id="page-28-0"></span>**4.2.1 Systeemeisen opstellen**

Om de doelstelling van de afstudeeropdracht te behalen, dient het framework de functionaliteiten te bevatten waarmee het doel kan worden gerealiseerd. Aan welke eisen gaat het framework voldoen? Dit leg ik vast door systeemeisen op te stellen. Het doel van deze activiteit is het afbakenen van het framework: wat ga ik wel en wat ga ik niet bouwen? Op deze manier wil ik risico's vermijden tijdens het ontwikkelen van het framework, zoals het niet weten wat ik moet bouwen, de focus leggen op minder belangrijke aspecten van het framework of het niet halen van de deadline. De systeemeisen gaan dienen als een soort checklist waarmee ik het framework tijdens en na het ontwikkelen kan controleren op volledigheid. Het resultaat van deze activiteit is een set systeemeisen.

Als eerst heb ik nagedacht over hoe ver ik ga in het opstellen van de systeemeisen. Ik stel namelijk geen systeemeisen op voor een specifieke webapplicatie, maar voor een framework, dat gaat gelden voor meerdere webapplicaties. Ik heb besloten om niet te diep in te gaan in het opstellen van de systeemeisen, omdat het framework toepasbaar moet zijn op alle webapplicaties van TNS Nipo. Ik ga geen systeemeisen opstellen die ingaan op specifieke functies van een webapplicatie, bijvoorbeeld een filterfunctie voor gegevens. Niet elk webapplicatie van TNS Nipo bevat deze functie. Wanneer ik dit wel doe, ga ik webapplicaties buitensluiten, waardoor het framework niet meer volledig toepasbaar wordt.

Daarna heb ik kwaliteitseisen vastgesteld voor het formuleren van de systeemeisen. Hiervoor heb ik online literatuur geraadpleegd en de literatuur van Jesse James Garrett. Hij zegt bijvoorbeeld dat systeemeisen positief en specifiek geformuleerd moeten zijn. De volgende kwaliteitseisen zijn vastgesteld voor het formuleren van de systeemeisen:

- Elk systeemeis beschrijft wat het framework wel kan en niet wat het niet kan.
- ❖ Elk systeemeis is specifiek en volledig omschreven.
- Elk systeemeis is objectief en bevat geen subjectief taalgebruik.
- Elk systeemeis is ondubbelzinnig en kan op één manier worden geïnterpreteerd.
- Elk systeemeis is consistent en dus op dezelfde wijze beschreven.
- Elk systeemeis is achteraf meetbaar in hoeverre deze is toegepast.

Vervolgens heb ik systeemeisen verzameld. Hiervoor heb ik de interviews geraadpleegd. Hierin staat vastgelegd wat de behoeften van de ontwikkelaars zijn. Hierin staat bijvoorbeeld dat er vraag is naar standaard interface elementen, zoals buttons, invoervelden, tabellen en menubalken. Aan de hand hiervan heb ik de volgende systeemeis geformuleerd: 'het framework bevat standaard interface elementen. Het gaat om de volgende interface elementen: formulierelementen, gridelementen, navigatieelementen, tabelelementen en typografie elementen'.

Verder heb ik, voor het verzamelen van de systeemeisen, de framework analyse geraadpleegd. Hierbij heb ik gekeken naar de functionaliteiten van de geanalyseerde frameworks, die interessant zijn voor het framework voor TNS Nipo. In de framework analyse heb ik bijvoorbeeld vastgelegd dat de frameworks opstartinstructies en downloadmogelijkheden aanbieden. Deze zijn interessant voor het framework voor TNS Nipo, want hiermee kunnen de ontwikkelaars inzien hoe ze moeten starten met het framework en hebben ze meerdere mogelijkheden om het framework te downloaden. Ik heb aan de hand hiervan de volgende systeemeisen geformuleerd:

- Het framework biedt een opstartinstructie. Deze biedt inzicht in de wijze waarop het framework kan worden gedownload en inzicht in de wijze waarop het framework moet worden geïmplementeerd in een webapplicatie.
- Het framework biedt verschillende downloadmogelijkheden aan de ontwikkelaar. Het gaat om de volgende downloadmogelijkheden: downloaden van de minimale bronbestanden en de uitgebreide bronbestanden.

Daarnaast heb ik literatuur verzameld over de meest gebruikte internetbrowsers en schermresoluties, omdat het usabilityprobleem, dat zich voordoet binnen de webapplicaties van TNS Nipo, hier betrekking op heeft en omdat ik te maken heb met een algemene doelgroep. Het gaat hier om online literatuur over het gebruik van internetbrowsers en schermresoluties wereldwijd. Zie voorbeeld 18 en voorbeeld 19. Aan de hand hiervan heb ik de volgende systeemeisen geformuleerd voor het framework:

- Het framework wordt optimaal weergegeven in de volgende internetbrowsers: Google Chrome, Internet Explorer en Mozilla Firefox.
- Het framework wordt optimaal weergegeven op een schermresolutie van 1920x1080 t/m 1024x768 pixels.

**Voorbeeld 18: statistieken meest gebruikte internetbrowsers (w3counter.com)**

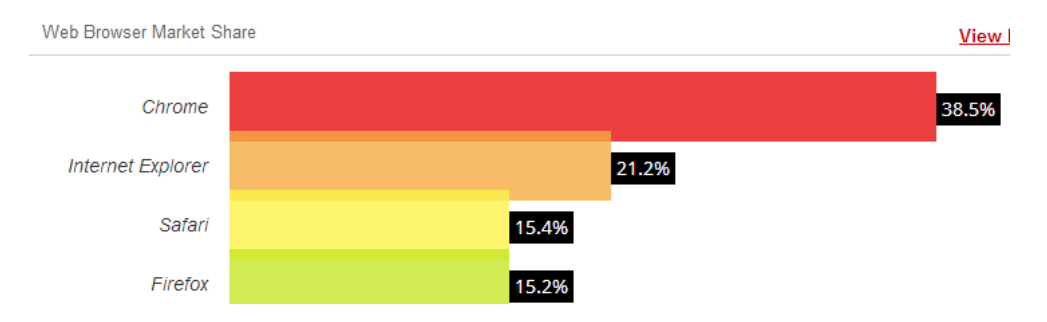

#### **Voorbeeld 19: statistieken meest gebruikte schermresoluties (w3counter.com)**

**Screen Resolutions** 

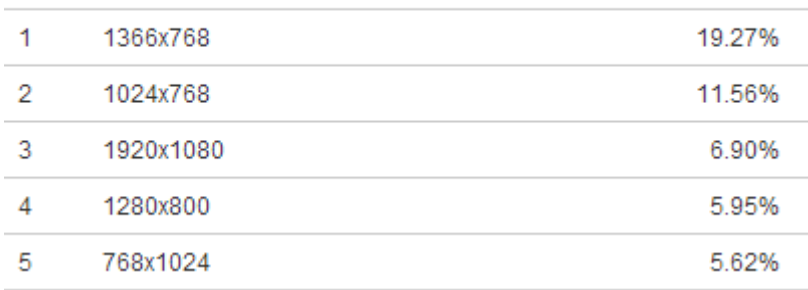

Tijdens het opstellen van de systeemeisen heb ik een onderscheid gemaakt tussen functionele- en niet-functionele systeemeisen. De functionele systeemeisen gaan in op de functies die de ontwikkelaars straks binnen het framework kunnen uitvoeren. Bijvoorbeeld: 'de ontwikkelaar kan instructies raadplegen over de toepassing van het framework. Het gaat om de wijze waarop het framework kan worden gedownload en moet worden geïmplementeerd in een webapplicatie'. De niet-functionele systeemeisen gaan in op de technische eigenschappen van het framework, de richtlijnen waar het framework aan moet voldoen en wat voor inhoud het framework moet bevatten. Bijvoorbeeld: 'het framework wordt optimaal weergegeven in de volgende internetbrowsers: Google Chrome, Internet Explorer en Mozilla Firefox'. Door dit onderscheid te maken, heb ik een beter overzicht gecreëerd in de systeemeisen. Ik weet dan wat het framework moet kunnen en hoe ik dit moet realiseren.

Tot slot heb ik de systeemeisen geprioriteerd. Op deze manier zorg ik ervoor dat ik eerst de belangrijke systeemeisen uitwerk en daarna de minder belangrijke systeemeisen. Het prioriteren van de systeemeisen kan met behulp van verschillende technieken worden gedaan. Deze prioriteringstechnieken heb ik gevonden door het zoeken naar online literatuur. Zo heb ik technieken gevonden waarbij systeemeisen op een schaal kan worden geprioriteerd (o.a. de 'three-level-scale' en de MoSCoW-methode) en technieken waarbij systeemeisen op kosten kunnen worden geprioriteerd. Ik heb de technieken voor het prioriteren op kosten achterwege gelaten, omdat ik niet te maken heb met kosten tijdens het afstudeertraject. De systeemeisen die ik heb geformuleerd, kunnen worden uitgevoerd zonder extra kosten hiervoor te maken.

Ik heb voor het prioriteren van de systeemeisen gekozen voor de MoSCoW-methode. Deze methode biedt meer ruimte voor het prioriteren van de systeemeisen ten opzichte van de 'thee-level-scale'-methode, dankzij de vier niveaus. Er zijn voor het framework verplichte systeemeisen, systeemeisen die minder belangrijk zijn en mogelijk van moet worden afgeweken. Daarnaast heb ik ook systeemeisen opgesteld die ik niet tijdens het afstudeertraject ga doorvoeren maar die wel interessant zijn voor na afstuderen. Door deze ook in de systeemeisen op te nemen in vorm van Won't Haves, kan hier in de toekomst naar worden gekeken, wanneer TNS Nipo besluit om na het afstudeertraject het framework uit te gaan breiden. Bijvoorbeeld dat het framework in mobiele schermresoluties optimaal wordt weergegeven. Dit is een systeemeis die ik uit de framework analyse heb gehaald, maar voor nu niet van belang is.

Voor het prioriteren van de systeemeisen met de MoSCoW-methode, heb ik teruggekeken naar de doelstelling: welke systeemeisen zijn noodzakelijk voor het verhogen van de gebruiksvriendelijkheid en ontwikkelsnelheid van de webapplicaties van TNS Nipo? Daarnaast heb ik de prioritering met mijn bedrijfsmentor afgestemd en heeft hij aangegeven welke systeemeisen hij belangrijk en minder belangrijk vindt. Op basis hiervan heb ik alle systeemeisen geprioriteerd. Zie voorbeeld 20.

#### **Voorbeeld 20: prioritering systeemeisen m.b.v. de MoSCoW-methode**

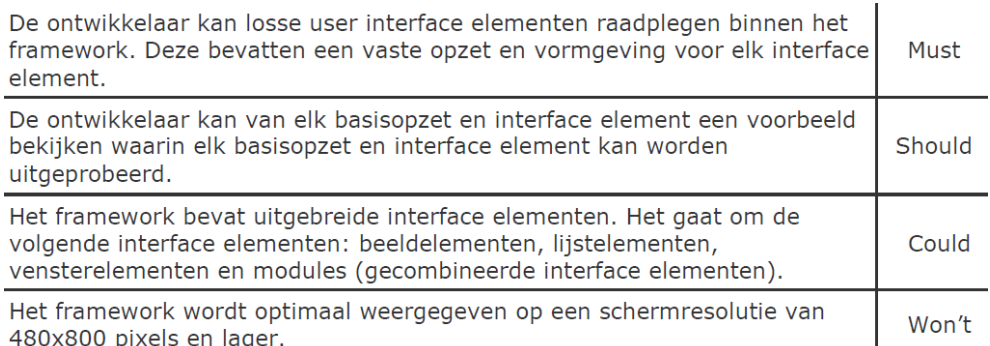

Het is bijvoorbeeld een Must Have dat ontwikkelaars interface elementen kan raadplegen, want dit is tijdens het interviewen naar boven gekomen. De ontwikkelaar heeft geen grote vraag naar een voorbeeld van elk interface element. Wel heb ik dit in bestaande frameworks zien terugkomen en is het handig als dit er wel is. Daarom heb ik dit als Should have geprioriteerd. De ontwikkelaar heeft niet per direct interface elementen zoals beeld- en lijstelementen nodig. Om deze reden heb ik dit als een Could have geprioriteerd. Tot slot is niet gevraagd of het framework op een schermresolutie van 480x800 pixels en lager optimaal kan worden weergegeven. Dit heb ik ook met mijn bedrijfsmentor besproken en is dit momenteel niet het geval. Dit kan echter interessant zijn voor in de toekomst, wanneer de webapplicaties van TNS Nipo op smartphones gebruikt gaan worden. Om deze reden is dit een Won't Have tijdens het afstudeertraject.

### **Conclusie**

Ik heb systeemeisen vastgelegd om de afstudeeropdracht af te bakenen. De systeemeisen zijn zo concreet mogelijk geformuleerd, zodat ik deze zo goed mogelijk kan doorvoeren in het framework. Ik heb de systeemeisen gebaseerd op de doelstelling van de afstudeeropdracht, de framework analyse en de behoeften van de ontwikkelaars. Het prioriteren van systeemeisen kan op verschillende manieren. Systeemeisen kunnen op basis van schalen en op kosten worden geprioriteerd. Ik heb prioritering afgestemd op wat belangrijk is voor de ontwikkelaars en op de doelstelling van de afstudeeropdracht. Uit deze activiteit zijn systeemeisen voortgekomen. Ik heb deze geraadpleegd tijdens het ontwikkelen van wireframes, ontwerpen van mockups en het ontwikkelen van het framework.

# <span id="page-31-0"></span>**4.2.2 Navigatie ontwerpen**

De ontwikkelsnelheid van de webapplicaties dient te worden verhoogd met behulp van het framework. Hierbij is het belangrijk dat het framework een logische informatie- en navigatiestructuur heeft. Hoe ga ik de informatiearchitectuur en de navigatie structureren binnen het framework? Dit ga ik vastleggen door het ontwerpen van de navigatie. Het doel van deze activiteit is zorgen dat de ontwikkelaars van TNS Nipo efficiënt en effectief door het framework kunnen navigeren. Hiermee bedoel ik navigeren in zo min mogelijk tijd en dat de ontwikkelaars de informatie kunnen vinden waarnaar zij zoeken. Daarnaast heb ik deze activiteit uitgevoerd om te zorgen voor een logische informatiearchitectuur en navigatiestructuur binnen de webapplicaties van TNS Nipo. Uit de webapplicatie analyse is naar voren gekomen dat de navigatie binnen de geanalyseerde webapplicaties niet duidelijk genoeg is. Het navigatieontwerp dat ik ga toepassen op het framework, dient straks ook te gelden voor de webapplicaties van TNS Nipo, waarop het framework wordt toegepast. Het resultaat van deze activiteit is een navigatieontwerp.

De gemaakte keuzes voor de informatiearchitectuur en navigatiestructuur van het framework, zijn gebaseerd op de algemene doelgroep, omdat het gekozen navigatieontwerp ook op de webapplicaties van TNS Nipo moet worden toegepast. Om deze reden heb ik de ontwikkelaars niet betrokken bij deze activiteit. Tijdens het testen van het framework ga ik testen of het framework een informatiearchitectuur en navigatiestructuur heeft, die ook aansluiten op de behoeften van de ontwikkelaars. Voor het ontwerpen van de navigatie heb ik de theorie geraadpleegd van Jesse James Garrett. Hij biedt onder andere verschillende methoden en technieken aan voor het vastleggen van de informatiearchitectuur en de navigatie voor een (web)applicatie. Deze methoden en technieken sluiten aan op de doelstelling van deze activiteit: zorgen voor een effectieve en efficiënte navigatie.

Als eerst heb ik de informatiebenadering vastgesteld voor het framework. Hiermee bedoel ik de manier waarop informatie binnen het framework kan worden bereikt. De informatiebenadering is onderdeel van de informatiearchitectuur. Ik kan kiezen tussen twee soorten benaderingen: een top-down en een bottom-up benadering. De informatiebenadering die ik heb gekozen voor het framework is een top-down benadering, omdat deze benadering aansluit op de soort webapplicaties die TNS Nipo ontwikkelt. Zoals eerder vermeld, dient het navigatieontwerp ook aan te sluiten op de webapplicaties van TNS Nipo.

Terugkijkend naar de webapplicatie analyse, ligt de focus bij de webapplicaties op het uitvoeren van taken, zoals het invoeren, verwerken en weergeven van onderzoeksgegevens (zie nogmaals voorbeeld 7). De top-down benadering helpt gebruikers bij het uitvoeren van taken, door grotere taken in deeltaken te verdelen. Een voorbeeld van hoe ik de top-down benadering in het framework heb toegepast: binnen het framework kan bijvoorbeeld een invoerveld worden geraadpleegd. Om het invoerveld te raadplegen, kan deze worden benaderd via de subcategorie 'Formulierelementen', welke zich bevindt in de hoofdcategorie 'UI-elementen'. Zie voorbeeld 21.

**Voorbeeld 21: top-down benadering in het framework**

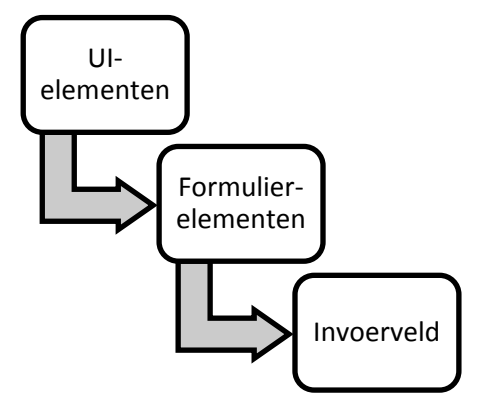

Na het vastleggen van de informatiebenadering, heb ik de informatiestructuur vastgesteld voor het framework. Hiermee bedoel ik de wijze waarop de informatie wordt georganiseerd. Net als de informatiebenadering, is de informatiestructuur onderdeel van de volledige informatiearchitectuur. Jesse James Garrett biedt de volgende informatiestructuren: een hiërarchisch structuur, matrixstructuur, organisch structuur en een sequentieel structuur. Voor het framework heb ik gekozen voor een hiërarchisch structuur, omdat deze aansluit op de informatiebenadering die ik hiervoor heb vastgelegd: de top-down benadering. Verder is dit de meest toegepaste informatiestructuur voor websites, webapplicaties en normale applicaties, die bekend is bij de algemene doelgroep. Een voorbeeld van hoe ik de hiërarchisch informatiestructuur heb toegepast in het framework: binnen het framework kan een inlogscherm worden geraadpleegd. Dit is een van de basisopzetten die ik ga verstrekken. Deze kan worden bereikt door vanaf het hoofdscherm naar alle basisopzetten te gaan en vervolgens naar het inlogscherm. Zie voorbeeld 22.

**Voorbeeld 22: hiërarchisch informatiestructuur in het framework**

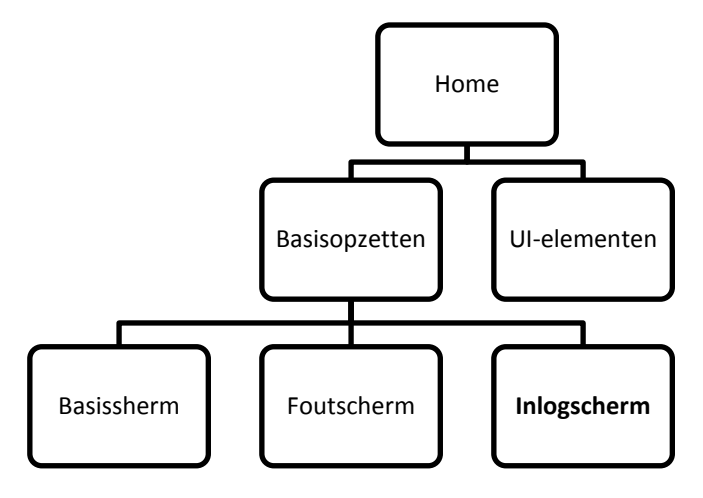

Hierna heb ik de navigatiesystemen vastgesteld voor het framework. Met een navigatiesysteem bedoel ik de manier van navigeren. Uit de navigatiesystemen die Jesse James Garrett biedt, heb ik ten eerste gekozen voor een globaal navigatiesysteem. Hiermee voorzie ik de ontwikkelaars van een hoofdnavigatie die ze altijd kunnen raadplegen tijdens het gebruik van het framework. Het globaal navigatiesysteem dient als hoofdmenu binnen het framework en bevat de volgende onderdelen: Home, Aan de slag, Basisopzetten, UI-elementen en Documentatie. Deze onderdelen komen voort uit de framework analyse en de systeemeisen. In de bestaande frameworks heb ik bijvoorbeeld gezien dat een apart onderdeel wordt aangeboden, met informatie over hoe aan de slag kan worden gegaan met een framework. Zie voorbeeld 23. In de systeemeisen heb ik bovendien vastgelegd dat het framework basisopzetten en UI-elementen moet bevatten.

**Voorbeeld 23: aan de slag met het 'HTML Kickstart'-framework**

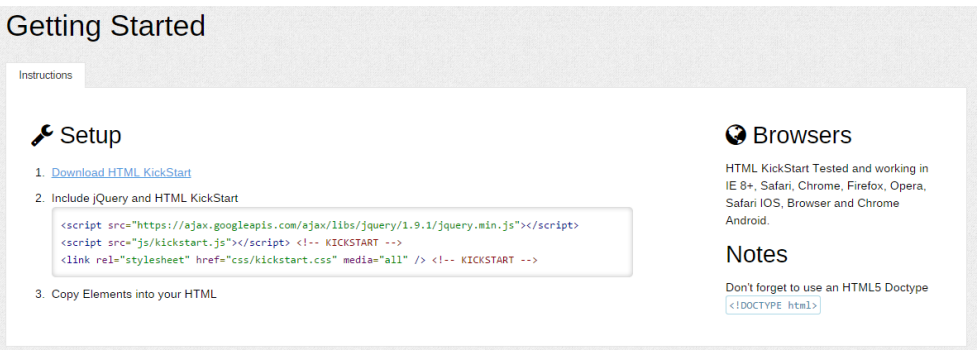

Ten tweede heb ik gekozen voor een lokaal navigatiesysteem. Hiermee wil ik de ontwikkelaars voorzien van een navigatiesysteem, wanneer zij zich binnen een hoofdonderdeel bevinden. Met dit navigatiesysteem kan worden genavigeerd naar de onderliggende onderdelen. Bijvoorbeeld binnen het hoofdonderdeel 'Basisopzetten' kan via het lokale navigatiesysteem worden genavigeerd naar de verschillende basisopzetten, zoals weergegeven in voorbeeld 22.

Ten derde heb ik gekozen voor het 'supplementary' navigatiesysteem, om de ontwikkelaars te voorzien van snelkoppelingen waarmee naar onderdelen kan worden genavigeerd, indien het globale- en lokale navigatiesysteem niet voldoende zijn. Hiermee kunnen ontwikkelaars naar onderdelen navigeren zonder eerst een hoofd- of subonderdeel te benaderen. Binnen het framework kan bijvoorbeeld via het hoofdscherm ook naar het 'Aan de slag'-onderdeel worden genavigeerd zonder dat hier het hoofdmenu voor moet worden gebruikt. Ten vierde heb ik gekozen voor een 'remote' navigatiesysteem, voor koppelingen die losstaan van de informatiestructuur. Binnen het framework is dit bijvoorbeeld een sitemap.

Tot slot heb ik een sitemap opgesteld voor het framework. De inhoud van het framework is gebaseerd op de systeemeisen: welke onderdelen moeten terugkomen? Bijvoorbeeld dat het framework als inhoud 'UI elementen' en 'Basisopzetten' moet bevatten. De manier waarop ik de inhoud heb georganiseerd, is ook gebaseerd op de hiervoor beschreven informatiearchitectuur. Via de hoofdcategorie 'UI elementen' kan bijvoorbeeld de deelcategorie 'Formulier' worden benaderd. Deze bevat interface elementen voor een formulier (invoervelden, radiobuttons, checkboxen etc.). Zie voorbeeld 24.

**Voorbeeld 24: sitemap framework (basisopzetten en UI-elementen)**

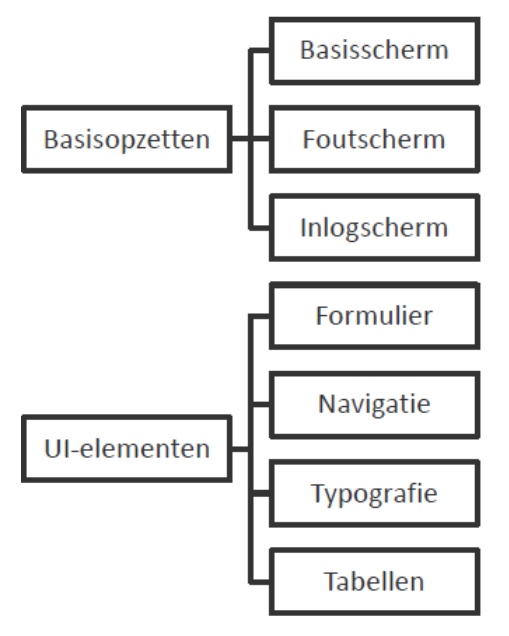

# **Conclusie**

Ik heb de navigatie voor het framework ontworpen, zodat de ontwikkelaars hier straks effectief en efficiënt doorheen kunnen navigeren. Concluderend kan worden gezegd dat informatie en navigatie op verschillende manieren kunnen worden gestructureerd. Voor het framework heb ik de informatiearchitectuur en navigatiestructuur zo ontworpen dat informatie via hoofd- en subcategorieën kunnen worden benaderd. Dit moet zorgen voor een effectieve navigatie. De gekozen navigatiesystemen dienen te zorgen voor een efficiënte navigatie door de verschillende onderdelen. De uitdaging tijdens deze activiteit is het afstemmen van de navigatie op zowel de algemene doelgroep als op de ontwikkelaars van TNS Nipo. In de testfase ga ik testen of het gekozen navigatieontwerp niet alleen aansluit op de algemene doelgroep, maar ook op de ontwikkelaars. Uit deze activiteit is een navigatieontwerp voortgekomen. Ik heb deze geraadpleegd tijdens het ontwikkelen van wireframes, ontwikkelen van het framework en het toepassen van het framework.

# <span id="page-34-0"></span>**4.2.3 Wireframes ontwikkelen**

Voor het framework heb ik vastgesteld hoe ik de informatie ga organiseren en welke navigatiesystemen ik ga gebruiken. Hoe ga ik de informatie en navigatiesystemen positioneren op elk scherm en welke interface elementen heb ik nodig? Dit leg ik vast door het ontwikkelen van wireframes. Het doel van deze activiteit is het structureren van de schermen van het framework en de basisopzetten. Om ervoor te zorgen dat de ontwikkelaars straks op een logische wijze de onderdelen kunnen raadplegen binnen het framework, is het belangrijk dat de schermen van de online bibliotheek logisch zijn gestructureerd en hiervoor geschikte interface elementen zijn gekozen. De basisopzetten zijn kant-en-klare schermen die de ontwikkelaars straks kunnen toepassen op de webapplicaties. Het is belangrijk dat deze gebruiksvriendelijk zijn, want anders heeft dit invloed op de gebruiksvriendelijkheid van de webapplicaties van TNS Nipo. De basisopzetten dienen dus ook logisch te zijn gestructureerd. Het resultaat van deze activiteit is een set wireframes.

Als eerst heb ik kwaliteitseisen vastgesteld voor de wireframes, zodat de wireframes straks van voldoende kwaliteit zijn. Deze eisen heb ik zelf bedacht en zorgen ervoor dat de wireframes straks voor mij overzichtelijk zijn en in mijn eigen stijl zijn ontwikkeld. Ten eerste dienen de wireframes simpel te zijn vormgegeven. Hiermee bedoel ik dat er geen kleuren zijn gebruikt (enkel grijstinten) en geen overbodige effecten zoals schaduwen zijn toegepast. Op deze manier blijven de wireframes overzichtelijk en kan ik deze efficiënt raadplegen tijdens het ontwikkelen van het framework. Ten tweede is er een duidelijk onderscheid tussen de verschillende onderdelen die voorkomen in de wireframes. Op deze manier weet ik wat voor interface elementen ik straks nodig heb voor het opzetten van de schermen voor het framework.

Daarna heb ik software geselecteerd voor het ontwikkelen van de wireframes. Hierbij heb ik een keuze gemaakt uit drie programma's: Photoshop, Illustrator en een wireframing tool. Ik heb gekozen om Illustrator te gebruiken voor het ontwikkelen van de wireframes. Illustrator is vector-gebaseerd, wat inhoudt dat een object oneindig geschaald kan worden zonder kwaliteitsverlies. Hierdoor kan ik de wireframes gemakkelijk aanpassen, wanneer ik bijvoorbeeld een element niet in het juiste formaat heb ingesteld. Omdat de wireframes simpel dienen te zijn vormgegeven, heb ik geen uitgebreide functionaliteiten nodig, zoals filters die Photoshop aanbiedt. Illustrator is daarnaast een programma dat TNS Nipo al voor mij ter beschikking heeft gesteld. Het bedrijf heeft geen wireframing tool tot haar beschikking.

Vervolgens heb ik een sjabloon gemaakt voor alle wireframes. Hiermee bedoel ik een vast structuur die ik voor elk wireframe ga gebruiken. Elk wireframe bevat namelijk hetzelfde hoofdgedeelte, waarin het logo en de hoofdnavigatie in zitten. Daarnaast bevat elk wireframe hetzelfde voetgedeelte, waarin copyrightgegevens en de remote navigatie in staan. Door hiervoor eerst een sjabloon te maken, hoef ik niet voor elk wireframe het hoofd- en voetgedeelte opnieuw op te zetten, maar kan ik simpelweg het sjabloon hiervoor gebruiken. Op deze manier bespaar ik tijd tijdens het ontwikkelen van de wireframes.

In het sjabloon heb ik het scherm verdeeld in drie onderdelen: hoofd, inhoud en voet. Voor het hoofd- en voetgedeelte heb ik interface elementen vastgesteld en in het sjabloon geplaatst. Het inhoud-gedeelte heb ik leeggelaten in het sjabloon, omdat dit gedeelte variabele inhoud bevat en verschilt dus per wireframe. Ik heb verder de verschillende onderdelen onderscheiden door middel van grijstinten. Daarna heb ik in mijn sjabloon alle onderdelen beschreven en de interface elementen vastgesteld. Dit heb ik in vorm van teksten naast de wireframes geplaatst. Op deze manier is het voor mij duidelijk waar elk onderdeel voor dient en welke interface elementen ik hiervoor nodig heb. Bijvoorbeeld voor het hoofdgedeelte heb ik het onderdeel 'branding', dat bestaat uit de interface elementen 'afbeelding' (het logo van TNS) en 'tekst' (naam van het project, in dit geval het framework of een basisopzet). Onder het hoofdgedeelte van elk scherm bevindt zich het onderdeel 'breadcrumbs', dat bestaat uit de interface elementen 'tekst' en 'hyperlinks'. Zie voorbeeld 25.
**Voorbeeld 25: sjabloon voor alle wireframes**

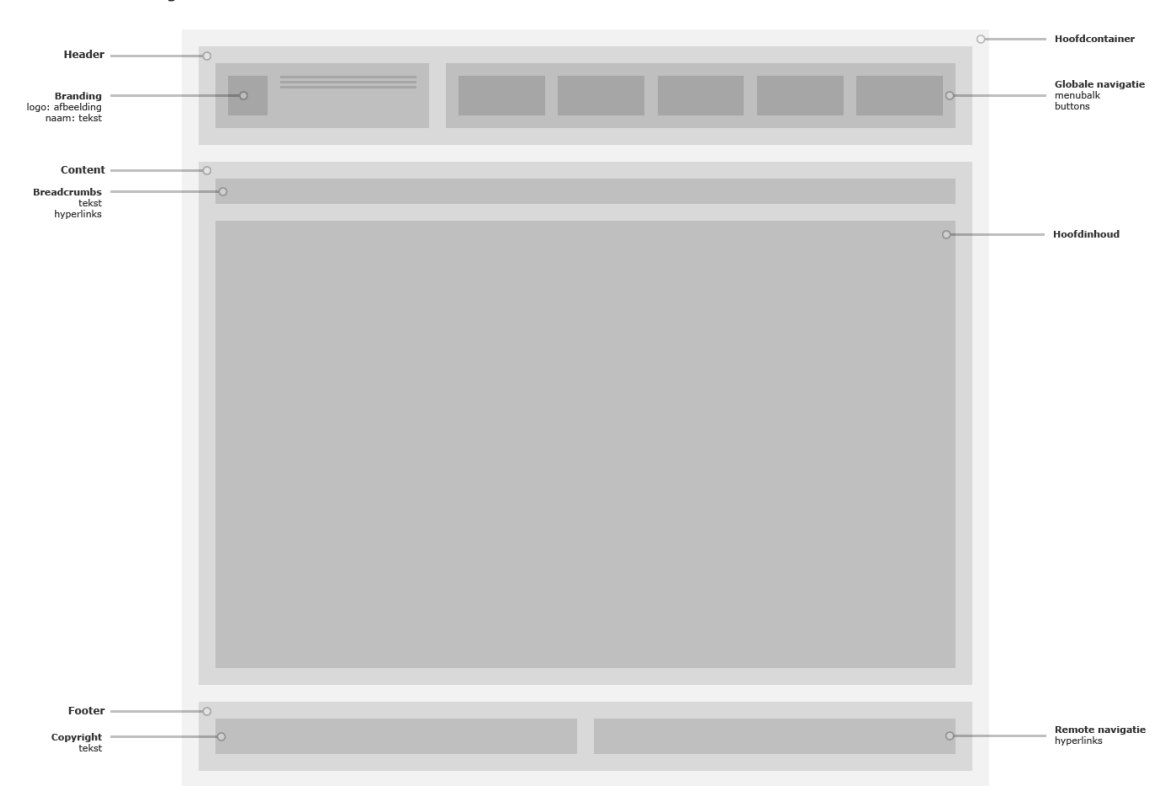

Tijdens het ontwikkelen van de wireframes heb ik de usability richtlijnen geraadpleegd om rekening te houden met de gebruiksvriendelijkheid van alle schermen. Ik heb bijvoorbeeld de volgende richtlijn opgesteld tijdens de usability analyse: 'De webapplicatie bevat witruimtes voor het onderscheiden van onderdelen op een scherm. De gebruiker weet waar elk onderdeel op het scherm voor dient'. Deze richtlijn heb ik toegepast door in elk wireframe witruimtes te creëren tussen de hoofdonderdelen, zodat deze duidelijk zijn onderscheiden van elkaar.

Ik heb daarnaast de webapplicatie analyse geraadpleegd, om in te zien hoe de schermen van de huidige webapplicaties zijn gestructureerd. Deze heb ik ter inspiratie gebruikt voor het structureren van de basisopzetten. In de huidige webapplicaties zie ik bijvoorbeeld dat er veel schermen terugkomen met een submenu en een tabel waarin onderzoeksgegevens worden weergegeven. In het basisscherm, een van de basisopzetten, heb ik deze elementen terug laten komen.

Ik heb ook de framework analyse geraadpleegd, om in te zien hoe de schermen van bestaande frameworks zijn gestructureerd. Deze heb ik ter inspiratie gebruikt voor het structureren van de schermen van het framework. Voor het hoofdscherm van het framework heb ik bijvoorbeeld een hoofdbanner in de wireframe geplaatst. Hiermee wil ik een indruk opwekken bij de ontwikkelaars en kunnen zij hiermee direct het framework downloaden. Dit zie ik ook terug in het Bootstrap-framework. Zie voorbeeld 26.

#### **Voorbeeld 26: hoofdbanner in het Bootstrap-framework**

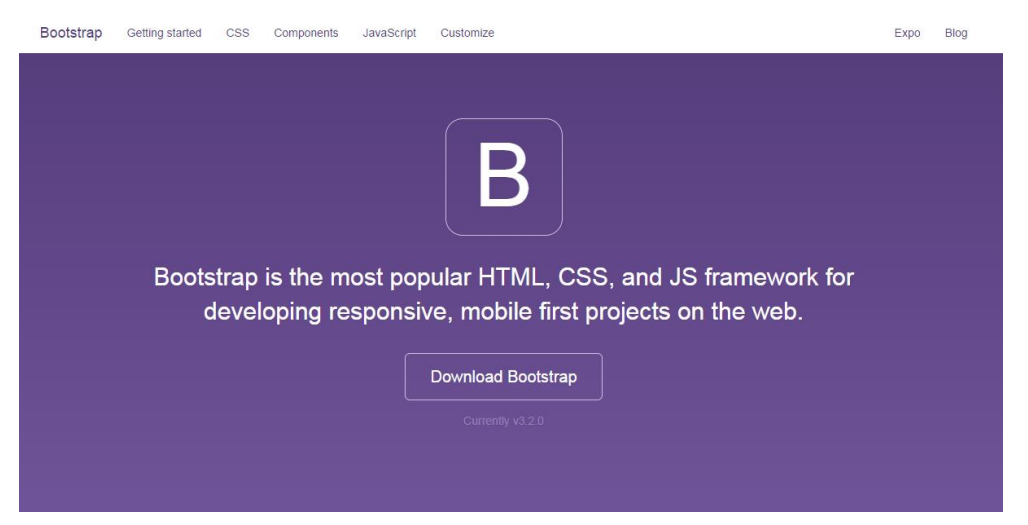

Verder heb ik de systeemeisen geraadpleegd, want hierin staat vastgelegd voor welke schermen ik een basisopzet ik moet ontwikkelen: namelijk voor een basisscherm, foutscherm en een inlogscherm. Voor deze schermen heb ik wireframes ontwikkeld. Ik heb daarnaast het navigatieontwerp geraadpleegd, voor het inzien van de navigatiesystemen en de sitemap. In het navigatieontwerp heb ik vastgesteld, dat ik een globaal en een 'remote' navigatiesysteem ga gebruiken. De globale navigatie heb ik in de wireframes verwerkt in vorm van een hoofdmenubalk, die ik linksboven in elk wireframe heb geplaatst. De 'remote' navigatie heb ik verwerkt in vorm van een tekstueel menu in het voetgedeelte van elk wireframe.

Om in te zien voor welke schermen ik wireframes moet ontwikkelen, heb ik de sitemap geraadpleegd. Ik heb bewust niet voor elk onderdeel van de sitemap een wireframe ontwikkeld, omdat niet voor elk onderdeel een apart scherm nodig is. In mijn sitemap heb ik bijvoorbeeld de onderdelen 'Downloaden', 'Toepassing' en 'Basisopbouw'. Deze onderdelen vallen onder het hoofdonderdeel 'Aan de slag', waarin ik instructies geef over het downloaden en implementeren van het framework. Deze onderdelen heb ik onder één scherm samengebracht, omdat deze onderdelen niet groot zijn.

Daarnaast hebben bepaalde schermen van het framework dezelfde structuur. De sitemap bevat bijvoorbeeld de onderdelen 'Basisopzetten' en 'Formulier'. Deze twee onderdelen bieden een overzicht van de basisopzetten en formulierelementen binnen het framework. Deze hebben dezelfde structuur. Om deze reden heb ik niet voor beide onderdelen een apart wireframe ontwikkeld, maar één wireframe dat voor beide schermen geldt.

#### **Voor het inzien van een voorbeeld van een wireframe, zie bijlage E Wireframe hoofdscherm.**

### **Conclusie**

Ik heb wireframes ontwikkeld voor het structureren van de schermen van het framework en de basisopzetten, die hierbinnen voorkomen. Ik heb vastgelegd welke interface elementen ik nodig heb en hoe ik deze ga positioneren op elk scherm. In de wireframes heb ik de vastgestelde navigatiesystemen een plaats gegeven en elk scherm in logische onderdelen verdeeld. Op deze manier weet ik straks hoe ik elk scherm moet opzetten en welke interface elementen ik nodig heb. Uit deze activiteit zijn wireframes voortgekomen. Ik heb deze geraadpleegd tijdens het ontwikkelen van het framework.

# **4.2.4 Mockups ontwerpen**

In het framework ga ik interface elementen verstrekken aan de ontwikkelaars van TNS Nipo. Daarnaast zijn er interface elementen vastgesteld, die nodig zijn voor de schermen van het framework. Hoe ga ik deze interface elementen grafisch vormgeven? Dit leg ik vast door het ontwerpen van mockups. Het doel van deze activiteit is het vaststellen van de grafische eigenschappen van interface elementen. Door mockups te ontwerpen, weet ik tijdens het ontwikkelen van het framework hoe ik de interface elementen ga vormgeven en hoe ik de interactie vorm ga geven tijdens het gebruik van de interface elementen. In de mockups leg ik namelijk ook vast wat er met de vormgeving van een interface element gebeurt, wanneer de gebruiker hier gebruik van maakt. Bijvoorbeeld een button die een ander kleur krijgt, wanneer deze wordt ingedrukt. Ik hoef dan tijdens het ontwikkelen van het framework niet meer over de grafische vormgeving na te denken en kan ik op deze manier ook tijd besparen. Het resultaat van deze activiteit is een set mockups voor interface elementen.

Als eerst heb ik software geselecteerd voor het ontwerpen van de mockups. Hierbij heb ik gekozen uit twee programma's: Illustrator en Photoshop. Ik heb besloten om Photoshop te gebruiken, omdat ik in de mockups met exacte pixels wil werken, zodat ik deze ook direct kan omzetten naar HTML, CSS en JavaScript. Illustrator is hier niet geschikt voor, omdat deze vector-gebaseerd is. Deze werkt met punteenheden, waardoor ik objecten niet op exacte pixels kan uitlijnen. Photoshop is pixel-gebaseerd en hiermee kan ik objecten wel op exacte pixels uitlijnen. Hierna heb ik gekeken voor welke interface elementen ik mockups moet ontwerpen. Hiervoor heb ik de systeemeisen geraadpleegd, want hierin staat uit welke interface elementen het framework moet bestaan. Daarnaast heb ik de wireframes geraadpleegd, want hierin heb ik vastgelegd welke interface elementen ik nodig heb voor de verschillende schermen van het framework en voor de basisopzetten.

Vervolgens ben ik gestart met het ontwerpen van de mockups voor de interface elementen. Ik heb bewust geen mockups ontworpen voor de schermen van het framework, waarvoor ik wel wireframes heb ontwikkeld. Als ik ook voor de schermen mockups zou ontwerpen, zou ik dubbel werk verrichten. De verschillende schermen zijn namelijk opgebouwd uit de interface elementen. Ik kan tijdens het ontwikkelen van het framework de mockups raadplegen voor de visuele ontwerpen van de interface elementen. Voor het structureren van de verschillende schermen kan ik de wireframes raadplegen. Per interface element heb ik een grafisch ontwerp gemaakt in Photoshop. Hiervoor heb ik exacte marges, formaten, kleuren en typografie toegepast, zodat ik deze vormgevingsaspecten straks direct kan overnemen in de programmering van het framework. Zie voorbeeld 27 voor de mockup voor de hoofdmenubalk.

Het ontwerp van alle interface elementen is deels gebaseerd op mijn eigen ontwerpstijl. Ik heb geprobeerd om zoveel mogelijk het flat-design stijl toe te passen in de mockups, omdat deze ontwerpstijl mij erg aanspreekt. Deze stijl is strak, modern en simpel. Een stijl waar ik mij verder in wil ontwikkelen en mijn eigen wil maken. Ik heb dit in de mockups verwerkt door o.a. zo min mogelijk effecten en omlijningen te gebruiken.

**Voorbeeld 27: mockup voor de hoofdmenubalk**

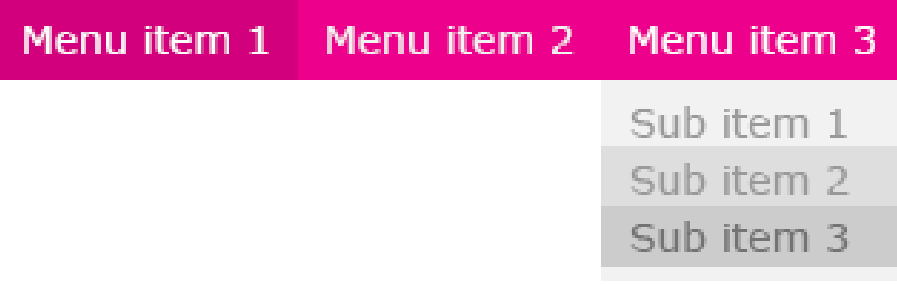

Tijdens het ontwerpen van de mockups heb de styleguide- en usability richtlijnen toegepast. Hierbij is het belangrijk geweest om een balans te vinden tussen de styleguide- en de usability richtlijnen. Een usability richtlijn kan namelijk botsen met een styleguide richtlijn en vice versa. Er moet van de styleguide richtlijnen worden afgeweken, wanneer de gebruiksvriendelijkheid moet worden gewaarborgd of er moet worden afgeweken van de usability richtlijnen, wanneer deze in strijd gaan met de styleguide richtlijnen.

Op de mockups heb ik de styleguide richtlijnen met betrekking tot het logo-, kleurgebruik en typografie toegepast. Op de hoofdmenubalk heb ik bijvoorbeeld de kleuren toegepast zoals vastgesteld in de styleguide: TNS roze en de verschillende grijstinten. De overige richtlijnen zijn niet mogelijk om toe te passen. Ik heb bijvoorbeeld geen afbeeldingen gebruikt in de mockups. Dus de styleguide richtlijnen met betrekking tot beeldgebruik zijn dan niet van toepassing.

Op de mockups heb ik verder de usability richtlijnen toegepast die vallen onder de categorieën 'zichtbaarheid van systeemstatus', 'consistentie en standaarden' en 'vorm en minimalisme'. Op de hoofdmenubalk heb ik bijvoorbeeld de volgende usability richtlijn toegepast: 'De webapplicatie voorziet de gebruiker van feedback tijdens interactie momenten. De gebruiker ziet wat er gebeurt voor, tijdens of na een actie'. In de hoofdmenubalk is bijvoorbeeld te zien dat de knop 'Sub item 2' een donkerdere grijstint als achtergrondkleur heeft dan de knop 'Sub item 1'. De achtergrondkleur wordt donkerder wanneer de gebruiker over de knop zweeft. De overige usability richtlijnen heb ik niet toegepast. Ik kan bijvoorbeeld niet aantonen in de mockups hoe ik zorg voor snelle laadtijden, want dit is niet het doel van de mockups. Dit kan pas worden aangetoond wanneer het framework is ontwikkeld en is toegepast op een webapplicatie.

Na het ontwerpen van elk mockup heb ik mijn ontwerpkeuzes beschreven. Per interface element heb ik de exacte marges, groottes, kleurgebruik en typgrafie beschreven. Daarnaast heb ik per interface element beschreven waarom ik de verschillende ontwerpkeuzes heb gemaakt. Op deze manier weet ik straks hoe ik de mockups moet omzetten naar HTML, CSS en JavaScript. Daarnaast heeft mijn bedrijfsmentor gevraagd om dit vast te leggen, zodat hij weet waarom ik de interface elementen op een bepaalde wijze heb vormgegeven. Zie voorbeeld 28. Deze ontwerpkeuzebeschrijvingen ga ik ook in het framework vermelden, zodat de ontwikkelaars ook inzicht hebben in de ontwerpkeuzes die ik heb gemaakt.

#### **Voorbeeld 28: ontwerpkeuzebeschrijving voor de hoofdmenubalk**

De hoofdmenubalk bestaat uit menuknoppen die tegen elkaar aan zitten. Op deze manier vormen de menuknoppen een geheel. Voor de gehele menubalk is gekozen voor een roze achtergrondkleur (#EC008C). Er is gekozen voor deze kleur, omdat op deze manier de menubalk goed opvalt en onderscheiden is van de andere elementen binnen het scherm. Binnen een menuknop zit een marge van 15% van de logo-grootte, in dit geval 9 pixels. Ook hier zijn de marges gebaseerd op de logo-grootte. Op deze manier ontstaat een consistent gebruik van marges binnen het framework en uiteindelijk binnen de webapplicaties waarop het framework wordt toegepast. De teksten binnen de menuknoppen zijn wit en hebben een tekstgrootte van 14 pixels. Op deze manier is er voldoende contrast met de achtergrondkleur en zijn deze goed leesbaar.

Zodra de gebruiker over een menuknop zweeft met de muis, verandert de tekstkleur van de menuknop naar lichtgrijs (#F2F2F2). Op deze manier wordt er interactie met de gebruiker gecreëerd op een subtiele wijze. Wanneer de gebruiker op een menuknop klikt. licht deze op doordat de tekstkleur terug verandert van lichtgrijs naar wit (#FFFFFF). Op deze manier wordt de gebruiker voorzien van feedback. Wanneer de gebruiker zich op het scherm bevindt dat gelijk staat aan een menuknop, verandert deze menuknop van kleur en wordt deze niet klikbaar. De kleur is gebaseerd op de TNS roze maar dan donkerder. Er is hier afgeweken van de styleguide van TNS Nipo voor het waarborgen van de gebruiksvriendelijkheid. Op deze manier wordt het voor de gebruiker duidelijk dat hij zich al bevindt binnen een scherm.

Tot slot heb ik heb ik beschreven waar rekening mee moet worden gehouden, wanneer het ontwerp dient te worden aangepast. Dit beschrijf ik in vorm van ontwerprichtlijnen. Dit is belangrijke informatie voor de ontwikkelaars, want met behulp van deze informatie weten zij straks in hoeverre ze het ontwerp in mogen aanpassen als ze gebruik gaan maken van de interface elementen in een webapplicatie. De ontwikkelaars dienen wellicht in de toekomst een aanpassing in het ontwerp te maken, wanneer dit bijvoorbeeld niet samengaat met andere elementen. Zie voorbeeld 29.

### **Voorbeeld 29: ontwerprichtlijnen hoofdmenubalk**

Bij het benoemen van de menuknoppen (zowel van de hoofdmenuknoppen als de submenuknoppen) is het belangrijk dat de teksten zo min mogelijk blijven. Namen van de schermen dienen niet te lang te zijn, want hierdoor kan de hoofdmenubalk te lang worden en uit verhouding raken. Belangrijk is dat de verschillende menuonderdelen vooraf logisch zijn georganiseerd en waar mogelijk menuknoppen onder submenu's zijn ondergebracht.

### **Conclusie**

Ik heb mockups ontworpen voor het vaststellen van de grafische vormgeving van de interface elementen. Ik heb exacte marges, kleuren, formaten en typografie vastgelegd voor alle interface elementen die ik nodig heb voor het framework. Deze eigenschappen ga ik tijdens het ontwikkelen van het framework omzetten naar HTML, CSS en JavaScript. Verder heb ik tijdens deze activiteit mijn creativiteit geuit door het toepassen van het flat-design, een ontwerpstijl die mij aanspreekt. Hiermee heb ik de mockups eens strakke, moderne en simpele vormgeving gegeven. De ontwerpkeuzes heb ik beschreven voor mijzelf, mijn bedrijfsmentor en de ontwikkelaars voor inzicht in de ontwerpkeuzes met de bijbehorende argumentatie. Daarnaast heb ik ontwerprichtlijnen beschreven, zodat de ontwikkelaars weten waar zij rekening mee moeten houden tijdens het aanpassen van het ontwerp van de interface elementen. Uit deze activiteit zijn mockups voortgekomen voor de interface elementen met de bijbehorende ontwerpkeuzebeschrijvingen. Ik heb deze geraadpleegd tijdens het ontwikkelen van het framework.

# **4.2.5 Framework ontwikkelen**

Ik weet nu hoe ik het framework moet ontwerpen. Hoe ga ik nu het framework programmeren? Dit helder ik op tijdens het ontwikkelen van het framework. Het doel van deze activiteit is het programmeren van het framework in HTML, CSS en JavaScript. Het resultaat van deze activiteit is het framework, het eindproduct dat ik ga opleveren aan de opdrachtgever. Het framework wordt een online bibliotheek dat bestaat uit meerdere onderdelen. Ik ga tijdens deze activiteit de online bibliotheek en de onderdelen ervan programmeren. De volgende onderdelen ga ik programmeren:

- Hoofdprogrammering: de hoofdbronbestanden van het framework, geschreven in CSS en JavaScript. Hierin leg ik de visuele vormgeving van en de interactie met de basisopzetten en interface elementen vast. De hoofdprogrammering wordt in vorm van losse bronbestanden verstrekt via de online bibliotheek.
- Basisopzetten: kant-en-klare schermen voor webapplicaties. Deze basisopzetten ga ik structureren in HTML. De visuele vormgeving en interactie van de basisopzetten leg ik vast in de hoofdprogrammering. De basisopzetten worden in vorm van HTML-codes verstrekt via de online bibliotheek.
- Interface elementen: losse interface elementen zoals buttons, invoervelden en radiobuttons. Deze ga ik structureren in HTML. De visuele vormgeving en interactie van de interface elementen leg ik vast in de hoofdprogrammering. De interface elementen worden in vorm van HTML-codes verstrekt via de online bibliotheek.
- Documentatie: instructies over het toepassen van de hoofdprogrammering, basisopzetten en de interface elementen. De documentatie wordt in de online bibliotheek verwerkt.

Het framework ga ik programmeren met de software Visual Studio, omdat deze software verplicht is op de afdeling IDS. Voor het framework voor TNS Nipo heb ik een bestaand framework als basis gebruikt, zodat ik niet vanaf punt nul hoef te beginnen. Een bestaande framework bevat al een basisprogrammering in HTML, CSS en JavaScript. Op deze manier bespaar ik tijd tijdens het ontwikkelen van het framework: waarom het wiel opnieuw uitvinden?

Ik heb het framework Bootstrap als basis gebruikt voor het framework voor TNS Nipo. Dit is een framework die ik heb gevonden tijdens de framework analyse. Ten opzichte van de andere frameworks die ik heb geanalyseerd, is Bootstrap het meest gebruikte framework op het gebied van website en webapplicatie ontwikkeling. Daarnaast heb ik al enige ervaring met Bootstrap en is de leercurve hierdoor kleiner. Wanneer ik een ander framework zou gebruiken, dien ik eerst te leren hoe ik dit framework moet gebruiken. Tijdens de framework analyse heb ik enkel de opbouw en organisatie van bestaande frameworks bekeken. Ik heb toen geen tijd gehad om elk framework volledig uit te proberen. Bovendien is er voor Bootstrap veel ondersteuning online te vinden. Het voordeel hiervan is dat ik minder snel zal vastlopen tijdens het toepassen van het Bootstrap-framework.

Dit betekent echter niet dat ik voor het framework van TNS Nipo niks meer hoef te programmeren. Bootstrap of elk ander framework ik kan gebruiken als basis, biedt enkel een basisstructuur in HTML, basisopmaak in CSS en de nodige interactie met behulp van JavaScript aan. Ik dien bovenop deze basisprogrammering te zorgen voor de programmering in HTML, CSS en JavaScript waarin ik de usability richtlijnen, styleguide richtlijnen, wireframes en mockups verwerk. Op deze manier stem ik het framework volledig af op de ontwikkelaars van TNS Nipo en op de algemene doelgroep.

Als eerst heb ik de interface elementen geprogrammeerd. Hierbij heb ik elk interface element gestructureerd met behulp van HTML. In mijn HTML-code heb ik de interface elementen benoemd met behulp van identifiers en klassennamen. Hiermee kan ik straks de interface elementen aanroepen in mijn CSS- en JavaScript-code. Dit is nodig voor de visuele opmaak en de interactie. Vervolgens heb ik elk interface element visueel opgemaakt met behulp van CSS. Hiervoor heb ik de mockups geraadpleegd, want hierin heb ik vastgelegd welke marges, kleuren, formaten en typografie ik moet gebruiken. Deze eigenschappen heb ik omgezet naar CSS-codes. Ik heb daarna JavaScript toegepast, wanneer dit nodig was op een interface element. JavaScript heb ik gebruikt wanneer ik niet genoeg had aan HTML en CSS voor de nodige interactie met de gebruiker.

Een voorbeeld van hoe ik een tabel heb geprogrammeerd: eerst heb ik de tabel in HTML gestructureerd. Hierbij heb ik in mijn HTML-code identifiers en klassennamen toegekend aan de tabel, zodat ik deze kan aanroepen in CSS en JavaScript. Vervolgens heb ik met CSS de tabel visueel opgemaakt door de bijbehorende marges, formaten en kleuren toe te passen, zoals vastgesteld in de mockup voor de tabel. Wanneer de gebruiker een rij of kolom wil selecteren, kan hij deze aanklikken. De rij of kolom verandert dan van opmaak. Deze opmaak blijft dan definitief totdat de gebruiker opnieuw op de rij of kolom klikt. Dit heb ik gerealiseerd met behulp van JavaScript. Zie voorbeeld 30.

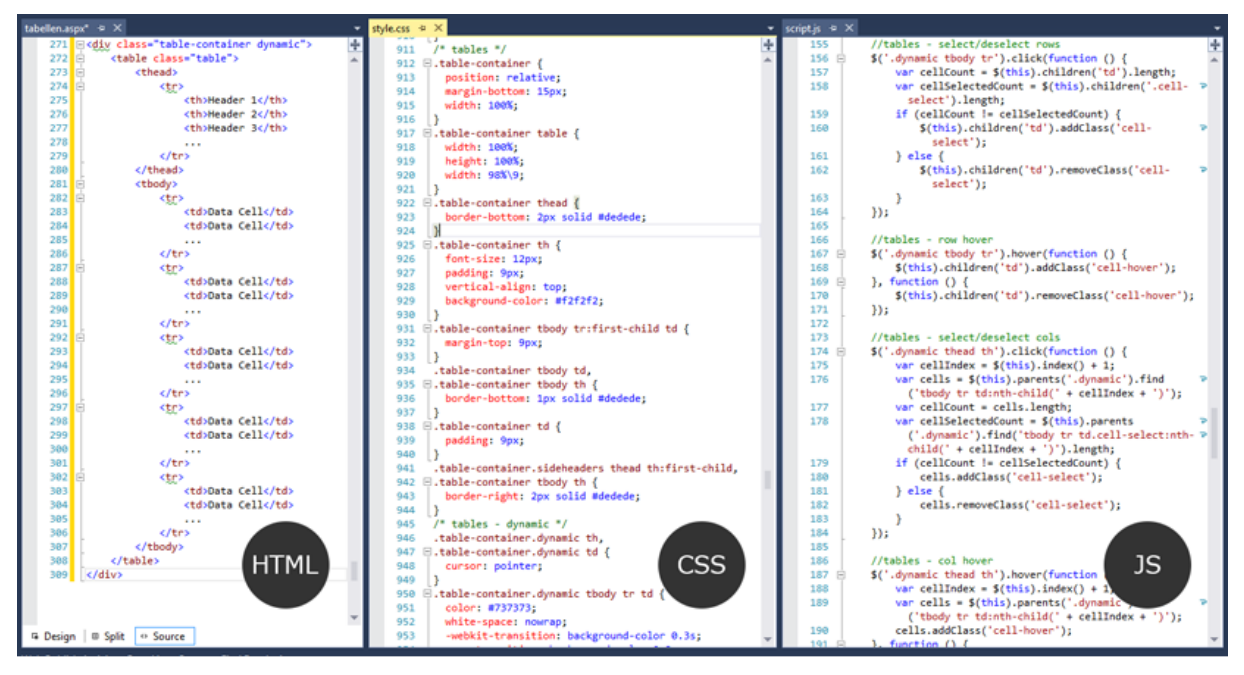

### **Voorbeeld 30: programmering van een tabel in HTML, CSS en JavaScript**

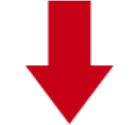

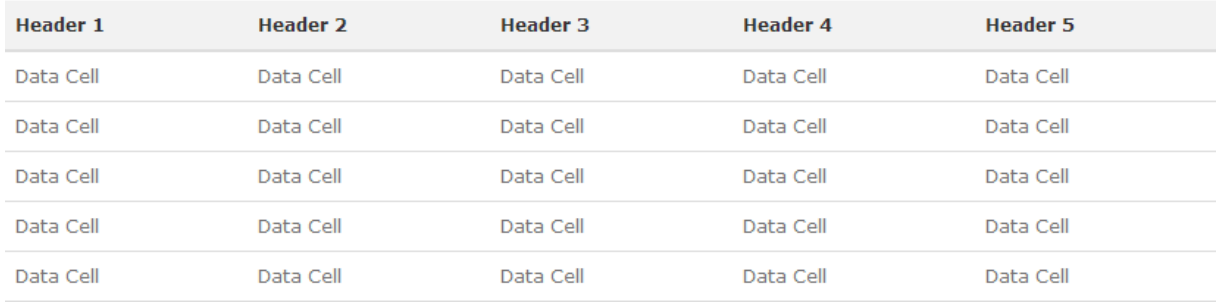

Tijdens het programmeren van de interface elementen, ben ik afgeweken van de mockups, wanneer het technisch onmogelijk was om de vormgeving op een interface element toe te passen. Dit is van toepassing geweest op bijvoorbeeld het dropdownelement: een uitklapbalk die meerdere opties kan bevatten. In mijn mockup heb ik vastgelegd dat ik in het dropdown-element een roze pijl aan de rechterkant wil hebben, die naar beneden wijst. Technisch is het onmogelijk geweest om een roze pijl hierin te plaatsen, doordat het dropdown-element beperkt kan worden opgemaakt met CSS. Hierdoor heb ik de keuze moeten maken om de roze pijl achterwege te laten en de standaardopmaak van de pijl te hanteren in het dropdown-element. Zie voorbeeld 31.

**Voorbeeld 31: afwijking van de mockup voor het dropdown-element**

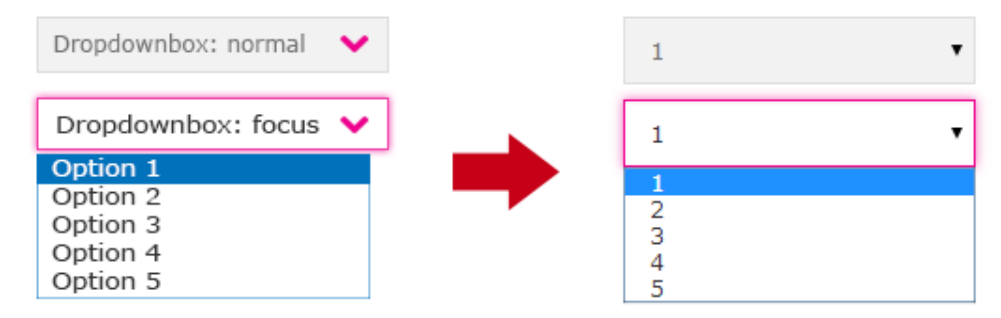

Vervolgens heb ik de schermen van het framework en de basisopzetten geprogrammeerd. Hiervoor heb ik de wireframes geraadpleegd, want hierin staat vastgelegd hoe ik deze ga structureren en welke interface elementen ik nodig heb per scherm en basisopzet. Ik heb voor elk scherm en basisopzet de structuur opgezet met HTML, net zoals bij de interface elementen. Hierin heb ik de bijbehorende identifiers en klassennamen toegekend aan de interface elementen die voorkomen binnen elk scherm. De CSS- en JavaScript-programmering staan al vast voor de interface elementen. Wel heb ik extra CSS toegepast voor het uitlijnen van de interface elementen op elk scherm en basisopzet. Een voorbeeld van hoe ik het hoofdscherm van het framework heb geprogrammeerd: als eerst heb ik het wireframe geraadpleegd voor de structurering van het hoofdscherm. Daarna heb ik het hoofdscherm gestructureerd in HTML. Vervolgens heb ik de interface elementen op het hoofdscherm uitgelijnd met behulp van CSS.

#### **Voor het inzien van het hoofdscherm van het framework, zie bijlage F Hoofdscherm framework.**

Ik ben hierbij van het wireframe voor het hoofdscherm afgeweken, omdat ik een ander structurering heb gevonden, die beter aansluit op het hoofdscherm. Ik heb bijvoorbeeld onder de hoofdbanner geen drie kolommen gebruikt, maar vier kolommen, omdat er nog een extra deel van belang was bij het 'Aan de slag'-onderdeel: het toepassen van een 'grid'. Hiermee bedoel ik kolommen waarmee interface elementen kunnen worden uitgelijnd op het scherm. Dit is belangrijk, omdat de ontwikkelaars dan ook weten hoe zij interface elementen op een scherm moeten uitlijnen.

Alle broncodes heb ik in aparte bronbestanden opgeslagen, omdat dit gevraagd is door de ontwikkelaars van TNS Nipo en dit in de systeemeisen staat vastgelegd. Door deze apart van elkaar op te slaan, blijven de broncodes overzichtelijk. Dit is nodig wanneer de broncodes moeten worden geraadpleegd door de ontwikkelaars en indien zij aanpassingen willen maken in de broncodes. De HTML-codes ga ik in vorm van losse codestukken verstrekken aan de ontwikkelaars via de online bibliotheek. Zie voorbeeld 32.

### **Voorbeeld 32: broncodeverstrekking van het submenu in het framework**

```
<div class="submenu">
        kul class="nav nav-nills">
                  <li><a href="#">Subitem 1</a></li>
                  \langleli>\langle a \rangle href="#">Subitem 2</a>\langle/li>
                  <li><a href="#">Subitem 3</a></li>
                  <li><a href="#">Subitem 4</a></li>
                  <li><a href="#">Subitem 5</a></li>
        \epsilon/u1>
\langle/div>
```
De CSS- en JavaScript-codes neem ik op in de hoofdprogrammering van het framework. Deze dienen de ontwikkelaars in te voegen in de programmering van de webapplicaties. Wanneer zij dan een HTML codestuk invoegen van een interface element, zal deze automatisch de opmaak en interactie aannemen, zoals ik die heb geprogrammeerd met CSS en JavaScript. Dit is mogelijk dankzij de identifiers en klassennamen in de HTMLcodes.

Voor de schermen van het framework heb ik extra elementen geprogrammeerd die enkel voor het framework zijn en niet in de webapplicaties van TNS Nipo dienen terug te komen, zoals de hoofdbanner op het hoofdscherm van het framework. De broncodes hiervan heb ik niet opgenomen in de hoofdprogrammering, maar in een apart bronbestand, die ik niet ga verstrekken via de online bibliotheek.

Na het programmeren van het hele framework, heb ik dit getest in verschillende internetbrowsers en schermresoluties. Dit heb ik gedaan, om te controleren of elk interface element, scherm en basisopzet crossbrowser compatibel is, oftewel consistent wordt weergegeven in verschillende internetbrowsers. Daarnaast om te controleren of elk interface element, scherm en basisopzet consistent wordt weergegeven in verschillende schermresoluties. Wanneer deze niet goed wordt weergeven in verschillende internetbrowsers of schermresoluties, dien ik de programmering aan te passen. De crossbrowser-compatibiliteit en aanpassing aan verschillende schermresoluties zijn twee van de usabilityproblemen die dienen te worden opgelost met behulp van het framework.

Tot slot heb ik de nodige documentatie opgesteld met betrekking tot het gebruik van het framework. Ten eerste heb ik instructies verwerkt in het framework, die ingaan op het downloaden en invoegen van de hoofdprogrammering. Zie voorbeeld 33. Op deze manier weten de ontwikkelaars hoe zij de hoofdprogrammering moeten toepassen en welke stappen zij hiervoor moeten nemen.

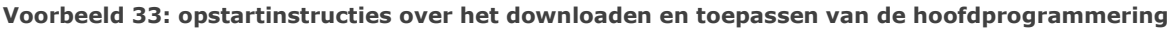

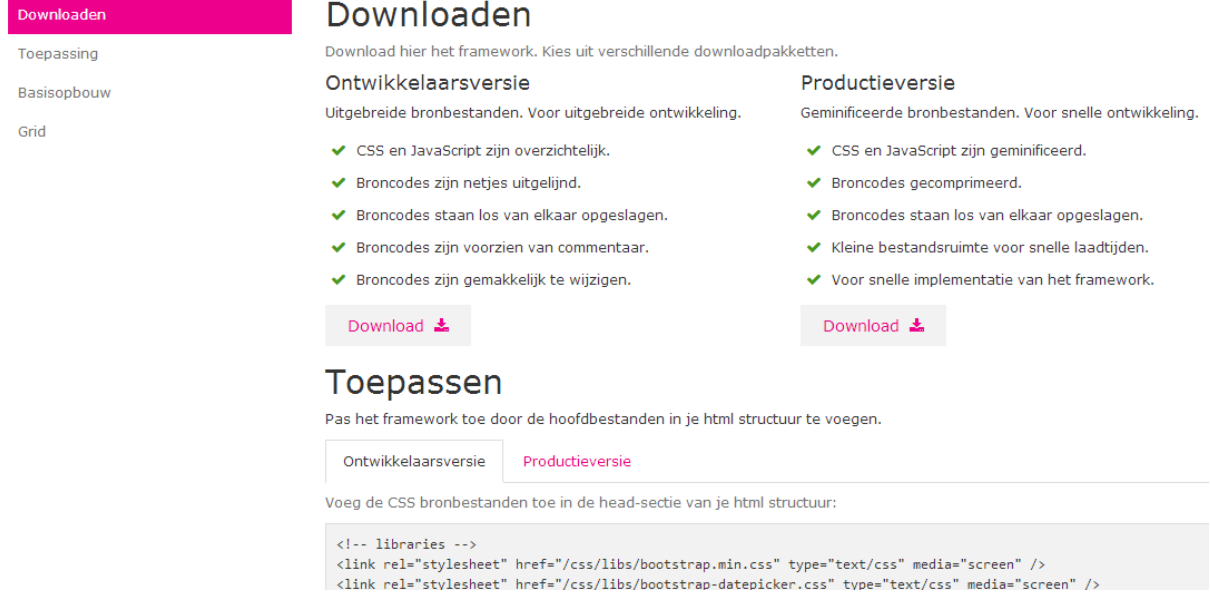

Ten tweede heb ik per basisopzet en interface element de nodige documentatie in het framework verwerkt: omschrijving, contextbeschrijving en richtlijnen met betrekking tot de styleguide en de gebruiksvriendelijkheid. Voor bijvoorbeeld de basisopzet 'Foutscherm' heb ik beschreven hoe deze is opgebouwd, welke keuzes hiervoor zijn gemaakt, hoe deze mag worden aangepast en in welk context dit scherm moet worden gebruikt. Zie voorbeeld 34.

#### **Voorbeeld 34: documentatie foutscherm (basisopzet)**

Het foutscherm bevat niet de basisstructuur zoals het basisscherm. Binnen het foutscherm is de basisstructuur verwijderd, omdat anders hiermee de foutmelding minder wordt benadrukt. Het foutscherm bestaat enkel uit een icoon en een tekstuele melding met een navigatiebutton. De opzet van dit scherm is simpel gehouden. Op deze manier komt de boodschap duidelijker over bij de gebruiker dat hij/zij zich op een verkeerd scherm bevindt, omdat een scherm niet bestaat of is verwijderd.

Ten opzichte van het standaard foutscherm is dit scherm gebruiksvriendelijker. De gebruiker krijgt dan bijvoorbeeld geen standaard 404 pagina te zien maar een foutscherm met een vriendelijke foutbericht. Indien gewenst, mag het icoon worden gewijzigd. Let er wel op dat de icoon een belangrijk onderdeel is van het foutscherm en dat een passende icoon dient te worden gekozen. Tot slot mag de tekst van de button worden veranderd naar bijvoorbeeld 'Ga terug' en dat de button dan niet verwijst naar het hoofdscherm maar naar het vorige scherm.

Gebruik dit scherm als foutscherm ter vervanging van het standaard foutscherm dat door internetbrowsers wordt weergegeven.

Ten derde heb ik de algemene documentatie verwerkt in het framework: de styleguideen usability richtlijnen. Dit zijn de richtlijnen die ik tijdens de onderzoeksfase heb opgesteld. Ik heb deze ook opgenomen als documentatie in het framework, zodat de ontwikkelaars deze kunnen raadplegen tijdens het ontwikkelen van een webapplicatie. Deze kunnen van nut zijn, wanneer de ontwikkelaars inzicht willen hebben in de algemene styleguide richtlijnen en voor het controleren van een webapplicatie op gebruiksvriendelijkheid. Zie voorbeeld 35.

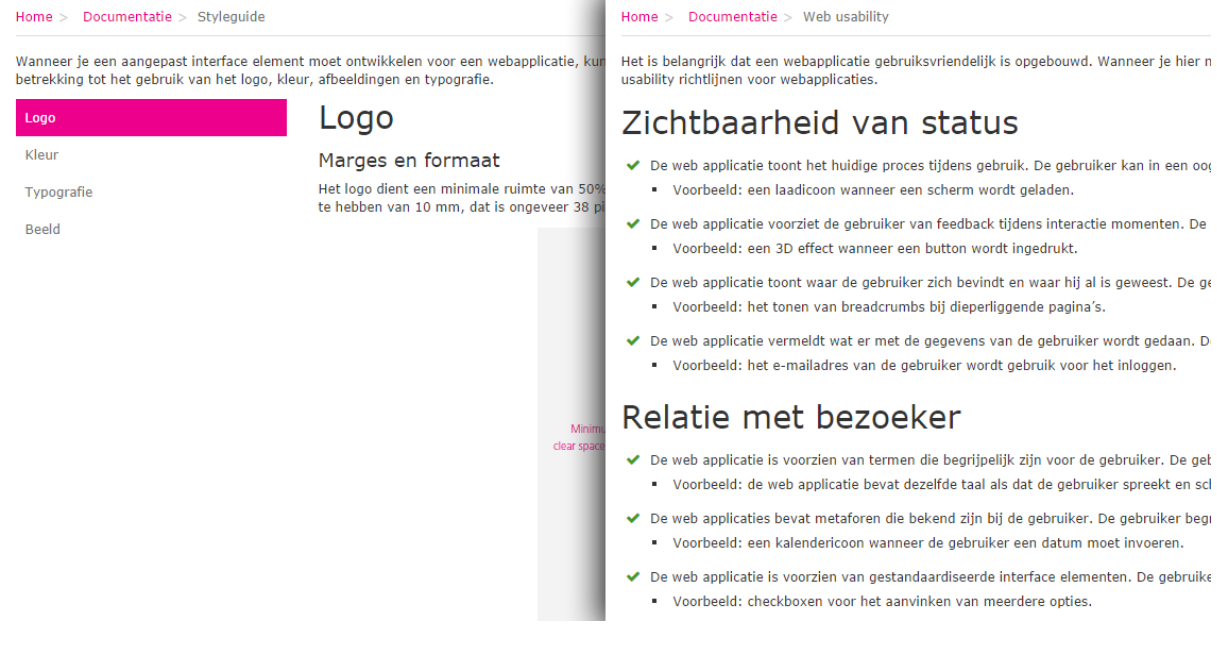

#### **Voorbeeld 35: algemene documentatie, verwerkt in het framework**

In het afstudeerplan heb ik beschreven dat ik de instructies over het toepassen van het framework in een handleiding zou verwerken. Ik heb deze instructies echter nu in de online bibliotheek zelf verwerkt. De handleiding is een apart document geworden, waarin ik beschrijf hoe het framework na het afstudeertraject kan worden onderhouden en is niet gericht op de ontwikkelaars van TNS Nipo. Zie hoofdstuk 5 Project opleveren voor meer informatie.

Tijdens en na het ontwikkelen van het framework, ben ik dit nagelopen met de vooraf opgestelde systeemeisen, om na te gaan of het framework voldoet aan de eisen die vooraf zijn gesteld. Hierbij heb ik als eerst gekeken naar de systeemeisen die geprioriteerd zijn op Must Haves. Dit zijn de belangrijkste systeemeisen die vereist zijn voor de werking van het framework. Wanneer een van deze systeemeisen ontbreekt, kan het framework niet als een bruikbaar product functioneren. Wanneer een Must Have ontbreekt, dien ik deze alsnog door te voeren in het framework. Een Must Have is bijvoorbeeld: 'De ontwikkelaar kan voor elk basisopzet en interface element instructies raadplegen over de toepassing ervan. Het gaat om basisinstructies over het implementeren, specifieke richtlijnen en een contextbeschrijving'. Vervolgens heb ik gekeken naar de systeemeisen die zij geprioriteerd op Should Haves. Wanneer deze ontbreken, heb ik deze doorgevoerd wanneer hier de tijd voor was. Een Should Have is bijvoorbeeld: 'Het framework biedt per basisopzet en interface element een live voorbeeld waarin de opzet en vormgeving ervan kunnen worden ingezien'.

Daarna heb ik gekeken naar de systeemeisen die geprioriteerd zijn op Could Haves. Dit zijn systeemeisen die niet vereist zijn voor de werking van het framework. Wanneer een van deze systeemeisen ontbreekt, kan het framework alsnog functioneren als een bruikbaar product. Een Could Have is bijvoorbeeld: 'Het framework bevat uitgebreide interface elementen. Het gaat om de volgende interface elementen: beeldelementen, lijstelementen, vensterelementen en modules (gecombineerde interface elementen)'. Wanneer een Could Have ontbreekt, ga ik deze alleen doorvoeren, wanneer dit past in de tijdspad. Tot slot heb ik gekeken naar de systeemeisen die zijn geprioriteerd op Won't Haves. Dit zijn systeemeisen die niet belangrijk zijn voor de afstudeeropdracht maar wel interessant voor de toekomst. Wanneer ik extra tijd heb tijdens het ontwikkelen van het framework, kan deze systeemeisen alsnog doorvoeren in het framework. Een Won't Have is bijvoorbeeld: 'Het framework wordt optimaal weergegeven op een schermresolutie van 480x800 pixels en lager'.

In de systeemeisen heb ik ook vastgelegd dat het framework aan de styleguide- en usability richtlijnen moet voldoen, voor zover dit mogelijk is. Ik ben het framework dan ook nagelopen met deze richtlijnen om na te gaan in hoeverre ik deze heb toegepast. Het is van belang om een balans te vinden tussen de styleguide- en usability richtlijnen, omdat deze in strijd kunnen gaan met elkaar. In de styleguide staat bijvoorbeeld dat een afbeelding geen omlijningen mag hebben. Ik heb echter wel omlijningen gebruikt voor afbeeldingen, anders zou de afbeelding op de achtergrond verdwijnen, waardoor de afbeelding niet goed zichtbaar zou zijn. Verder ben ik van de usability richtlijnen afgeweken, wanneer deze niet van toepassing waren. Ik heb bijvoorbeeld de volgende usability richtlijn niet toegepast: 'De webapplicatie biedt mogelijk contact met de afzender van de webapplicatie'. Omdat het framework voor intern gebruik is, is het overbodig om een contactmogelijkheid toe te voegen aan het framework. Dit is echter wel van toepassing, wanneer het framework op een webapplicatie wordt toegepast. De gebruiker van een webapplicatie dient wel deze mogelijkheid te hebben.

### **Conclusie**

Ik heb het framework ontwikkeld met behulp van HTML, CSS en JavaScript. Hiermee dient het usabilityprobleem te worden opgelost en de ontwikkelsnelheid van de webapplicaties te worden verhoogd. Tijdens deze activiteit heb ik gewerkt met het Bootstrap framework en heb ik mijn kennis uitgebreid op het gebied van HTML, CSS en JavaScript. Uit deze activiteit is het framework voortgekomen, het eindproduct dat ik ga opleveren aan de opdrachtgever. Ik ga deze toepassen op een testapplicatie om fouten in de programmering op te sporen en zodat ik de testapplicatie straks met de algemene doelgroep kan testen. Daarnaast ga ik in de testfase het framework testen met de ontwikkelaars, om in te zien in hoeverre zij het kunnen toepassen.

# **4.2.6 Framework toepassen**

Het framework is nu volledig ontworpen en geprogrammeerd. Ik weet echter nog niet of de hoofdprogrammering, basisopzetten en interface elementen goed zijn toe te passen en of hier nog fouten in zitten. In hoeverre kan het framework al worden toegepast op een webapplicatie? Dit ga ik achterhalen door het framework op een testapplicatie toe te passen. Het doel van deze activiteit is het testen van de toepasbaarheid van het framework en het opsporen van fouten in de programmering. Wanneer problemen zich voordoen tijdens het toepassen van het framework, kan ik deze problemen gelijk oplossen door het framework aan te passen, terwijl ik deze aan het implementeren ben op de testapplicatie. Daarnaast ga ik het framework toepassen, zodat ik deze in de testfase kan testen met de algemene doelgroep op gebruiksvriendelijkheid. Wanneer de user interface van de testapplicatie niet gebruiksvriendelijk genoeg is, dien ik de verschillende onderdelen van het framework aan te passen, omdat de user interface van de testapplicatie is gebaseerd op het framework. Het resultaat van deze activiteit is een testapplicatie, welk de vorm heeft van een clickable demo.

Als eerst heb ik bedacht wat voor soort testapplicatie ik ga opzetten. Hierbij heb ik teruggekeken naar de webapplicatie analyse, om in te zien wat voor soort webapplicaties TNS Nipo ontwikkelt. Ik wil namelijk dat de testapplicatie wel een weerspiegeling is van de webapplicaties van TNS Nipo. Een van de webapplicaties van TNS Nipo is een webapplicatie waarin statistieken worden getoond van afgenomen interviews. Ik heb deze webapplicatie als basis genomen voor de testapplicatie. Deze webapplicatie is simpel qua omvang: het bevat weinig functionaliteiten en is simpel opgezet. Zie voorbeeld 36. Ik wil hier teveel tijd kwijt zijn, want ik wil enkel het framework uitproberen. Het is dan beter om een simpele webapplicatie als basis te nemen dan een complexe webapplicatie die veel functionaliteiten en inhoud bevat.

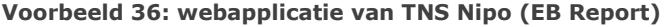

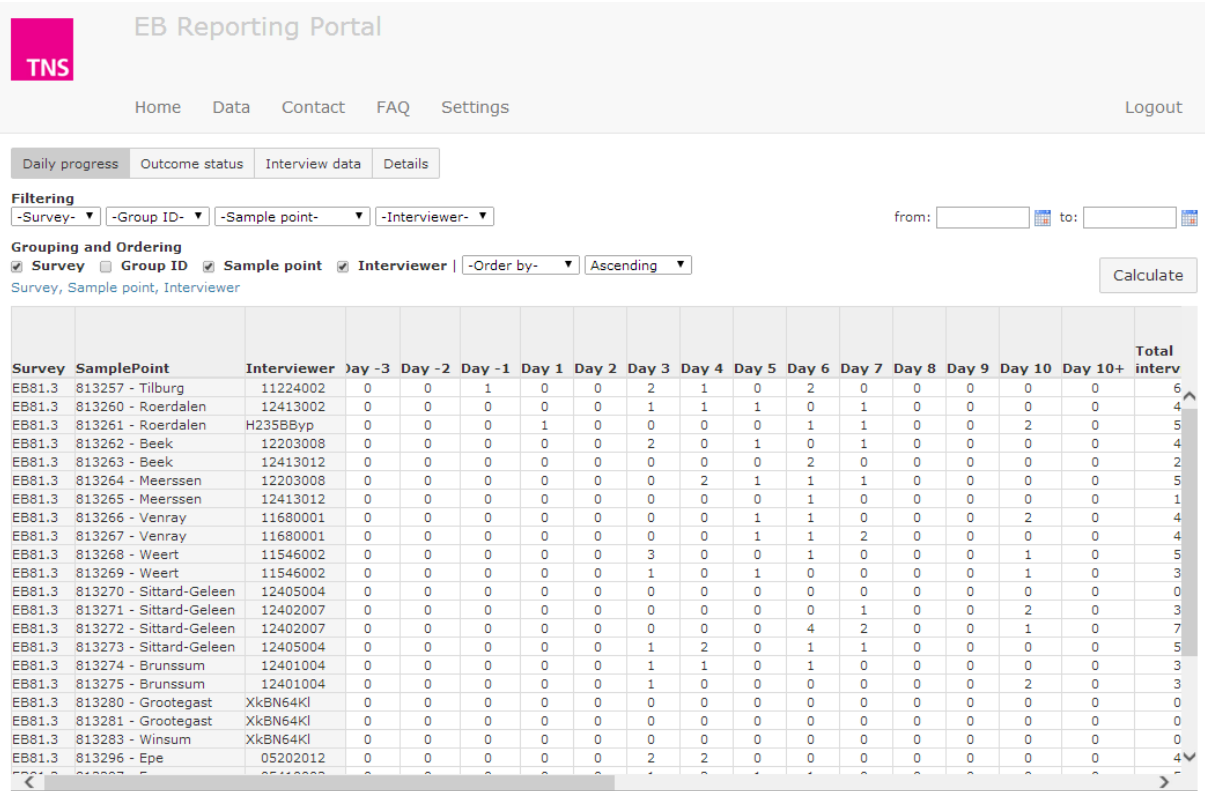

Vervolgens ben ik gestart met het opzetten van een testapplicatie. Ik heb als eerst de hoofdprogrammering van het framework ingevoegd. De hoofdprogrammering bevat de nodige opmaak en interactie in CSS en JavaScript. Deze heb ik ingevoegd in de HTML structuur van de testapplicatie. Zie voorbeeld 37. Zodra ik de HTML-code van een basisopzet of interface element invoeg, zal deze de opmaak en interactie aannemen, zoals ik die heb geprogrammeerd in de CSS- en JavaScript-codes van de hoofdprogrammering van het framework.

**Voorbeeld 37: invoeging van de hoofdprogrammering in de testapplicatie**

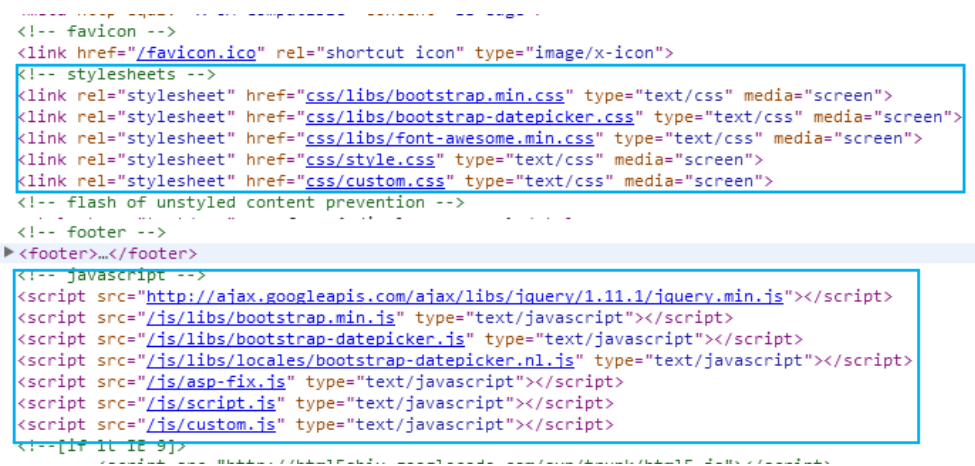

Daarna heb ik de verschillende schermen van de testapplicatie gestructureerd. Hiervoor heb ik de basisopzetten gebruikt, zoals ik die heb geprogrammeerd in het framework. Hierin staan het hoofd- en voetgedeelte al vastgesteld. Deze onderdelen hoef ik dus niet meer op te zetten of te programmeren. Voor bijvoorbeeld het inlogscherm van de testapplicatie heb ik al een basisopzet. De HTML-code hiervan kan ik simpelweg kopiëren vanuit het framework en plakken in de HTML-structuur van de testapplicatie. Met behulp van de klassennamen en identifiers in de HTML-codes, nemen de schermen de marges, uitlijning en positionering over, zoals ik die heb geprogrammeerd in CSS.

Vervolgens heb ik de interface elementen van het framework geïmplementeerd in de testapplicatie. Per interface element heb ik de bijbehorende HTML-code overgenomen in de HTML-structuur van de testapplicatie. Net als bij het opzetten van de volledige schermen, staat de opmaak van de verschillende interface elementen vastgesteld in de hoofdprogrammering van het framework in CSS. Op deze manier hoef ik dus geen opmaak toe te kennen aan de interface elementen in de testapplicatie. Ik hoef daarnaast niet de interactie met de interface elementen te programmeren, want de programmering hiervan staat opgeslagen in de JavaScript-code. Zie voorbeeld 38 voor een voorbeeld van een scherm van de testapplicatie.

Ik heb op de testapplicatie ook het navigatieontwerp toegepast, die ik voor het framework heb gemaakt. Zoals eerder vermeld, dienen de webapplicaties dezelfde informatiearchitectuur en navigatiestructuur te hebben als het framework. In de testapplicatie heb ik bijvoorbeeld de top-down benadering toegepast. In de testapplicatie worden verschillende interviewstatistieken weergegeven: dagelijks afgenomen interviews, uitkomsten van afgenomen interviews, interviewgegevens en gedetailleerde interviewgegevens. Deze zijn onderscheiden van elkaar, zoals in de oorspronkelijke webapplicatie. De verschillende soorten interviewstatistieken heb ik onder de hoofdcategorie 'Statistieken' gebracht.

#### **Voorbeeld 38: scherm van de testapplicatie**

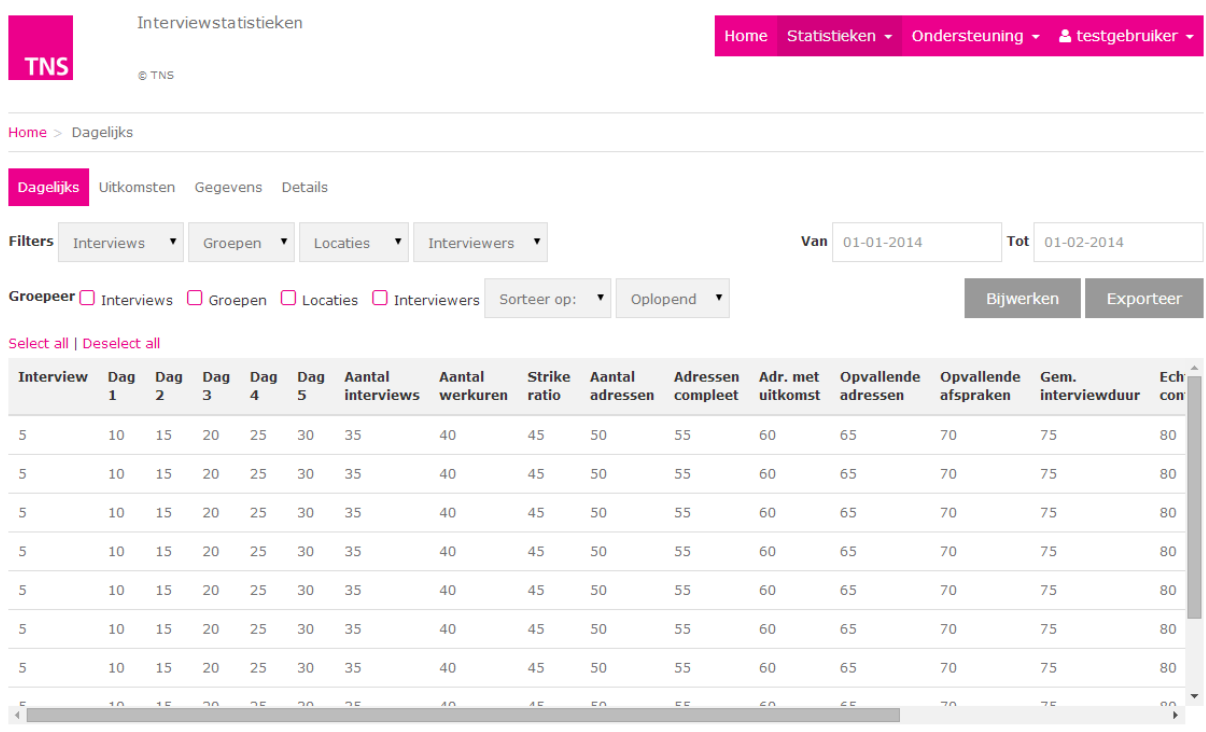

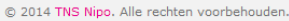

Tijdens zowel het implementeren van de basisopzetten als de interface elementen van het framework, heb ik gekeken in hoeverre dit mogelijk was. Ik heb het inlogscherm en basisscherm probleemloos toegepast (twee van de basisopzetten van het framework). Tijdens het toepassen van het framework is het voorgekomen dat ik een interface element niet kon toepassen, doordat de opmaak van een interface element niet goed samenging met de context waarin het interface element werd toegepast.

In bijvoorbeeld het 'Details'-scherm van de testapplicatie wordt een tabel weergegeven met gedetailleerde gegevens van afgenomen interviews. In de tabel komen adresgegevens voor van de geïnterviewde onder het 'Adres'-kolom. Deze bevat een ID, naam van de persoon, adresnaam, huisnummer, postcode, woonplaats en een telefoonnummer. Deze adresgegevens worden allemaal in één cel weergegeven. Door de grote omvang van deze gegevens wordt de cel uitgerekt. Dit is niet gebruiksvriendelijk, want hierdoor wordt de gehele tabel uitgerekt en minder overzichtelijk. Ik heb tijdens het ontwikkelen van het framework hier geen rekening mee gehouden. Zie voorbeeld 39.

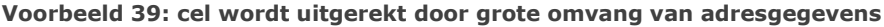

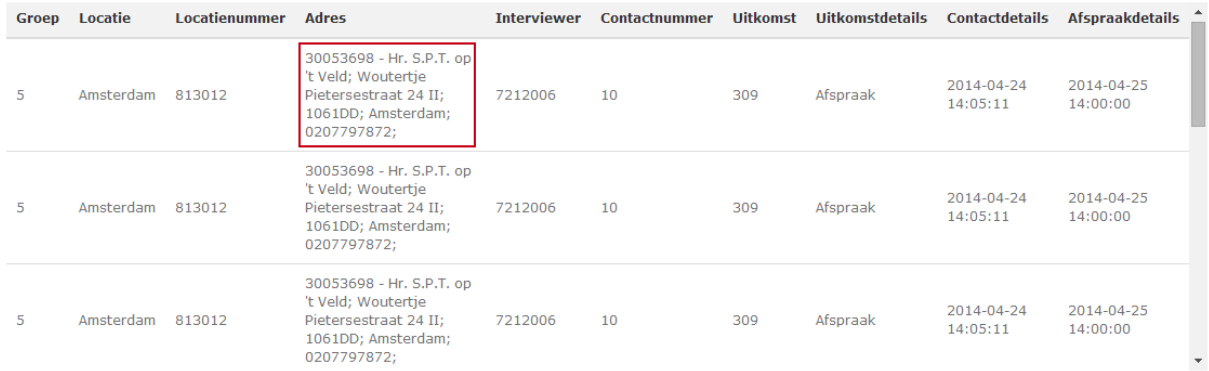

**Siteman** 

Om dit probleem op te lossen, heb ik de hoofdprogrammering van het framework aangepast. Hierbij heb ik mijn CSS-code voor de tabel zo aangepast, dat in een cel binnen een tabel de gegevens altijd op één lijn worden weergegeven. Zie voorbeeld 40. Zo heb ik tijdens het toepassen van het framework op de testapplicatie elk gebruikte basisopzet en interface element gecontroleerd of deze goed toepasbaar was op de testapplicatie.

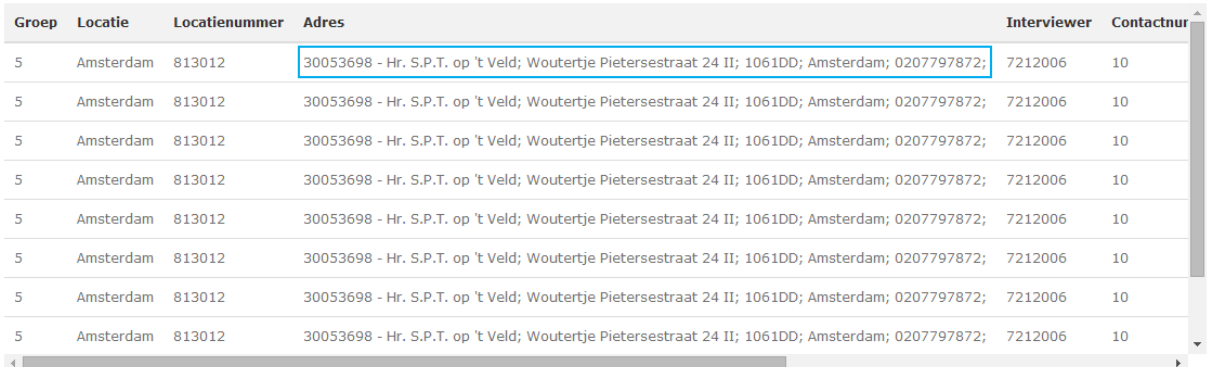

**Voorbeeld 40: adresgegevens worden nu op één lijn weergegeven**

Verder heb ik nieuwe interface elementen ontwikkeld, wanneer dit nodig was. Ik heb bijvoorbeeld een submenu ontwikkeld met menuknoppen, die onder elkaar worden weergegeven. Het submenu dient te worden gebruikt in combinatie met kolommen waarbij je links of rechts het submenu hebt en daarnaast de inhoud van het scherm. Echter is een submenu aan de linker- of rechterkant niet altijd efficiënt, omdat op deze manier ruimte in de breedte wordt ingenomen. Wanneer er inhoud moet worden weergegeven dat de volledige breedte van het scherm eist, is een submenu aan de zijkant dus niet ideaal. Zie voorbeeld 41.

**Voorbeeld 41: submenu met menuknoppen onder elkaar**

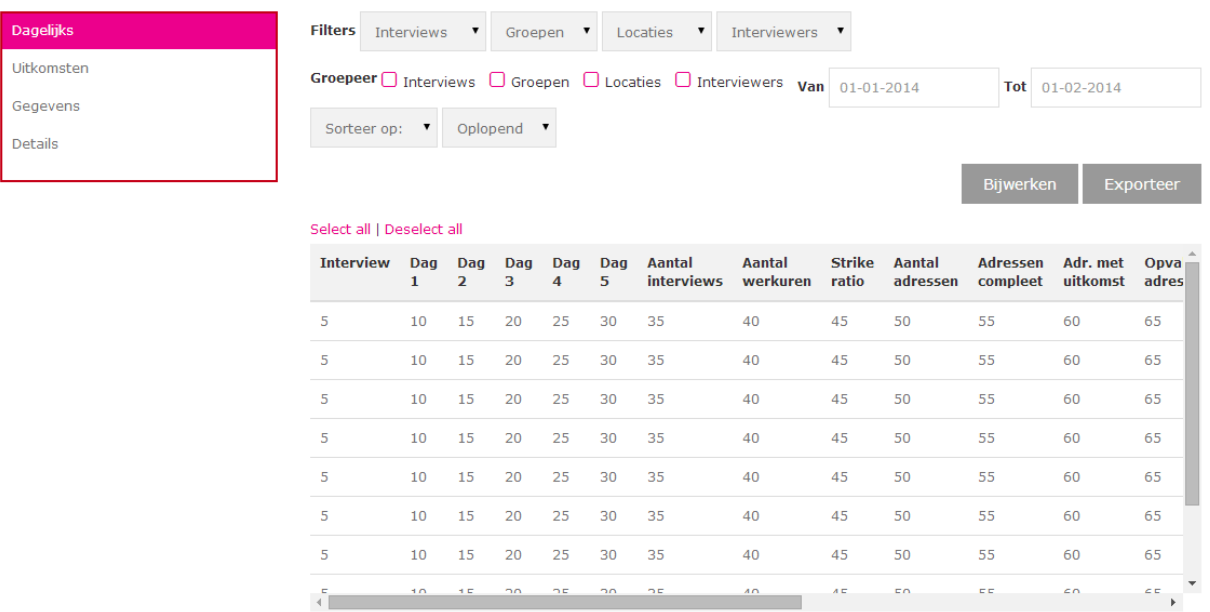

Ik heb dit opgelost door een tweede variant van het submenu te ontwikkelen, waarbij de menuknoppen naast elkaar worden weergegeven in plaats van onder elkaar. Deze kan dan boven de inhoud van het scherm worden geplaatst. Op deze manier kan de inhoud op de volledige breedte van het scherm worden weergegeven. Zie voorbeeld 42.

#### **Voorbeeld 42: submenu met menuknoppen naast elkaar**

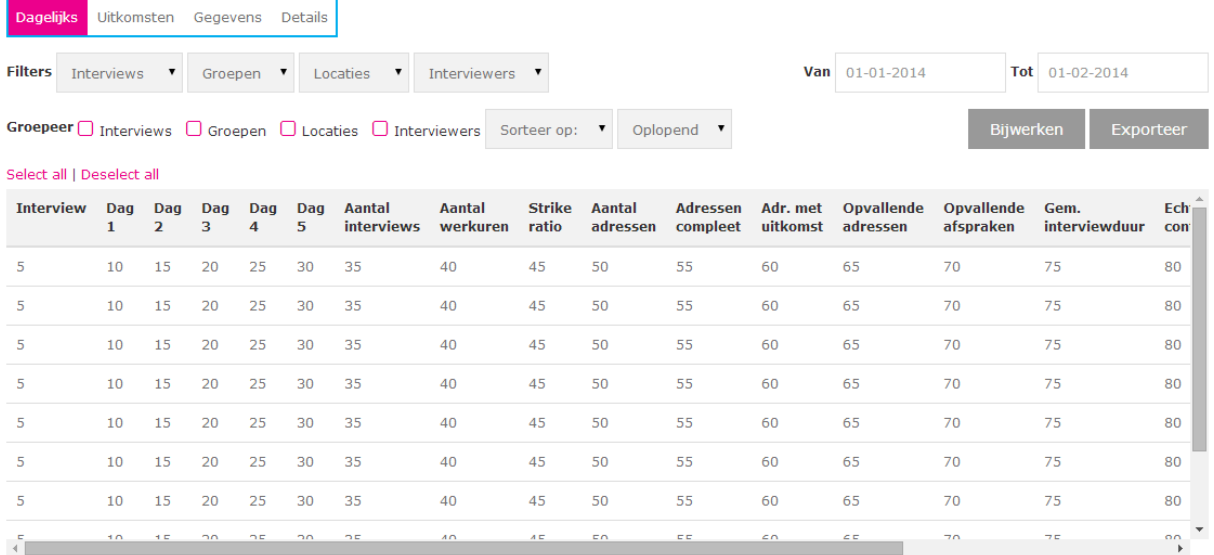

Na het ontwikkelen van de testapplicatie ben ik deze nagelopen met de usability richtlijnen. De testapplicatie hoeft niet aan alle usability richtlijnen te voldoen, omdat niet alle richtlijnen van toepassing zijn. Veel van deze richtlijnen heb ik al in het framework zelf verwerkt, waaronder de richtlijnen die onder de categorieën 'Consistentie en standaarden' en 'Vorm en minimalisme' vallen. Ik heb bijvoorbeeld de volgende usability richtlijnen niet verwerkt in de testapplicatie: 'De webapplicatie onthoudt de gegevens van de gebruiker tijdens een procedure. De gebruiker hoeft geen gegevens te onthouden tijdens het uitvoeren van een actie'. Er worden geen gegevens in de testapplicatie onthouden, omdat er geen echte gegevens kunnen worden ingevoerd in de testapplicatie.

Wanneer er een richtlijn ontbreekt, die wel van belang is voor de gebruiksvriendelijkheid van de testapplicatie, dien ik deze alsnog te verwerken in de testapplicatie. Ik had bijvoorbeeld op het 'Account'-scherm van de testapplicatie eerst enkel een formulier staan, waarin gegevens van de gebruiker worden weergegeven. Echter had ik hier geen uitleg gegeven over wat de gebruiker met de gegevens kan doen: namelijk bekijken of wijzigen. Dit ging in strijd met de volgende richtlijn: 'De webapplicatie biedt instructies over het gebruik van het systeem. De gebruiker weet altijd wat er moet gebeuren zonder dat hij dit zich moet aanvragen'. Ik heb dit opgelost door een instructie toe te voegen bovenaan het formulier. Op deze manier hoeft de gebruiker zich niet af te vragen wat hij of zij met de gegevens kan doen. Zie voorbeeld 43.

#### Home  $>$  Account  $Home > Account$ Voornaam Bekijk of wijzig hier je accountgegevens. Voornaam Raniit Raniit **Achternaam Achternaam** Singh Singh **E-mailadres E-mailadres** ranjit.singh@tns-nipo.com casit cinch@he sino con

#### **Voorbeeld 43: instructietekst bij formulier**

# **Conclusie**

Ik heb het framework op een testapplicatie toegepast, om zelf de toepasbaarheid van het framework te testen en fouten op te sporen in de programmering van het framework. Hierbij heb ik ontdekt dat het framework nog fouten bevatte in de programmering, waardoor deze nog niet bruikbaar was. Deze fouten heb ik opgespoord en gecorrigeerd. Het volledige ontwerp van de testapplicatie is gebaseerd op het framework. Uit deze activiteit is een testapplicatie voortgekomen, welk de vorm heeft van een clickable demo. Deze ga ik testen met de algemene doelgroep, om te kijken in hoeverre de testapplicatie gebruiksvriendelijk is.

**Alle deelproducten die zijn voortgekomen uit de ontwerpfase, heb ik opgenomen in het ontwerprapport. Zie hiervoor externe bijlage III Ontwerprapport.**

# **4.3 Testfase**

Na de ontwerpfase volgt de testfase. Tijdens deze fase heb ik activiteiten uitgevoerd om inzicht te krijgen in de toepasbaarheid en gebruiksvriendelijkheid van het framework. Ik heb een testplan opgesteld, het framework en de testapplicatie getest en verbetervoorstellen geschreven. Het resultaat dat voortkomt uit de testfase is een testrapport.

Ik was eerst van plan om een of meer webapplicaties, waarop het framework is toegepast, te gaan scoren op gebruiksvriendelijkheid met de usability scorekaart. Het is echter niet meer mogelijk geweest om dit te doen, omdat de testapplicatie die ik heb ontwikkeld geen volwaardige webapplicatie is, maar enkel een clickable demo. Om wel rekening te houden met de gebruiksvriendelijkheid van de testapplicatie, ben ik deze nog wel nagelopen met de vooraf opgestelde usability richtlijnen zoals ik heb beschreven in paragraaf 4.2.6 Framework toepassen. Daarnaast ga ik de testapplicatie met de algemene doelgroep testen om de gebruiksvriendelijkheid ervan te meten.

# **4.3.1 Testplan opstellen**

Het framework is ontwikkeld en heb ik deze toegepast op een testapplicatie. Ik heb deze echter nog niet getest met de doelgroep. Het framework dient te worden getest, om in te zien in hoeverre deze toepasbaar is voor de ontwikkelaars van TNS Nipo. De onderdelen van het framework dienen daarnaast te worden getest, om in te zien in hoeverre deze gebruiksvriendelijk zijn voor de algemene doelgroep. Hoe ga ik het framework en de testapplicatie testen? Dit leg ik vast door het opstellen van een testplan. Het doel van deze activiteit is inzicht creëren in wat en hoe ik ga testen. Door vooraf een testplan op te stellen, voorkom ik het risico dat ik ga vastlopen tijdens het testen of dat ik extra tijd kwijt ben.

Voordat ik ben gestart met het opstellen van het testplan, heb ik de volgende vraag gesteld: wat wil ik gaan testen? Ik heb een framework ontwikkeld. Het is belangrijk dat deze toegepast kan worden door de ontwikkelaars. Daarom wil ik in eerste instantie testen in hoeverre het framework toepasbaar is voor hen. Ik heb daarnaast een testapplicatie ontwikkeld, waarop ik het framework heb toegepast. Deze is een weerspiegeling van de webapplicaties van TNS Nipo en heeft de vorm van een clickable demo. De testapplicatie bevat onderdelen van het framework. Ik wil ook testen of de onderdelen van het framework gebruiksvriendelijk zijn voor de algemene doelgroep, omdat TNS Nipo zich hierop richt. Kortom heb ik te maken met twee doelgroepen: de ontwikkelaars van TNS Nipo en de algemene doelgroep. Om deze reden heb ik besloten om twee testen uit te gaan voeren: een voor het testen van het framework en een voor het testen van de testapplicatie.

Voor het testen van het framework en de testapplicatie is het belangrijk dat hier structuur in zit, zodat het testen in een logische volgorde verloopt en de juiste informatie uit het testen kan worden gehaald. Namelijk testresultaten waaruit duidelijk wordt, in hoeverre het framework kan worden toegepast en in hoeverre de testapplicatie gebruiksvriendelijk is. Daarnaast wil ik alleen testen wat nodig is. Hiervoor is het noodzakelijk om het testen zo concreet mogelijk te maken.

Om beide testen concreet te maken en te structuren, heb ik gekozen om te operationaliseren. Door middel van operationaliseren, kan ik beide testen afbakenen, test ik alleen wat nodig is en maak ik het testen meetbaar. Ik leg van te voren vast wat ik op hoog en specifiek niveau ga testen en kan dan achteraf hier een terugkoppeling naar maken. Het framework bestaat uit meerdere onderdelen die ik met de ontwikkelaars wil gaan testen. Daarnaast bevat de testapplicatie een structuur, navigatie en interface elementen met de bijbehorende interactie die ik met de algemene doelgroep wil gaan testen. Ik ga bijvoorbeeld op het hoogste niveau testen hoe toepasbaar het framework is. Omdat het framework meerdere onderdelen bevat, kan ik door middel van operationaliseren vaststellen wat ik op specifiek niveau ga testen: de toepasbaarheid van de hoofdprogrammering, de basisopzetten, de interface elementen en de duidelijkheid van de documentatie.

Als eerst heb ik voor beide testen een onderzoeksvraag geformuleerd. Met de onderzoeksvraag geef ik op het hoogste niveau aan wat ik ga testen. Voor het testen van het framework heb ik de volgende onderzoeksvraag geformuleerd: 'In hoeverre kunnen de verschillende onderdelen van het TNS Nipo framework voor webapplicaties worden toegepast door de ontwikkelaars op de afdeling IDS?'. Voor het testen van de testapplicatie heb ik de volgende onderzoeksvraag geformuleerd: 'In hoeverre worden de user interfaces van de testapplicatie die gebaseerd zijn op het TNS Nipo framework voor webapplicaties als gebruiksvriendelijk ervaren door de eindgebruiker?'.

Vervolgens heb ik voor beide testen deelonderzoeksvragen geformuleerd. De deelonderzoeksvragen zijn afgeleid van de onderzoeksvraag van elk test. Door middel van deelonderzoeksvragen, geef ik op een specifieker niveau aan wat ik ga testen. De deelonderzoeksvragen zorgen voor een afbakening van beide testen. Dit zorgt ervoor dat ik alleen ga testen wat nodig is. Wanneer ik geen deelonderzoeksvragen formuleer, ben ik extra tijd kwijt, doordat ik bijvoorbeeld dingen dubbelop ga testen of dingen ga testen die niet van belang zijn.

Tijdens het testen van het framework ga ik bijvoorbeeld niet testen hoe elk interface element wordt geraadpleegd. Elk interface element kan namelijk op dezelfde wijze worden geraadpleegd binnen het framework. Ik ga dan alleen testen hoe één interface element kan worden geraadpleegd. Tijdens het testen van de testapplicatie ga ik bijvoorbeeld niet testen of de testpersoon een specifiek gegeven in een tabel kan vinden, omdat de testapplicatie tabelgegevens bevat die geen betekenis hebben. De testapplicatie is enkel een clickable demo waarbij ik de structuur, navigatie en de interface elementen met de bijbehorende interactie wil testen. Wel ga ik testen of een tabel in het geheel overzichtelijk is en of de interactie met de tabel duidelijk genoeg is.

Aan de hand van de deelonderzoeksvragen, heb ik voor beide testen testtaken bedacht. Door middel van testtaken, krijg ik inzicht in hoe taken binnen het framework en de testapplicatie worden uitgevoerd door de testpersonen. De uitkomsten van de testtaken dienen een antwoord te geven op de deelonderzoeksvragen. Op deze manier kan ik de testresultaten achteraf terugkoppelen naar de geformuleerde onderzoeksvragen.

De testtaken voor het framework zijn afgeleid van de bijbehorende deelonderzoeksvragen en de systeemeisen. Ik heb bijvoorbeeld de volgende deelonderzoekvraag geformuleerd: 'in hoeverre kunnen de basisopzetten worden toegepast?'. Ik heb daarnaast de volgende systeemeis vastgelegd: 'de ontwikkelaar kan basisopzetten raadplegen binnen het framework. Deze bevatten een vaste opzet en vormgeving voor verschillende schermen van een webapplicatie'. Op basis hiervan heb ik vervolgens de volgende testtaak bedacht: 'Raadpleeg de basisopzet Basisscherm'. Op deze manier kan ik testen in hoeverre een basisopzet binnen het framework kan worden geraadpleegd en toegepast.

De testtaken voor de testapplicatie zijn afgeleid van de bijbehorende deelonderzoeksvragen en de usability richtlijnen. Ik heb bijvoorbeeld de volgende deelonderzoeksvraag geformuleerd: 'in hoeverre is de interactie met de interface elementen duidelijk?'. Ik heb daarnaast de volgende usability richtlijn opgesteld: 'De webapplicatie voorziet de gebruiker van feedback tijdens interactie momenten. De gebruiker ziet wat er gebeurt voor, tijdens of na een actie'. Op basis hiervan heb ik de volgende testtaak geformuleerd: 'Selecteer een rij en deselecteer deze vervolgens'. Op deze manier kan ik de interactie met een tabel testen.

Na het formuleren van de testtaken, heb ik deze apart opgenomen in een takenlijst. Deze ga ik overhandigen aan de testpersonen, wanneer ik het framework en de testapplicatie ga testen met hen. Zie voorbeeld 44 voor de takenlijst, behorend bij het framework.

**Voorbeeld 44: takenlijst, behorend bij het framework**

- 1. Download de ontwikkelaarsversie van het framework.
- $2.$ Bekijk de mappenstructuur van de ontwikkelaarsversie.
- $3<sub>1</sub>$ Raadpleeg de basisopzet 'basisscherm'.
- 4. Bekijk de demonstratie van het basisscherm.
- 5. Bekijk de broncode van het basisscherm.
- Lees de omschrijving van het basisscherm. 6.
- 7. Raadpleeg het interface element 'statisch tabel'.
- 8. Bekijk de demonstratie van een statisch tabel.
- 9. Bekijk de broncode van de statische tabel.
- 10. Bekijk de omschrijving van de statische tabel.
- 11. Raadpleeg op het framework de styleguide van TNS Nipo.
- 12. Raadpleeg op het framework de web usability richtlijnen.

Verder heb ik een apart observatieformulier gemaakt, waarin ik de testtaken heb genoteerd met ruimtes, om notities te maken tijdens het observeren van de testpersonen.

De testtaken voor beide testen zijn op dezelfde wijze opgezet. Om deze reden heb ik de takenlijst en observatieformulier, behorend bij de testapplicatie, niet opgenomen in dit verslag. Deze kunnen wel worden ingezien in het testrapport.

**Voor het inzien van het observatieformulier, behorend bij het framework, zie bijlage G Observatieformulier framework.**

Per testtaak heb ik daarnaast testvragen geformuleerd. Dit zijn vragen die ik ga stellen aan de testpersonen. Hiermee wil ik dieper inzicht krijgen in de keuzes die de testpersoon maakt. Ik kan dan fouten opsporen in zowel het framework als de testapplicatie. Fouten met betrekking tot de user interfaces. Bijvoorbeeld wanneer de testpersoon vastloopt tijdens een testtaak doordat de inhoud van het framework of de testapplicatie niet logisch is georganiseerd. De testvragen zijn ter ondersteuning van de testtaken. Wanneer ik tijdens het observeren van de testpersoon informatie over het hoofd zie, kan ik deze informatie alsnog verkrijgen door het stellen van de testvragen. Zie voorbeeld 45.

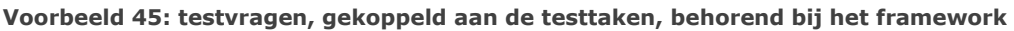

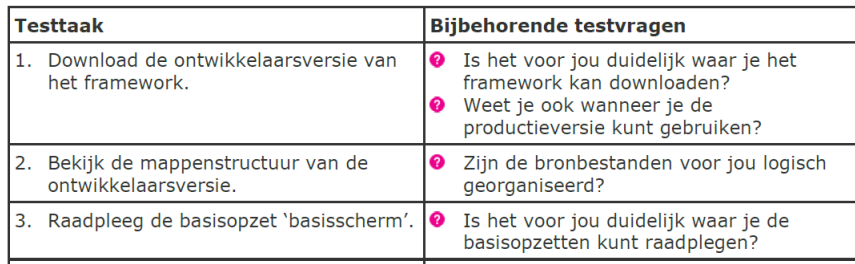

### Na het formuleren van de testvragen, heb ik deze apart opgenomen in vorm van een vragenlijst. Deze ga ik ook gebruiken tijdens het observeren van de testpersonen.

De testvragen, behorend bij het framework en de testapplicatie, heb ik op dezelfde wijze geformuleerd. Om deze reden heb ik de vragenlijst, behorend bij de testapplicatie, niet in dit verslag opgenomen. Deze kunnen wel worden ingezien in het testrapport.

### **Voor het inzien van de vragenlijst, behorend bij het framework, zie bijlage H Vragenlijst framework.**

Daarna heb voor beide testen de testomgeving en testopstelling vastgesteld. Dit houdt in: het vastleggen van de ruimte waarin wordt getest en wat voor apparatuur hiervoor nodig is. Het framework ga ik op de afdeling IDS (op kantoor) testen. De testapplicatie ga ik zowel binnen als buiten TNS Nipo testen, omdat het framework een specifiek doelgroep heeft en de testapplicatie niet. Voor het framework heb ik dezelfde apparatuur nodig als de ontwikkelaars: een bedrijfscomputer met toetsenbord muis, die verbonden is met het bedrijfsnetwerk. Daar staat het framework namelijk opgeslagen. Voor het testen van de testapplicatie, heb ik geen bedrijfscomputer nodig, maar wel een computer waarop Visual Studio staat geïnstalleerd, omdat de testapplicatie hierin is ontwikkeld. De testpersoon bevindt zicht achter de monitor en ik (de observeerder) naast de testpersoon. Zie voorbeeld 46. Op deze manier kan ik de testpersoon zo goed mogelijk observeren.

### **Voorbeeld 46: testopstelling**

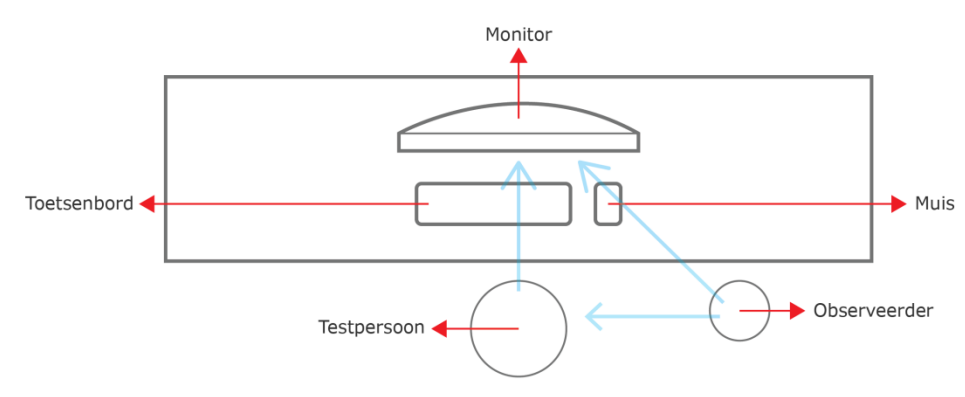

Tot slot heb ik voor beide testen de gehele testprocedure uitgeschreven. Hierin heb ik vastgelegd hoe ik beide testen ga indelen en wat er precies moet gebeuren. Wat ga ik doen en zeggen? Door dit vooraf vast te leggen, ben ik goed voorbereid op het testen en is de kans klein dat ik vastloop. Ik kan vastlopen, doordat ik bijvoorbeeld de testpersoon niet goed inlicht over het testen of niet weet wat ik moet zeggen. Beide testen heb ik in drie fases gesplitst: begin-, hoofd- en eindfase.

In de beginfase bedank ik de testpersoon voor het deelnemen aan de test, geef ik een uitleg over de test en vertel ik wat het doel is van het testen. Op deze manier wordt het duidelijk voor de testpersoon waarom er getest gaat worden en wat zijn/haar rol hierin is. In de hoofdfase gaat de testpersoon de testtaken uitvoeren. Ik heb hier de rol als observeerder en zal aantekeningen maken, vragen stellen en de testpersoon begeleiden. In de eindfase stel ik algemene vragen over het framework en de testapplicatie. Daarna vertel ik de testpersoon wat ik met de testresultaten ga doen en bedank ik de testpersoon. Op deze manier sluit ik elk test netjes af. De testprocedure ga ik raadplegen tijdens het testen van het framework en de testapplicatie.

De testprocedures voor beide testen zijn op dezelfde wijze uitgeschreven. Om deze reden is de testprocedure behorend bij de testapplicatie niet in dit verslag opgenomen. Deze kunnen wel worden ingezien in het testrapport.

**Voor het inzien van de testprocedure, behorend bij het framework, zie bijlage I Testprocedure framework.**

# **Conclusie**

Ik heb een testplan opgesteld om inzicht te krijgen in wat en hoe ik ga testen. Hierin heb geoperationaliseerd om structuur in het testen te brengen en het testen concreet te maken. Ik weet nu van te voren wat ik op hoog niveau en specifiek niveau ga testen. Verder heb ik een testopstelling gemaakt en de testprocedure uitgeschreven voor beide testen, zodat ik goed voorbereid ben op het testen. Uit deze activiteit is een testplan voortgekomen. Deze ga ik raadplegen tijdens het uitvoeren van de testen.

# **4.3.2 Testen uitvoeren**

Ik heb een testplan opgesteld voor het testen van zowel het framework als de testapplicatie. In hoeverre is het framework toepasbaar en in hoeverre is de testapplicatie gebruiksvriendelijk? Dit ga ik vaststellen door het uitvoeren van twee soorten testen aan de hand van het testplan. Het doel van deze activiteit is om inzicht te krijgen in hoeverre de ontwikkelaars van TNS Nipo het framework kunnen toepassen en in hoeverre de algemene doelgroep de testapplicatie als gebruiksvriendelijk ervaart.

Met betrekking tot het framework wil ik op specifiek niveau testen in hoeverre de hoofdprogrammering, basisopzetten en interface elementen kunnen worden toegepast, in hoeverre de documentatie duidelijk is en of het gekozen navigatieontwerp aansluit op de ontwikkelaars. Met betrekking tot de testapplicatie wil ik op specifiek niveau testen hoe de structuur van de schermen, het ontwerp van de interface elementen en de interactie hiermee wordt ervaren. Deze onderdelen van de testapplicatie zijn gebaseerd op het framework. Door de testapplicatie te testen, test ik ook gelijk of ik de basisopzetten en interface elementen van het framework gebruiksvriendelijk genoeg heb ontworpen. Het resultaat van deze activiteit is een set testresultaten, inclusief een analyse en een terugkoppeling naar de (deel)onderzoeksvragen.

Als eerst heb ik afspraken gemaakt met testpersonen. Voor het testen van het framework, heb ik afspraken gemaakt met de drie ontwikkelaars, die ik ook heb geïnterviewd. Tijdens het testen van het framework kan ik dan testen in hoeverre ik hun behoeften heb verwerkt in het framework. Zoals ik eerder heb vermeld, houden niet alle ontwikkelaars zich bezig met het ontwikkelen van webapplicaties en heb ik me ook daarom beperkt tot drie ontwikkelaars. Voor het testen van de testapplicatie, heb ik afspraken gemaakt met mensen, voornamelijk buiten TNS Nipo. Hierbij heb ik willekeurige mensen als testpersonen genomen, omdat TNS Nipo geen specifieke doelgroep heeft en me dus dien te richten op de algemene doelgroep. Op deze manier kan ik testen of de user interfaces van de testapplicatie gebruiksvriendelijk zijn voor verschillende soorten mensen.

Daarna heb ik het framework en de testapplicatie getest met de testpersonen. Dit heb ik gedaan zoals van te voren vastgelegd in het testplan. De testpersonen nemen plaats achter de computer en ik neem plaats naast de testpersoon. Vervolgens ben ik de vooraf vastgelegde testprocedure doorlopen. Hierin staat beschreven wat ik ga zeggen tegen de testpersoon en hoe ik de gehele test heb ingedeeld. In de beginfase heb ik de testpersonen ingelicht over het framework of de testapplicatie en wat het doel van beide testen is. Daarna heb ik de testpersonen de takenlijst overhandigd en uitgelegd wat de testpersonen gaan doen.

In de hoofdfase heb ik de testpersonen de testtaken laten uitvoeren. Tijdens deze fase heb ik de rol als observeerder en begeleider. Ik heb de testpersonen geobserveerd en de testvragen gesteld. Bevindingen tijdens het observeren heb ik genoteerd in het observatieformulier en de antwoorden op de testvragen in de vragenlijst. Ik heb daarnaast ondersteuning geboden, wanneer dit nodig was. Bijvoorbeeld wanneer de testpersonen een testtaak niet begrepen of vastliepen tijdens het uitvoeren van een testtaak. Ik heb dan extra uitleg aangeboden zodat de testpersonen de testtaken alsnog konden uitvoeren. Hierbij is het belangrijk geweest om niet te verklappen hoe een testtaak moet worden uitgevoerd, want het is de bedoeling dat de testtaken zelfstandig worden uitgevoerd. Anders krijg ik geen inzicht in de keuzes die door de testpersonen zijn gemaakt.

In de eindfase van elk test, heb ik een aantal algemene vragen gesteld. Hiermee wil ik een inzicht krijgen in de indruk die het framework en de testapplicatie hebben achtergelaten bij de testpersonen, wat goed en slecht is eraan en of de testpersonen nog advies of tips hebben voor mij. Deze informatie kan ik dan later in de testresultaten verwerken en hieruit verbeterpunten halen die ik niet uit de testtaken heb kunnen halen. Tot slot heb ik aan de testpersonen uitgelegd, wat ik met de testresultaten ga doen en heb ik de testpersonen bedankt voor het deelnemen aan de testen.

Na het testen heb ik de testresultaten verwerkt in een overzicht. Per test heb ik een overzicht gemaakt, waarin ik de testtaken weergeef met de bijbehorende bevindingen en antwoorden op de testvragen. De testvragen zijn gekoppeld aan de testtaken, zoals eerder vermeld. Ik heb per test de testresultaten in een tabel geplaatst met drie kolommen: testtaak, succesvol en feedback.

In het 'Testtaak'-kolom staan de testtaken die zijn uitgevoerd door de testpersonen. In het 'Succesvol'-kolom staat in hoeverre elk testtaak succesvol is uitgevoerd. Hoe ik dit het beste kan weergeven, kan op twee manieren. Ik kan dit visualiseren in vorm van een diagram of ik kan dit met percentages weergeven: hoeveel procent van de testpersonen hebben de testtaak succesvol uitgevoerd? Ik heb gekozen om het met percentages weer te geven. In de percentages kan ik zien in hoeverre een testtaak wel of niet succesvol is uitgevoerd. Het is overbodig om deze gegevens te visualiseren met behulp van diagrammen of grafieken, omdat dit geen meerwaarde biedt. De diagrammen of grafieken zouden het overzicht enkel complexer maken.

In het 'Feedback'-kolom staan de bevindingen, die ik per testtaak heb vastgelegd en de antwoorden die ik per testtaak heb verkregen. Deze heb ik per testtaak verwerkt en puntsgewijs genoteerd in de tabel. Op deze manier, heb ik per testtaak inzicht in hoe elk testtaak is uitgevoerd. Bijvoorbeeld aspecten waardoor een testtaak succesvol kon worden uitgevoerd of aspecten waardoor de testpersoon is vastgelopen tijdens het uitvoeren van een testtaak. Zie voorbeeld 47.

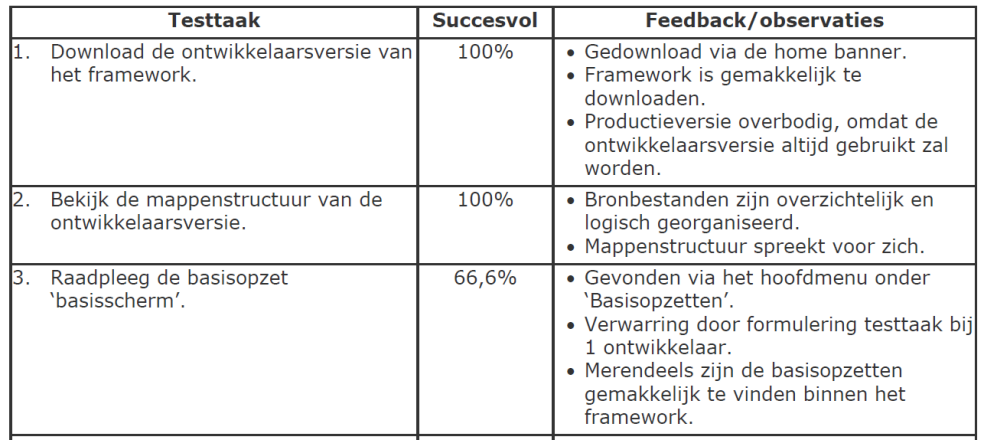

**Voorbeeld 47: testresultaten, behorend bij het testen van het framework**

Naast het maken van een overzicht van de uitgevoerde testtaken, heb ik een apart overzicht gemaakt van de plus- en minpunten van het framework en de testapplicatie. Deze plus- en minpunten zijn gebaseerd op de antwoorden op de algemene vragen, die ik heb gesteld, na het uitvoeren van elk test. De plus- en minpunten heb ik puntsgewijs genoteerd. Dit overzicht kan ik raadplegen, wanneer ik inzicht wil hebben in de goede en slechte eigenschappen van het framework en de testapplicatie, die ik niet uit de testtaken heb kunnen halen, maar die wel uit het testen zijn voortgekomen. Zie voorbeeld 48.

#### **Voorbeeld 48: plus- en minpunten van het framework**

#### **Pluspunten framework**

- $\checkmark$  Duidelijk structuur in framework.
- → Begrijpbare termen.<br>← Begrijpbare termen.<br>← Professionele uitstraling.
- 
- $\checkmark$  Gestandaardiseerde elementen.
- $\checkmark$  Logische navigatie.

### **Minpunten framework**

- \* Afwijking van de TNS styleguide.
- $\mathbf{x}$ Geen instructies over icoongebruik.
- $\boldsymbol{\ast}$ Typfouten bij omschrijvingen. \* Productieversie overbodig.
	-
- \* Omschrijvingen langdradig.

Na het verwerken van de testresultaten, heb ik deze geanalyseerd. Hierbij heb ik de deelonderzoeksvragen geraadpleegd. De deelonderzoeksvragen spreken verschillende gebieden aan van het framework, met betrekking tot de toepasbaarheid en de testapplicatie, met betrekking tot de gebruiksvriendelijkheid. Ik maak hier een terugkoppeling naar de deelonderzoeksvragen. Zie voorbeeld 49.

#### **Voorbeeld 49: analyse van de toepassing van de hoofdprogrammering van het framework**

#### 1. In hoeverre kan de hoofdprogrammering worden toegepast?

De hoofdprogrammering kan probleemloos worden gevonden binnen het framework en gedownload door de ontwikkelaars. De organisatie van de broncode is overzichtelijk en wordt begrepen door de ontwikkelaars. De productieversie is echter overbodig. De ontwikkelaars zullen enkel gebruik maken van de ontwikkelaarsversie van het framework.

Tot slot heb ik een conclusie getrokken uit beide testen. Per test heb ik een terugkoppeling gemaakt naar de hoofdonderzoeksvraag van elk test. In de conclusie beantwoord ik de vooraf gestelde onderzoeksvraag, aan de hand van de antwoorden op de deelonderzoeksvragen. Zo maak ik een gehele terugkoppeling en kan ik inzien of ik het doel van beide testen heb bereikt. Zie voorbeeld 50.

#### **Voorbeeld 50: conclusie uit het testen van het framework**

Voor het testen van het framework is de volgende onderzoeksvraag gesteld: 'In hoeverre kunnen de verschillende onderdelen van het TNS Nipo framework voor webapplicaties worden toegepast door de ontwikkelaars van de afdeling IDS?

Concluderend kan worden gezegd dat de verschillende onderdelen van het framework probleemloos kunnen worden geraadpleegd en toegepast door de ontwikkelaars van de afdeling IDS. Dit is te danken aan de navigatiestructuur binnen het framework en de gebruikte termen. De verstrekte broncodes van de hoofdprogrammering, de basisopzetten en de interface elementen zijn overzichtelijk en begrijpelijk voor de ontwikkelaars. De omschrijvingen van de verschillende onderdelen zijn duidelijk, echter kunnen deze korter gemaakt worden. Verder zijn de contextbeschrijvingen grotendeels duidelijk, maar kunnen deze concreter worden gemaakt bij onder andere de tabellen. Tot slot wordt de algemene documentatie als duidelijk ervaren. De algemene styleguide- en web usability richtlijnen zullen de ontwikkelaars niet per direct nodig hebben, echter is het wel handig om deze tot hun beschikking te hebben.

Naast het testen van het framework aan de hand van het testplan, is het framework al in de praktijk toegepast door de ontwikkelaars van TNS Nipo. Zo zijn de basisopzetten 'inlogscherm' en 'basisscherm' gebruikt voor nieuwe webapplicaties. Verder zijn er een aantal interface elementen gebruikt, waaronder de formulierelementen. Hieruit is naar voren gekomen dat deze onderdelen goed kunnen worden geïmplementeerd door de ontwikkelaars. Het is voorgekomen dat de hoofdprogrammering van het framework niet direct kan worden toegepast. Dit komt doordat mijn code met bestaande broncodes dient te worden gecombineerd door de ontwikkelaars. De ontwikkelaars gebruiken voor het ontwikkelen van webapplicaties naast HTML, CSS en JavaScript ook andere programmeertalen. Namelijk ASP.NET en C#. Het combineren van de broncodes voor de basisopzetten en interface elementen met deze programmeertalen valt buiten mijn kennis. Ik bied met mijn framework een programmering in enkel HTML, CSS en JavaScript aan, voor het opzetten van de user interfaces voor de webapplicaties van TNS Nipo, zoals vastgesteld in het afstudeerplan.

### **Conclusie**

Ik heb het framework en de testapplicatie getest, om inzicht te krijgen in de toepasbaarheid en de gebruiksvriendelijkheid ervan. Concluderend kan worden gezegd dat de verschillende onderdelen van het framework probleemloos kunnen worden geraadpleegd en toegepast door de ontwikkelaars van TNS Nipo. Dit is te danken aan de navigatiestructuur en de gebruikte termen. De broncodes van de hoofdprogrammering, de basisopzetten en de interface elementen zijn overzichtelijk. De omschrijvingen van de verschillende onderdelen zijn duidelijk. Deze kunnen echter korter gemaakt worden, omdat deze als te uitvoerig worden opgevat. Verder zijn de contextbeschrijvingen grotendeels duidelijk, maar kunnen deze concreter worden gemaakt bij o.a. de tabellen. Tot slot wordt de algemene documentatie als duidelijk ervaren.

De testapplicatie is voldoende gebruiksvriendelijk voor de algemene doelgroep. Dankzij de structuur van de testapplicatie en de navigatiestructuur, kan de gebruiker logisch door de testapplicatie navigeren. Het kleurgebruik en het toegepaste lettertype worden door de gebruiker als prettig ervaren en dragen bij aan de gebruiksvriendelijkheid. De user interface wordt door de gebruikers benoemd als simpel, duidelijk en modern. Tot slot wordt de interactie met de interface elementen als duidelijk ervaren, met uitzondering van het submenu en de tabel. Het submenu is niet opvallend genoeg en de tabel biedt onvoldoende feedback tijdens het selecteren/deselecteren van rijen of kolommen. Uit deze activiteit zijn testresultaten voortgekomen. Aan de hand van de testresultaten heb ik nu inzicht in hoe ik het framework kan verbeteren en nog beter kan afstemmen op de doelgroep. Ik ga deze raadplegen tijdens het schrijven van de verbetervoorstellen.

# **4.3.3 Verbetervoorstellen schrijven**

Het framework en de onderdelen ervan zijn getest met de ontwikkelaars van TNS Nipo en de algemene doelgroep. Hieruit zijn testresultaten voortgekomen. Op welke wijze kan het framework worden verbeterd en uitgebreid? Dit leg ik vast door het schrijven van verbetervoorstellen. Omdat deze activiteit is gebaseerd op de testresultaten, valt deze activiteit nog in de testfase. Het doel van deze activiteit is de opdrachtgever inzicht bieden in hoe het framework kan worden verbeterd en hoe dit in de toekomst kan worden uitgebreid.

Uit de testresultaten is naar voren gekomen, dat het framework nog op bepaalde gebieden niet volledig bruikbaar is. Bijvoorbeeld de demonstratie en broncode van een basisopzet, die niet direct kunnen worden gevonden in de online bibliotheek. Aan de hand van de verbetervoorstellen kan het framework zo worden verbeterd, dat de ontwikkelaars van TNS Nipo hier efficiënter gebruik van kunnen maken. Bijvoorbeeld de demonstratie en broncode in het framework zo weergeven, dat deze wel direct kunnen worden gevonden. Daarnaast is uit de testresultaten naar voren gekomen, dat niet alle interface elementen gebruiksvriendelijk genoeg zijn. Bijvoorbeeld de interactie met een tabel is niet duidelijk genoeg door het kleurgebruik. Dit is gebleken uit het testen van de testapplicatie. Het framework kan zo worden verbeterd, dat de basisopzetten en de interface elementen gebruiksvriendelijker worden. Bijvoorbeeld door de interactie met de tabel anders vorm te geven, zodat de interactie beter wordt.

Het resultaat van deze activiteit zijn verbetervoorstellen. De verbetervoorstellen zijn gericht aan de opdrachtgever en zullen (deels) door mij worden doorgevoerd, indien dit past in de tijdspad. Indien ik niet de verbeteringen ga doorvoeren, dient de opdrachtgever deze voor te leggen aan een andere of toekomstige werknemer die het framework verder gaat ontwikkelen en onderhouden.

Als eerst heb ik de testresultaten geraadpleegd. Hierin staan de bevindingen die ik heb vastgelegd tijdens het testen en bieden inzicht in wat er moet worden verbeterd aan het framework. Per verbetervoorstel heb ik een terugkoppeling gemaakt naar de testresultaten en de huidige situatie beschreven, om eerst een beeld te scheppen van de situatie die dient te worden verbeterd. Uit het testen is bijvoorbeeld gebleken dat de demonstratie en broncode van de basisopzetten over het hoofd wordt gezien door de ontwikkelaars. Zie voorbeeld 51.

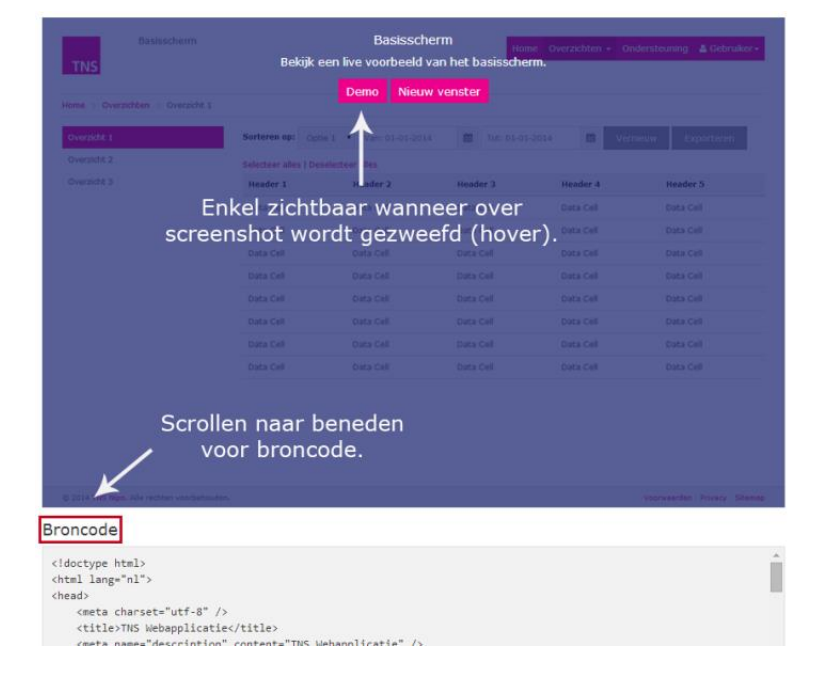

**Voorbeeld 51: huidige situatie - demonstratie en broncode basisopzet**

Daarna heb ik per verbetervoorstel de nieuwe situatie beschreven. De nieuwe situatie beschrijft de wijze waarop het framework dient te worden verbeterd. De nieuwe situatie heb ik voornamelijk gebaseerd op eigen kennis: hoe kan ik deze zo aanpassen dat het beter/gebruiksvriendelijker wordt? Ik beschrijf de nieuwe situatie in vorm van een advies. Bijvoorbeeld: 'er wordt geadviseerd om het screenshot van elk basisopzet te verkleinen en de bijbehorende omschrijvingen hiernaast te plaatsen in plaats van eronder. Onder de omschrijving van elk basisopzet worden vervolgens twee buttons geplaatst. Met de Voorbeeld-knop kunnen de ontwikkelaars de demonstratie van een basisopzet raadplegen. Met de Broncode-knop kunnen de ontwikkelaars de broncode van een basisopzet raadplegen'. Zie voorbeeld 52.

**Voorbeeld 52: nieuwe situatie demonstratie en broncode**

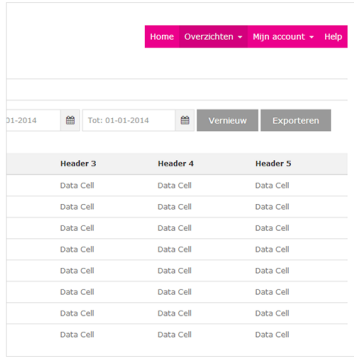

#### **Basisscherm**

Het basisscherm hevat de basisonhouw van een webannlicatie met een vaste Het basischerm bevat de basisopbouw van een webapplicatie met een vaste<br>header en footer. Er is gebruik gemaakt van een 3-9 kolommengrid zodat naast<br>de tabel een submenu kan worden weergegeven. Wanneer de submenu niet van<br> Boven de tabel bevindt zich een formulier waarmee de gegevens van de tabel kunnen worden gesorteerd en gefilterd. Dit is van belang wanneer er sprake is van belang van een tabel met veel gegevens, welke bijvoorbeeld uit een database worden geheem.<br>Gebaald. Vervang de interface elementen binnen he menten die nodig zijn in een bepaald webapplicatie voor het manipuleren van de tabelgegevens. Voorbeeld **Broncode** 

Tot slot heb ik beschreven hoe het framework kan worden uitgebreid. Dit heb ik gedaan door puntsgewijs onderdelen te beschrijven die nog niet in het framework zitten. Ik heb deze samengevoegd met de verbetervoorstellen, omdat de uitbreidingen ook ervoor zorgen dat het framework wordt verbeterd. De uitbreidingen zijn deels gebaseerd op de testresultaten. Bijvoorbeeld het toepassen van iconen in een webapplicatie. Het framework bevat geen specifiek onderdeel over het toepassen van iconen. Uit het testen is gebleken dat hier wel vraag naar is. De uitbreidingen zijn daarnaast gebaseerd op eigen ideeën. Bijvoorbeeld het gebruik van lijsten. In het framework heb ik opsommingen in een lijst weergegeven. Het kan handig zijn om dit ook als een interface element te verstrekken binnen het framework, want dan kunnen de ontwikkelaars dit ook gebruiken in webapplicaties. Zie voorbeeld 53.

#### **Voorbeeld 53: uitbreidingen**

- Conen: het toepassen van iconen in webapplicaties. Hiermee kunnen bijvoorbeeld taken binnen een webapplicatie worden benadrukt. Het gaat om de 'Font Awesome' iconen en de wijze waarop deze kunnen worden geïmplementeerd in webapplicaties met de bijbehorende broncode (HTML, CSS en JavaScript), context en richtlijnen.
- ♦ Liisten: het toepassen van liisten in webapplicaties. Met een liist kan bijvoorbeeld een opsomming puntsgewijs worden weergegeven. Het gaat om verschillende soorten lijsten en de wijze waarop deze kunnen worden geïmplementeerd in webapplicaties met de bijbehorende broncode (HTML, CSS en JavaScript), context en richtlijnen.

Tijdens het schrijven van de verbetervoorstellen heb ik rekening gehouden met de leesbaarheid ervan. Ik heb geprobeerd om elk verbetervoorstel zo concreet mogelijk te omschrijven, zodat de opdrachtgever voldoende inzicht heeft in de keuzes die ik heb gemaakt voor elk verbetervoorstel. Vandaar ook het onderscheid tussen de huidige en nieuwe situatie per verbetervoorstel. Daarnaast heb ik het gebruik van technische begrippen beperkt, om te zorgen voor een betere leesbaarheid. De opdrachtgever gaat zich niet gaat bezighouden met het doorvoeren van de verbetervoorstellen, maar dient wel de verbetervoorstellen te begrijpen, zodat hij deze door kan communiceren naar andere werknemers.

Verder heb ik de verbetervoorstellen besproken met mijn bedrijfsmentor. Hieruit is o.a. naar voren gekomen, dat er een aantal taalkundige fouten in de verbetervoorstellen zaten. Deze heb ik gecorrigeerd. Daarnaast was de bedrijfsmentor het niet met alle verbetervoorstellen eens. Uit het testen is bijvoorbeeld gebleken, dat het gewenst is om een foutmelding te geven bij een invoerfout. Als verbetervoorstel had ik eerst bedacht om bij elk invoerveld een foutmelding te plaatsen. De manier waarop een invoerfout werd weergegeven in de nieuwe situatie, was niet logisch voor mijn bedrijfsmentor. Aan de hand hiervan ben ik dit verbetervoorstel opnieuw nagelopen en heb ik uiteindelijk een nieuw verbetervoorstel bedacht voor het weergeven van invoerfouten. Niet een foutmelding bij elk invoerveld weergeven, maar alle foutmeldingen onder of boven een formulier. Op deze manier heb ik de kwaliteit van de verbetervoorstellen gecontroleerd.

### **Conclusie**

Ik heb verbetervoorstellen geschreven om de opdrachtgever te voorzien van verbeterpunten en uitbreidingen voor het framework. Niet alle onderdelen van het framework zijn voldoende bruikbaar of zijn gebruiksvriendelijk genoeg. Bijvoorbeeld het raadplegen van een basisopzet of de vormgeving van een tabel. Door het schrijven van verbetervoorstellen, is inzicht gecreëerd in hoe deze onderdelen kunnen worden verbeterd. Daarnaast heb ik nog eigen ideeën bedacht over hoe het framework in de toekomst kan worden uitgebreid. Dit is belangrijk voor de verdere ontwikkeling van het framework. Uit deze activiteit zijn verbetervoorstellen voortgekomen. Deze ga ik samen met het framework en de handleiding overhandigen aan de opdrachtgever aan het einde van het afstudeertraject.

**Alle deelproducten die zijn voortgekomen uit de testfase, heb ik opgenomen in het testrapport. Zie hiervoor externe bijlage IV Testrapport.**

*In dit hoofdstuk heb ik beschreven hoe ik het project heb uitgevoerd. Ik heb deze hoofdfase in deelfases gesplitst voor meer structuur en een onderscheid in de soort activiteiten. In de onderzoeksfase heb ik activiteiten uitgevoerd voor een dieper inzicht in de probleemstelling van de afstudeeropdracht. In de ontwerpfase heb ik activiteiten uitgevoerd voor het ontwerpen van het framework en heb ik op basis hiervan het framework geprogrammeerd. Tot slot, heb ik in de testfase het framework getest met de doelgroep. In hoofdstuk 5 beschrijf ik hoe ik het project ga opleveren. Ik ga in op het schrijven van een handleiding.*

# **5 Project opleveren**

Het opleveren van het project is de afrondende fase van het afstudeertraject, volgens de projectmanagementmethode van Roel Grit. Het framework is af en getest met de doelgroep. Het doel van deze hoofdfase is het overhandigen van het framework met de bijbehorende documentatie aan de opdrachtgever. Tijdens deze fase wordt een handleiding geschreven. In dit hoofdstuk wordt beschreven waarom en hoe de handleiding is geschreven.

# **Handleiding schrijven**

Volgens de projectmanagementmethode van Roel Grit, dient een project zo te worden afgesloten, dat het projectresultaat kan worden gebruikt én beheerd. Instructies over het gebruik van het framework zit in de online bibliotheek verwerkt. Deze instructies zijn gericht op de ontwikkelaars van TNS Nipo. De verbetervoorstellen beschrijven hoe de onderdelen van het framework moeten worden verbeterd en met welke onderdelen het framework kan worden uitgebreid. Instructies over het onderhouden van het framework ontbreken nog. Hoe kan het framework na het afstudeertraject worden onderhouden? Dit leg ik vast door het schrijven van een handleiding. Het doel van deze activiteit is de opdrachtgever inzicht bieden in de structuur van het framework en instrueren over het aanpassen van de bronbestanden van het framework.

Het resultaat van deze activiteit is een handleiding. Met de handleiding richt ik mij in eerste instantie op de opdrachtgever. Het is de verantwoordelijkheid van de opdrachtgever om een geschikte werknemer te selecteren, die zich gaat bezighouden met het onderhouden van het framework na het afstudeertraject. Dit kan bijvoorbeeld een bestaand of toekomstige werknemer zijn. De handleiding is niet gericht op de ontwikkelaars, want zij zijn de gebruikers van het framework en dus niet degenen die het framework gaan onderhouden.

Als eerst heb ik de vereiste kennis beschreven, die nodig is voor het onderhouden van het framework. Zie voorbeeld 54. Het is de bedoeling iemand het framework gaat aanpassen met ongeveer dezelfde kennis als ik. Anders ontstaat de kans dat het framework niet meer naar behoren gaat functioneren.

### **Voorbeeld 54: vereiste kennis voor het onderhouden van het framework**

#### Vereiste kennis

De volgende kennis is vereist voor het onderhouden van het framework:

- > HTML: voldoende kennis hiervan is vereist voor het aanpassen van de HTMLbestanden van het framework en de HTML-codes voor de basisopzetten en interface elementen die worden verstrekt via de online bibliotheek.
- > CSS: voldoende kennis hiervan is vereist voor het aanpassen van de CSSbestanden van het framework.
- > JavaScript/JQuery: voldoende kennis hiervan is vereist voor het aanpassen van de JavaScript-bestanden van het framework.
- > Bootstrap framework: voldoende kennis hiervan is vereist, omdat het framework van TNS Nipo hierop is gebaseerd.
- > Visual Studio: basiskennis van deze software is vereist, omdat het framework hierin is ontwikkeld.
- ACD NET: bacickannic bioruan is varoist amdat bot framowork ACD NET  $\overline{a}$

Vervolgens heb ik de volledige structuur van het framework beschreven. Hiermee bedoel ik de organisatie van alle mappen en bestanden die het framework bevat. Hiervoor heb ik eerst een diagram gemaakt. De reden hiervoor is om een concreet en visueel overzicht te bieden van alle mappen en bestanden, zodat deze snel kunnen worden gevonden. Zie voorbeeld 55.

#### **Voorbeeld 55: structuur van het framework**

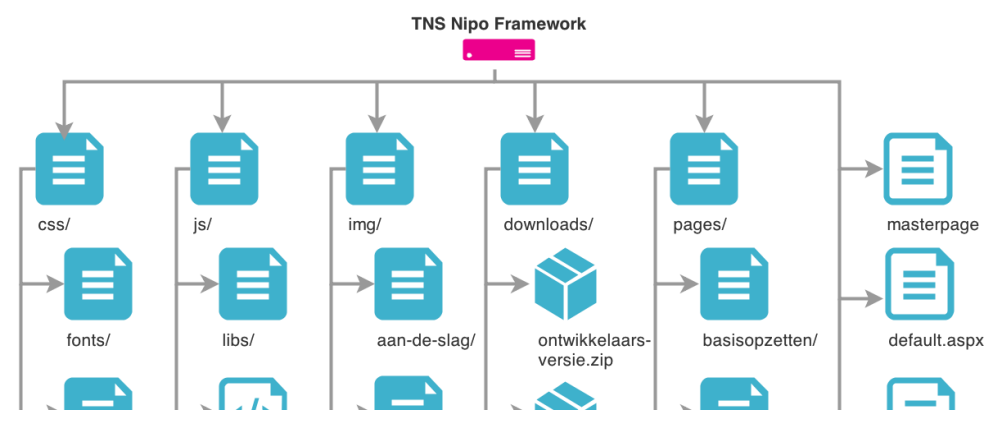

Hierna heb ik elk map en bestand beschreven. Op deze manier wordt het voor de opdrachtgever duidelijk op welk wijze de bestanden mogen worden aangepast. Wat mag wel en niet worden aangepast? Welke mappen en bestanden behoren tot de hoofdprogrammering? Waar moeten nieuwe bestanden worden geplaatst? Zie voorbeeld 56.

#### **Voorbeeld 56: beschrijving JavaScript-mappen en -bestanden**

js/: map met alle JavaScript-bestanden van het framework.

- > libs/: map met externe JavaScript-libraries die zijn gebruikt voor het framework. Behoort tot de hoofdprogrammering van het framework. Plaats hier externe JavaScript-libraries indien van toepassing.
- > custom.js: JavaScript-bestand met JavaScript-codes die enkel voor de online bibliotheek gelden. Behoort niet tot de hoofdprogrammering van het framework. Plaats hier enkel JavaScript-codes die voor de online bibliotheek gelden. Algemeen geldende JavaScript codes dienen in het script.js-bestand te worden geplaatst.
- rint in: InvoCerint hortond mot de alobale InvoCerint ender van be

Daarna heb ik beschreven hoe het framework kan worden onderhouden. Ik heb beschreven hoe de inhoud kan worden bewerkt en hoe nieuwe inhoud kan worden toegevoegd aan het framework. Wanneer bijvoorbeeld een nieuwe interface element wordt ontwikkeld, moet dit aan de online bibliotheek worden toegevoegd. Ik heb tot slot beschreven hoe de hoofdprogrammering kan worden bijgewerkt. Dit heb ik apart omschreven, omdat dit ook apart wordt verstrekt via de online bibliotheek. Ik heb rekening gehouden met de leesbaarheid door zo concreet mogelijk te zijn in de instructies en technische begrippen beperkt te gebruiken. Om de kwaliteit van de handleiding te waarborgen, heb ik deze besproken met mijn bedrijfsmentor, voordat ik de handleiding heb overhandigd aan de opdrachtgever. Tijdens deze bespreking heb ik feedback gekregen van mijn bedrijfsmentor en ben ik de handleiding opnieuw nagelopen.

### **Conclusie**

Ik heb een handleiding geschreven, om de opdrachtgever inzicht te bieden in hoe het framework in de toekomst kan worden onderhouden. Hierin staat beschreven welk kennis nodig is, de structuur van het framework en de nodige instructies voor het aanpassen en toevoegen van nieuwe inhoud. Tot slot heb ik beschreven hoe de hoofdprogrammering moet worden bijgewerkt. Uit deze activiteit is een handleiding voortgekomen. Deze ga ik overhandigen aan de opdrachtgever samen met het framework en de verbetervoorstellen, aan het einde van het afstudeertraject.

#### **Voor het inzien van de handleiding, zie externe bijlage V Handleiding.**

*In dit hoofdstuk heb ik beschreven wat ik heb gedaan tijdens het opleveren van het project. Ik heb een handleiding geschreven voor het onderhouden van het framework. Hiermee sluit ik het afstudeertraject af. In hoofdstuk 6 geef ik een evaluatie op het hele afstudeertraject bij TNS Nipo. Ik ga in op het proces en de producten.*

# **6 Evaluatie**

In dit hoofdstuk geef ik een evaluatie op het hele afstudeertraject bij TNS Nipo. Er wordt geëvalueerd op het proces, zoals beschreven in de vorige hoofdstukken, dat is doorlopen en de producten die zijn voortgekomen uit de activiteiten.

# **6.1 Procesevaluatie**

Tijdens het afstudeertraject heb ik verschillende activiteiten uitgevoerd om tot het eindproduct te komen. Ik heb hiervoor verschillende methoden en technieken gebruikt. Hoe vind ik dat het proces is verlopen en wat heb ik geleerd?

# **Projectmanagementmethode**

Voor het faseren van het hele afstudeertraject, heb ik de projectmanagementmethode van Roel Grit toegepast. Deze methode heeft mij geholpen om de afstudeeropdracht in een logische volgorde uit te voeren en structuur te brengen in het afstudeertraject. Met behulp van de fasering heb ik de verschillende activiteiten onderscheiden van elkaar en heb ik mijn tijd beter kunnen beheren. De keerzijde van deze onderscheiding in activiteiten is dat ik een planning in vorm van waterval heb gecreëerd. Voor mij heeft dit prettig gewerkt, omdat ik op deze manier gestructureerd heb kunnen werken. Echter ging deze methode in strijd met de methode die door de ontwikkelaars op de afdeling IDS worden gebruikt.

De ontwikkelaars op de afdeling IDS werken met SCRUM en veel iteraties. Zij wilde snel resultaat zien van mij. Ik had echter later in het afstudeertraject pas gepland om resultaat te gaan opleveren. Ik heb geprobeerd in mijn planning rekening te houden met iteraties, door hiervoor ruimte te creëren met behulp van het overlappen van activiteiten en uitlooptijden toe te voegen. Echter heb ik nooit uitgebreid gewerkt met iteraties, dus was het voor mij moeilijk om dit volledig in mijn planning door te voeren. In de toekomst wil ik mij meer gaan verdiepen in projectmanagementmethodes, zoals SCRUM en in iteraties, om in te zien of dit een methode is, die beter past bij mij en de beroep die ik in de toekomst ga uitoefenen. In de toekomst is het belangrijk om mijn planning beter af te stemmen op de planning van anderen die betrokken zijn bij een project.

# **6.1.1 Project inrichten**

Een procesevaluatie op de activiteiten, die ik heb uitgevoerd tijdens de projectinrichting.

# **Plan van aanpak opstellen**

Het opstellen van het plan van aanpak is goed verlopen. Het vastleggen van de randvoorwaarden en risico's heb ik op een simpele wijze gedaan, waardoor ik niet teveel tijd kwijt was hieraan. Wat ik minder goed vond gaan, is het maken van de strokenplanning. Het was een uitdaging om van te voren vast te leggen welke deelactiviteiten ik ging uitvoeren per hoofdactiviteit. Dit werd voornamelijk pas duidelijk, wanneer ik aan een hoofdactiviteit begon. Het gevolg hiervan is dat ik mijn strokenplanning regelmatig moest aanpassen. Het was geen probleem om nieuwe deelactiviteiten toe te voegen aan de planning qua tijd, omdat ik ruimte in mijn planning had gemaakt voor eventuele uitloop. Ik had mijn strokenplanning echter in Excel gemaakt en dit programma is niet geoptimaliseerd voor het maken van planningen. Om dit probleem te voorkomen in de toekomst, is het verstandig om een programma te gebruiker die speciaal is ontwikkeld voor het maken van strokenplanningen.

Ik heb geleerd om een project op concreet niveau te structureren en te faseren. In de toekomst wil mij blijven verdiepen in de 'gantt chart' en wil ik mij verdiepen in andere projectmanagementmethodes, zoals SCRUM.

# **6.1.2 Project uitvoeren**

Een procesevaluatie op de activiteiten, die ik heb uitgevoerd tijdens de projectuitvoering.

# **Usability richtlijnen vastleggen**

Het vastleggen van de usability richtlijnen is redelijk goed verlopen. Tijdens het verzamelen van literatuur heb ik veel web richtlijnen gevonden waaruit ik kon kiezen. Hierdoor had ik veel ruimte om de definitieve usability richtlijnen vast te stellen voor het framework. Wat hier minder goed ging, is het interpreteren van de usability richtlijnen. Dit komt door dat verschillende begrippen door elkaar worden gebruikt, zoals heuristieken, disciplines, patronen etc. Hierdoor was er bij mij verwarring ontstaan tijdens het zoeken naar geschikte usability richtlijnen. Ik heb dit gelukkig kunnen oplossen door een aparte begrippenlijst te maken tijdens deze activiteit.

Wat ik heb geleerd van deze activiteit, is dat er een verschil zit tussen het gebruiksvriendelijk ontwerpen van websites en webapplicaties. Beide producten zijn webgebaseerd en worden ontwikkeld HTML, CSS en JavaScript. Echter hebben de twee producten een ander doel. Websites zijn vooral gericht op het verstrekken van informatie en webapplicaties zijn vooral gericht op het uitvoeren van taken. Dit heb ik ontdekt tijdens het zoeken naar usability richtlijnen voor websites en webapplicaties.

### **Webapplicaties analyseren**

Het analyseren van de webapplicaties is redelijk goed verlopen. Door het maken van een usability scorekaart, heb ik de webapplicaties zo objectief mogelijk kunnen beoordelen en de analyse van de webapplicaties op dezelfde wijze kunnen vastleggen. Hierdoor heb ik tijd bespaard. Wat minder goed ging, is het interpreteren van de scores. Ik had vastgesteld dat de webapplicaties straks 75% en hoger moeten scoren, omdat de webapplicaties momenteel onder de 75% scoren op de meeste usability richtlijnen. Ik was vergeten om dit af te stemmen met mijn opdrachtgever en bedrijfsmentor, want ik wist niet zeker of dit wel de juiste norm was. De volgende keer dien ik hier de opdrachtgever te betrekken, zodat ik hier dan meer zekerheid in heb.

Ik heb geleerd welke eigenschappen een webapplicatie gebruiksvriendelijk kan maken, zoals de gebruiker voorzien van snelkoppelingen of de huidige locatie aanduiden. Daarnaast heb ik geleerd welke eigenschappen juist de gebruiksvriendelijkheid kan aantasten, zoals verschillende talen door elkaar gebruiken of overmatig kleur gebruiken. Deze activiteit heeft mijn kennis verbreed op het gebied van gebruiksvriendelijk ontwerpen van webapplicaties.

### **Interviews afnemen**

Het afnemen van interviews is zeer goed verlopen. Door het kiezen van een interview, heb ik dieper inzicht verkregen in de ontwikkelaars van TNS Nipo. Door in het interviewschema een onderscheid te maken in verschillende thema's, heb ik niet alleen inzicht gekregen in de behoeften van de ontwikkelaars, maar ook waar deze op zijn gebaseerd. Bijvoorbeeld dat de ontwerpkeuzes voor de webapplicaties grotendeels zijn gebaseerd op eigen gevoel. De bijbehorende behoefte is dat het framework interface elementen bevat, die al zijn gestructureerd en opgemaakt, zodat de ontwikkelaar hier niet meer over hoeft na te denken. Wat tot slot heeft bijdragen aan een dieper inzicht, is de toepassing van de LSD-techniek. Hiermee heb ik doorgevraagd op antwoorden, zodat ik concretere informatie kon verkrijgen voor het vastleggen van de behoeften.

Wat ik heb geleerd van deze activiteit, is het betrekken van de doelgroep. Op deze manier kan het eindproduct zo goed mogelijk worden afgestemd op de doelgroep. Het stellen van de juiste vragen is noodzakelijk om inzicht te krijgen in de behoeften. Hierbij dient niet alleen te worden gevraagd wat de doelgroep wilt, maar wat de achterliggende reden hiervoor is. Op deze manier kan worden achterhaald waarom er behoefte is aan iets en kan deze behoefte beter worden verwerkt in het eindproduct.

### **Frameworks analyseren**

Het analyseren van de frameworks is goed verlopen. Ik heb deze activiteit efficiënt kunnen uitvoeren, dankzij het vooraf gemaakte sjabloon, want hierin heb ik vastgelegd wat voor gegevens ik over de frameworks ga vastleggen en op welk wijze. Het sjabloon heeft me daarnaast geholpen om de frameworks met elkaar te vergelijken en een framework te selecteren, die ik als basis kon gebruiken voor het framework voor TNS Nipo. Wat minder goed ging, is het selecteren van de geschikte frameworks voor de analyse. Dit was niet altijd even makkelijk, want er is een grote hoeveelheid aan frameworks aanwezig voor het ontwikkelen van websites en webapplicaties. De volgende keer zou ik meer kwaliteitseisen kunnen stellen, zodat ik specifieker kan zoeken naar frameworks.

Tijdens deze activiteit heb ik verschillende frameworks ontdekt. Hier zitten interessante frameworks tussen waarmee ik in de toekomst mee wil werken voor het ontwikkelen van websites en webapplicaties. Ik heb geleerd dat, met behulp van frameworks, het ontwikkelproces van websites en webapplicaties kan worden versneld.

# **Styleguide analyseren**

Het analyseren van de styleguide is goed verlopen. Door eerst de gehele styleguide te doorlopen, heb ik inzicht gekregen in wat voor richtlijnen deze aanbiedt en welke bruikbaar zijn voor het framework. Door vervolgens de richtlijnen die geschikt zijn voor het framework apart op te nemen, heb ik veel tijd kunnen besparen, doordat ik niet meer de volledige styleguide meer hoefde raad te plegen. Wat minder goed ging, is dat ik niet elk styleguide richtlijn begreep. Dit komt doordat de styleguide van TNS Nipo heel veel nadruk legt op branding, waardoor sommige richtlijnen op een abstract niveau worden beschreven. Het is voor mij een uitdaging geweest om deze richtlijnen zo te interpreteren dat ik deze heb kunnen toepassen op het framework.

Wat ik heb geleerd van deze activiteit, is om te werken met styleguide. Dit heb ik namelijk nooit zo intensief gedaan als tijdens het afstudeertraject. Ik heb gemerkt dat het heel prettig is om vooraf een styleguide te hebben, want een styleguide geeft houvast in het grafisch ontwerpen van producten en er hoeft dan tijdens het ontwikkelproces minder worden nagedacht over wat voor kleuren, typografie en formaten moeten worden gebruikt.

# **Systeemeisen opstellen**

Het opstellen van de systeemeisen is goed verlopen. Ik heb de systeemeisen zo concreet mogelijk kunnen formuleren dankzij de vooraf gestelde kwaliteitseisen. Dankzij de MoSCoW-methode heb ik de systeemeisen geprioriteerd en de afstudeeropdracht afgebakend, zodat ik alleen dat heb gebouwd, wat belangrijk was voor de afstudeeropdracht. Wat minder ging tijdens het prioriteren, is dat ik niet altijd wist welke systeemeisen meer prioriteit hadden dan van andere systeemeisen. Ik heb dit opgelost door dit met mijn bedrijfsmentor te bespreken. Hij heeft de systeemeisen doorgenomen en aangegeven welke hij belangrijk en minder belangrijk vond voor TNS Nipo. Aan de hand hiervan heb de systeemeisen uiteindelijk goed kunnen prioriteren.

Wat ik heb geleerd van deze activiteit, is het afbakenen van een project. Het is belangrijk om vooraf systeemeisen vast te leggen en deze af te stemmen met de betrokkenen, zodat risico's kunnen worden voorkomen, zoals onnodige functionaliteiten bouwen of juist functionaliteiten vergeten te bouwen.

## **Navigatie ontwerpen**

Het ontwerpen van de navigatie is redelijk goed verlopen. Wat goed ging tijdens de activiteit, is het toepassen van de ontwerptechnieken van Jesse James Garrett. Deze hebben mij geholpen om op een gestructureerde wijze de navigatie te ontwerpen voor het framework. Waar ik vastliep tijdens deze activiteit, is hoe ik het vastgestelde navigatieontwerp zou doorvoeren in de webapplicaties van TNS Nipo. Ik heb aangegeven dat het navigatieontwerp voor het framework ook voor de webapplicaties moet gelden. Ik wist eerst niet hoe ik dit zou moeten communiceren naar de ontwikkelaars. Ik heb dit uiteindelijk in de online bibliotheek en in de basisopzetten gedemonstreerd met behulp van de gekozen navigatiesystemen en de manier waarop ik de inhoud heb georganiseerd in de online bibliotheek.

Wat ik heb geleerd tijdens deze activiteit, is dat navigatieontwerp een belangrijk onderdeel is van een ontwerpproces. Er zijn vele manieren om informatie te benaderen en te structureren. Wat hier belangrijk is, om hieruit de geschikte technieken te kiezen, die aansluiten op het soort product dat wordt ontwikkeld. De informatiearchitectuur en navigatiestructuur voor bijvoorbeeld een website is anders dan die van een webapplicatie.

# **Wireframes ontwikkelen**

Het ontwikkelen van wireframes is goed verlopen. De vooraf opgestelde kwaliteitseisen hebben mij geholpen om de activiteit efficiënt uit te voeren, door alleen dat in de wireframes te weergeven, wat belangrijk was. Dankzij Illustrator had ik veel vrijheid in het schalen van objecten, zodat ik de wireframes op een prettige manier kon ontwikkelen. Daarnaast heb ik veel tijd kunnen besparen dankzij het vooraf gemaakte sjabloon. Het probleem dat ik heb ondervonden, is dat ik het sjabloon meerdere malen moest aanpassen. Ik was bijvoorbeeld een interface element in het sjabloon vergeten te plaatsen, terwijl ik het sjabloon al had toegepast op meerdere wireframes. Hierdoor moest ik dit interface element in al deze wireframes plaatsen.

Ik heb van deze activiteit geleerd hoe ik wireframes op een simpele manier kan ontwikkelen. Een wireframe hoeft niet ingewikkeld te zijn, maar dient enkel de structuur aan te geven van een scherm, bekeken vanuit mijn perspectief. Ik heb een nieuwe manier geleerd om wireframes te ontwikkelen. Door simpelweg gebruik te maken van grijze vlakken en beknopte omschrijvingen naast de wireframes te plaatsen, in plaats van elk interface element al uitwerken in de wireframes en de teksten hier al in te plaatsen. Zo worden wireframes alleen maar complexer dan nodig.

### **Mockups ontwerpen**

Het ontwikkelen van mockups is goed verlopen. Dankzij Photoshop heb ik de mockups zo precies mogelijk kunnen ontwerpen. Dus met de werkelijke marges, kleuren en formaten, zoals die ook in het framework terugkomen. Door enkel mockups voor de interface elementen te ontwerpen in plaats van de hele schermen, heb ik tijd kunnen besparen tijdens deze activiteit. Door het raadplegen van de usability richtlijnen en de styleguide heb ik de mockups gebruiksvriendelijk ontworpen en afgestemd op de stijl, zoals die wordt voorgeschreven door TNS Nipo. Wel heb ik een aantal keer moeten afwijken van deze richtlijnen, omdat de usability richtlijnen niet altijd van toepassing waren of de styleguide richtlijnen in strijd gingen met de usability richtlijnen. Zoals eerder beschreven, heb ik een balans gezocht tussen de richtlijnen, zodat ik mockups kon ontwerpen die gebruiksvriendelijk zijn maar ook zoveel mogelijk voldoen aan de styleguide van TNS Nipo. Bij afwijkingen hiervan heb ik mijn keuzes geargumenteerd in de ontwerpkeuzebeschrijvingen.

Tijdens deze activiteit heb ik mijn ontwerpstijl kunnen ontwikkelen. Ik ben een voorstander van het 'flat design' en heb geprobeerd om dit door te voeren in de mockups, in hoeverre dit mogelijk was. In de toekomst ga ik mij meer verdiepen in deze ontwerpstijl.

## **Framework ontwikkelen**

Het ontwikkelen van het framework is redelijk goed verlopen. Ik heb de activiteit efficiënt kunnen uitvoeren, doordat ik een bestaand framework als basis had gebruikt. Ik hoefde het framework voor TNS Nipo niet vanaf punt nul te ontwikkelen. Daarnaast heb ik de activiteit efficiënt kunnen uitvoeren door eerst de interface elementen te programmeren en daarna pas de schermen. Los hiervan was ik echter alsnog meer tijd kwijt aan deze activiteit dan gepland. Het lukte me niet altijd om een wireframe of mockup in een keer om te zetten naar HTML, CSS en JavaScript. Wanneer dit niet lukte, heb ik uitzoekwerk moeten verrichten, om ervoor te zorgen dat het alsnog lukte om alle wireframes en mockups om te kunnen zetten naar HTML, CSS en JavaScript. Het voordeel wat ik wel had tijdens deze activiteit, is dat ik al extra tijd had bespaard met de vorige activiteiten.

Ik heb tijdens deze activiteit mijn kennis uitgebreid op het gebied van HTML, CSS en JavaScript. Daarnaast heb ik geleerd om met Bootstrap te werken. Dit is een prettige framework om mee te werken. De leercurve is niet heel groot en er is veel ondersteuning online te vinden hierover. In de toekomst ga ik mij verder verdiepen in dit framework en wil ik mijzelf verder nog meer ontwikkelen op het gebied van HTML, CSS en JavaScript.

### **Framework toepassen**

Het toepassen van het framework is goed verlopen. Door het bewust kiezen van een simpele webapplicatie als basis, was ik niet teveel tijd kwijt aan de activiteit. Het was niet nodig geweest om het framework op een complexe webapplicatie toe te passen. Tijdens het toepassen van het framework is het gelukt om de nodige fouten op te sporen in de programmering en deze te verbeteren. Hierbij had ik soms wel moeite om de interface element correct te positioneren met CSS. Dit komt doordat ik het Bootstrapframework als basis had gebruikt voor het framework voor TNS Nipo. Deze bevat een basisprogrammering is HTML, CSS en JavaScript die soms in strijd ging met mijn programmering. Ik heb dit opgelost door mijn code af te stemmen op die van Bootstrap en, waar nodig was, de code van Bootstrap te vervangen met mijn code.

Ik heb tijdens deze activiteit geleerd om een webapplicatie op te zetten met behulp van een framework. Dit is anders dan een website opzetten, want een webapplicatie zit anders in elkaar. Tijdens deze activiteit heb ik ook geleerd om kritisch te kijken naar de programmering. De kleinste fouten in de programmering kunnen voor grote problemen zorgen. Bijvoorbeeld een tabel dat wordt uitgerekt doordat er een klein stuk CSS-code ontbreekt.

# **Testplan opstellen**

Het opstellen van het testplan is goed verlopen. Door het maken van twee deelplannen, heb ik het framework uitgebreid kunnen testen: is deze toepasbaar door de ontwikkelaars van TNS Nipo en zijn de basisopzetten en interface elementen gebruiksvriendelijk voor de algemene doelgroep? Met behulp van operationaliseren heb ik het testen goed kunnen structureren en op concreet niveau kunnen vaststellen wat ik ga testen. Hierdoor heb ik het risico vermeden dat ik niet zou weten wat ik moest testen. Door het maken van een testopstelling, wist ik vooraf welk apparatuur ik nodig had en waar zowel ik als de testpersoon moest plaatsnemen. Op deze manier hoefde ik dit niet meer uit te zoeken tijdens het testen. Wat hierbij wel een probleem was, is dat zowel het framework als de testapplicatie op Visual Studio draaien. Hierdoor was ik beperkt in het kiezen van een testomgeving. Ik kon dus alleen op kantoor testen of bij mij thuis, want alleen in deze omgevingen had ik Visual Studio tot mijn beschikking.

Ik heb geleerd dat het belangrijk is om een test uit te plannen voordat er daadwerkelijk gaat worden getest. Het is belangrijk om vast te leggen wat er precies gaat worden getest en met wie, zodat het doel van het testen duidelijk is en risico's worden voorkomen. Operationaliseren helpt bij het structureren en concretiseren van het testen.

### **Testen uitvoeren**

Het testen van het framework en de testapplicatie is goed verlopen. Dit heb ik te danken aan het vooraf opgestelde testplan. Hiermee heb ik het testen in een logische volgorde kunnen doen en heb ik enkel dat getest, wat belangrijk was. Tijdens het testen van het framework is het eenmalig voorgekomen dat de testpersoon is vastgelopen. De oorzaak hiervan, was dat de testpersoon voor het eerst in aanmerking kwam met het framework en niet gelijk begreep wat er met een testtaak werd bedoeld. Ik heb toen als feedback gekregen om de volgende keer de testpersoon eerst tien minuten te laten experimenteren met het framework en daarna pas de testtaken te laten uitvoeren. Op deze manier kan hij/zij eerst wennen aan het product en is het makkelijker om de testtaken uit te voeren. Dit vond ik wel waardevolle feedback en zal ik de volgende keer toepassen, wanneer ik een product moet testen. Tijdens het testen van de testapplicatie werd soms een testtaak niet begrepen, doordat deze niet duidelijk was geformuleerd. Tussen het testen door heb ik deze testtaken anders moeten formuleren, zodat verwarring werd voorkomen.

Ik heb van deze activiteit geleerd om helder te communiceren met de doelgroep. Wanneer bijvoorbeeld verwarring ontstaat bij het testen, dien ik de juiste vragen te stellen om de verwarring te begrijpen en een heldere uitleg te bieden om de verwarring weg te halen bij de doelgroep.

### **Verbetervoorstellen schrijven**

Het schrijven van de verbetervoorstellen is goed verlopen. Aan de hand van de testresultaten wist ik geschikte verbetervoorstellen te schrijven zodat het framework in kwaliteit kan worden verhoogd. Door eerst de huidige situatie te beschrijven bij elk verbetervoorstel was het makkelijker om een verbetervoorstel hiervoor te bedenken. Ik vond het niet altijd even makkelijk om een verbetervoorstel te bedenken bij een bepaald situatie. Bij bijvoorbeeld de invoervelden bleek uit het testen van een extra melding bij foutieve invoer gewenst was. Hiervoor waren meerdere mogelijkheden maar ik wist precies welke mogelijkheden het beste waren. Ik heb deze mogelijkheden voorgelegd aan mijn bedrijfsmentor om feedback te krijgen hierop. Aan de hand van zijn feedback heb ik uiteindelijk een beslissing kunnen nemen hiervoor.

Wat ik heb geleerd van deze activiteit is om concreet te adviseren. Tijdens deze activiteit heb ik advies uitgebracht over hoe het framework kan worden verbeterd. Dit is belangrijk voor de verdere ontwikkeling van het framework, ook na het afstudeertraject. Belangrijk is dat elk advies ondersteund kan worden. In mijn geval heb ik mijn advies kunnen ondersteunen met wat uit het testen naar voren is gekomen en mijn expertise op het gebied van gebruiksvriendelijkheid en de kennis van de TNS Nipo styleguide.

### **6.1.3 Project opleveren**

Een procesevaluatie op de activiteiten, die ik heb uitgevoerd tijdens de projectoplevering.

### **Handleiding schrijven**

Het schrijven van de handleiding is goed verlopen. Ik heb de belangrijkste onderdelen concreet kunnen beschrijven, zoals de vereiste kennis, structuur van het framework en hoe het framework kan worden onderhouden. De uitdaging zat in het afstemmen van de handleiding op het lezerspubliek. De handleiding is in eerste instantie gericht op de opdrachtgever. Omdat hij geen ontwikkelaar is, was het belangrijk om niet teveel technische begrippen te gebruiken in de handleiding. Ik weet bijvoorbeeld dat hij globale kennis heeft van de software en de programmeertalen die worden toegepast. De specifiekere instructies over het bewerken van bestanden zijn dan niet gericht op de opdrachtgever maar op diegene die het framework gaat onderhouden. Daarin kon ik dan wel wat dieper gaan in het instrueren.

Ik heb geleerd om een handleiding te schrijven en hoe ik het beste instructies kan geven. Belangrijk bij een handleiding is dat deze niet te langdradig moet zijn en snel te begrijpen is. Wat verder belangrijk is, is dat instructies concreet zijn en de tekst afgestemd is op het lezerspubliek.

# **6.2 Productevaluatie**

Tijdens het afstudeertraject heb ik verschillende producten opgeleverd, die zijn voortgekomen uit de beschreven activiteiten. Hoe tevreden ben ik met deze producten en hoe belangrijk zijn deze geweest tijdens het afstudeertraject?

# **6.2.1 Project inrichten**

Productevaluatie op de producten, die zijn opgeleverd tijdens de projectinrichting.

# **Plan van aanpak**

Ik ben zeer tevreden over het plan van aanpak. De onderdelen van het plan van aanpak zijn overzichtelijk, waardoor ik deze efficiënt heb kunnen raadplegen, voor het inzien van de opdracht, de voorwaarden, de risico's en de planning. Waar ik extra tevreden over ben, is de strokenplanning. Deze heeft mij enorm geholpen tijdens het afstudeertraject. Ik heb de strokenplanning dagelijks geraadpleegd om in te zien hoeveel tijd ik had voor elk activiteit. Met behulp van de vastgestelde looptijden heb ik alle activiteiten op tijd kunnen afronden. De uitlooptijden hebben ervoor gezorgd dat ik wat extra tijd had voor het afronden van activiteiten en voor het verbeteren van producten.

# **6.2.2 Project uitvoeren**

Productevaluatie op de producten die zijn opgeleverd tijdens de projectuitvoering.

# **Usability richtlijnen**

Ik ben tevreden over de usability richtlijnen. Ik heb een duidelijk onderscheid gemaakt tussen de verschillende usability richtlijnen, door deze te categoriseren met behulp van de heuristieken van Jakob Nielsen. Dankzij de voorbeelden bij elk usability richtlijn heb ik deze zo concreet mogelijk gemaakt. De usability richtlijnen zijn zeer nuttig geweest tijdens het uitvoeren van de afstudeeropdracht en heb ik dan ook tijdens het hele afstudeertraject geraadpleegd. Deze hebben ervoor gezorgd dat ik het framework zo gebruiksvriendelijk mogelijk heb kunnen ontwerpen.

# **Webapplicatie analyse**

Ik ben redelijk tevreden over de webapplicatie analyse. Deze geeft een gedetailleerd overzicht van de gebruiksvriendelijkheid van de webapplicaties van TNS Nipo. In het totaaloverzicht heb ik de eindscores per richtlijn en per webapplicatie gegeven. Dit heeft bijgedragen aan de inzicht in de gebruiksvriendelijkheid. Wat ik minder goed vindt aan de webapplicatie analyse, is de interpretatie van de gemiddelde scores door middel van kleur. Deze hebben achteraf geen meerwaarde gehad. De volgende keer kan ik de kleuren weglaten, want enkel de percentages bieden voldoende inzicht. De webapplicatie analyse heeft mij inzicht gegeven in de gebruiksvriendelijkheid van de huidige webapplicaties. Hiermee heb ik verder inzicht gekregen in hoe ik de gebruiksvriendelijkheid kan verhogen met behulp van het framework.

# **Interviews**

Ik ben tevreden over de interviews. Ik heb de interviews netjes uitgewerkt in een samenvatting. Deze heeft voldoende inzicht geboden in de behoeften van de ontwikkelaars en waar deze op zijn gebaseerd (kennis van de ontwikkelaars en de problemen die zich voordoen). Ik heb de informatie uit de interviews goed kunnen omzetten naar systeemeisen. Ik wist bijvoorbeeld de wijze waarop ik de HTML-, CSS- en JavaScript moest schrijven, want in de uitwerking van de interviews kan ik teruglezen dat de ontwikkelaars hier voldoende kennis van hebben en dat zij o.a. commentaren en variabelen in het Engels wilde hebben.
#### **Framework analyse**

Ik ben zeer tevreden over de framework analyse. Deze is overzichtelijk, doordat de gegevens van elk framework op dezelfde wijze zijn vastgelegd. Ik heb duidelijk aangegeven wat de meest opvallende functionaliteiten zijn en wat de voor- en nadelen zijn van elk framework. De bijbehorende screenshots hebben de verschillende omschrijvingen verduidelijkt. De framework analyse heeft veel nut gehad tijdens het afstudeertraject. Bijvoorbeeld tijdens het structureren van het framework heeft deze mij inzicht gegeven in hoe ik de verschillende schermen van het framework voor TNS Nipo het beste kan opzetten en hoe ik de inhoud moet organiseren.

#### **Styleguide analyse**

Ik ben tevreden over de styleguide analyse. Het is me gelukt om de belangrijkste styleguide richtlijnen zo te interpreteren dat deze bruikbaar werden voor het framework. Ik heb deze analyse probleemloos kunnen raadplegen tijdens het visueel ontwerpen van het framework en het positioneren van interface elementen, zoals het TNS-logo. Wat ik mis in de styleguide analyse, zijn richtlijnen voor het grafisch vormgeven van webapplicaties. Dit komt doordat de originele styleguide van TNS Nipo hier geen richtlijnen voor biedt. Dit zou o.a. het ontwikkelen van de wireframes en het ontwerpen van de mockups eenvoudiger hebben gemaakt. Voor het grafisch vormgeven van het framework heb ik o.a. de usability richtlijnen geraadpleegd en heb ik mijn eigen ontwerpstijl.

#### **Systeemeisen**

Ik ben tevreden over de systeemeisen. Het onderscheid tussen functionele- en nietfunctionele systeemeisen heeft voor een beter overzicht gezorgd en heb ik hierdoor de systeemeisen efficiënter kunnen raadplegen. Door direct de prioriteit naast elk systeemeis te plaatsen, zie ik gelijk hoe belangrijk elk systeemeis is. De systeemeisen zijn concreet geformuleerd, wat bij heeft gedragen aan de ontwikkeling van het framework. Op deze manier is er geen verwarring ontstaan wanneer ik de systeemeisen moest raadplegen. Bijvoorbeeld tijdens het ontwikkelen van het framework had ik inzicht nodig in de schermresoluties waarin het framework moest worden weergegeven. In de systeemeisen geef ik de exacte schermresoluties aan.

#### **Navigatieontwerp**

Ik ben tevreden over het navigatieontwerp. De informatiearchitectuur en navigatiesystemen staan duidelijk beschreven, zodat ik deze gemakkelijk heb kunnen toepassen op het framework. Wat ik hier wel anders had kunnen doen, is andere afbeeldingen gebruiken. Ik heb nu de standaardafbeeldingen van Jesse James Garrett gebruikt, ter illustratie van de gekozen informatiearchitectuur en navigatiesystemen. Het was beter geweest om bijvoorbeeld een eigen diagram te maken voor elk gekozen navigatiesysteem, want dit had het navigatieontwerp meer mijn eigen gemaakt. Tot slot ziet de sitemap voor het framework er netjes en overzichtelijk uit. Deze heb ik gemakkelijk kunnen raadplegen tijdens het ontwikkelen van het framework. Het navigatieontwerp is heel belangrijk geweest voor het structureren van de informatie en de navigatie van het framework.

#### **Wireframes**

Ik ben zeer tevreden over de wireframes. Deze geven goed de structuur van elk scherm aan dankzij de vlakken die ik verschillende grijstinten heb gegeven. De grijsgekleurde vlakken geven de wireframes een moderne en strakke uitstraling, waardoor het prettiger was om met de wireframes te werken. Dankzij de ondersteunende teksten naast de wireframes, wist ik wat voor interface elementen ik nodig had voor elk scherm. Om tekstblokken aan te duiden in de wireframes heb ik lange, dunne balken onder elkaar geplaatst. Deze maken de wireframes druk. Tekstblokken zou ik de volgende keer als een gehele blok kunnen aangeven en in de ondersteunende teksten kan ik dan aangeven dat dit tekstblokken moeten voorstellen. De wireframes zijn heel belangrijk geweest tijdens het opzetten van de schermen voor het framework.

#### **Mockups**

Ik ben zeer tevreden over de mockups. De mockups geven duidelijk de vormgeving aan van de interface elementen en de interactie met de gebruiker. Hierdoor heb ik de mockups effectief kunnen raadplegen tijdens het ontwikkelen van het framework. Daarnaast zien de mockups er modern en strak uit. Dankzij de toegepaste kleuren heb ik een contrast gecreëerd zodat belangrijke interface elementen meer opvallen en minder belangrijke interface elementen minder opvallen. De bijbehorende

ontwerpkeuzebeschrijvingen bieden inzicht in de toegepaste marges, kleuren, lettertype en grootten. Op deze manier heb ik de mockups gemakkelijk kunnen omzetten naar HTML-, CSS- en JavaScript-codes. De mockups zijn heel belangrijk geweest tijdens het ontwikkelen en grafisch vormgeven van de interface elementen.

#### **Framework**

Ik ben zeer tevreden over het framework. De vormgeving ziet er strak en modern uit. Dit is ook de stijl waar ik naar streefde, namelijk het 'flat design' look. Met behulp van HTML5, CSS3 en JavaScript heb ik de online bibliotheek dynamisch gemaakt door het toevoegen van animaties en transities. Wanneer bijvoorbeeld over een button wordt gezweefd, verandert deze geleidelijk van kleur of wanneer er gebruik wordt gemaakt van het submenu, wordt de gebruiker naar een onderdeel van een scherm gebracht met een vloeiende animatie. Verder vind ik de online bibliotheek overzichtelijk en komen de onderdelen van het framework hier duidelijk in terug. Wat ik er ook duidelijk in terug zie, zijn de vooraf gemaakte deelproducten, zoals de navigatiesystemen, wireframes en mockups. Het is duidelijk te zien hoe het framework hieruit is voortgekomen. Tot slot wordt het framework al veel gebruikt op de afdeling IDS. Deze worden al door drie tot vijf ontwikkelaars toegepast op webapplicaties. Het is leuk om te zien dat mijn product al in de praktijk wordt toegepast. Dit geeft ook het gevoel dat ik niet alleen iets heb gemaakt om mee af te studeren, maar ook iets waar het bedrijf profijt van heeft.

#### **Testapplicatie**

Ik ben tevreden over de testapplicatie. De hoofdprogrammering, basisopzetten en de interface elementen van het framework zijn duidelijk terug te zien. Ik heb mijn framework hier succesvol op toegepast. De user interface heeft in het algemeen een moderne uitstraling net als het framework en is consistent opgezet. Ik ben minder tevreden over het hoofdscherm van de testapplicatie. Dit komt doordat deze blauwe iconen bevat waardoor deze afwijkt van de andere schermen. Achteraf twijfel ik of dit scherm wel nodig was. Ik had dit scherm gemaakt om de testapplicatie te voorzien van een totaaloverzicht. De volgende keer zou ik dit scherm weg kunnen laten en dat direct het scherm met de interviewstatistieken zichtbaar is, want de testapplicatie draait voornamelijk om het weergeven van deze statistieken.

#### **Testplan**

Ik ben zeer tevreden over het testplan. De twee deelplannen staan netjes van elkaar onderscheiden. Het gehele testplan geeft duidelijk de operationalisatie aan van beide testen. Doordat ik de testtaken en testvragen in een tabel heb geplaatst en de testvragen heb gekoppeld aan elk testtaak, zijn deze overzichtelijk weergegeven. Verder geeft de testopstelling duidelijk aan welk apparatuur nodig is en waar de testpersoon en ik moeten plaatsnemen. Tot slot staat in de testprocedure concreet beschreven wat ik moet zeggen tijdens het testen en hoe de gehele testen zijn gestructureerd. Het testplan is heel belangrijk geweest tijdens het testen van het framework en de testapplicatie. Zonder het testplan zou het testen niet goed zijn verlopen, doordat er dan geen structuur in zou zitten.

#### **Testresultaten**

Ik ben zeer tevreden met de testresultaten. De bevindingen die uit de testtaken heb kunnen halen, staan overzichtelijk weergegeven in een tabel. Per testtaak staat duidelijk aangegeven wat voor feedback ik heb verkregen tijdens de uitvoering ervan. Bij de analyse van de testresultaten heb ik een duidelijke terugkoppeling gemaakt naar de onderzoeksvragen. Op deze manier weet ik nu bijvoorbeeld in hoeverre de onderdelen van het framework toepasbaar zijn. De testresultaten zijn heel belangrijk geweest tijdens het schrijven van de verbetervoorstellen. Ik heb de testresultaten succesvol kunnen raadplegen.

#### **Verbetervoorstellen**

Ik ben tevreden met de verbetervoorstellen. Door het onderscheid tussen de huidige situatie en de nieuwe situatie, heb ik elk verbetervoorstel concreet gemaakt en voldoende ondersteund. De bijbehorende screenshots maken ook duidelijk hoe een verbetervoorstel moet worden doorgevoerd. Daarnaast zijn de uitbreidingen helder beschreven en voorzie ik TNS Nipo niet alleen met verbeteringen, maar ook de wijze waarop het framework verder kan worden ontwikkeld.

#### **6.2.3 Project opleveren**

Productevaluatie op de producten, die zijn voortgekomen tijdens de projectoplevering.

#### **Handleiding**

Ik ben tevreden met de handleiding. Deze heeft een duidelijk structuur en de belangrijkste onderdelen zijn opgenomen voor het onderhouden van het framework: de kennis die nodig is, beschrijving van de structuur van het framework en de verschillende instructies die nodig zijn voor het onderhouden van het framework. De kwaliteit van de handleiding heb ik nog gecontroleerd met de opdrachtgever en bedrijfsmentor. Hieruit is naar voren gekomen dat de handleiding helder is en volledig.

*In dit hoofdstuk heb ik een evaluatie op het hele afstudeertraject gegeven. Ik heb een terugblik geworpen naar het hele proces die ik heb doorlopen. Wat ging goed en minder goed? Wat heb ik geleerd? Tot slot heb ik teruggekeken naar de producten die ik heb opgeleverd. Hoe tevreden ben ik met de resultaten die zijn voortgekomen en hoe belangrijk waren deze tijdens het afstudeertraject?*

# **Literatuurlijst**

Bentvelsen, Y. (2014). *Draagvlak creëren*. Geraadpleegd via <http://www.carrieretijger.nl/functioneren/management/draagvlak>

Bervoets, W.J., Mastenbroek, H. (2006). *Procesverslag schrijven*. Den Haag: Academie voor ICT en Media.

De Smedt, M. (2005). *Literatuurlijst en bronvermelding*. Geraadpleegd via [www.arts.kuleuven.be/bibliotheek/heuristiek/bronvermelding.pdf.](http://www.arts.kuleuven.be/bibliotheek/heuristiek/bronvermelding.pdf)

Garrett, J.J. (2003). *The elements of user experience, User centered design for the web* (1e druk). Berkeley: New Riders Pubishing.

Noordhoff Uitgevers (2013). Projectaanpak in zes stappen - Roel Grit. Geraadpleegd via <http://www.dekleinegrit.noordhoff.nl/sites/7720/7720-webpage1.htm>

Steenhouder, M., Jansen, C., Maat, K., Staak, J. van der, Vet, D. de, Witteveen, M. & Woudstra, E. 2006. *Leren communiceren, Handboek voor mondelinge en schriftelijke communicatie* (5e druk). Groningen/Houten: Noordhoff Uitgevers bv.

## **Bijlage A Afstudeerplan**

#### **Informatie afstudeerder en gastbedrijf**

**Afstudeerblok**: 2014-1.2 (start uiterlijk 12 mei 2014) **Startdatum uitvoering afstudeeropdracht**: mei 2014 **Inleverdatum afstudeerdossier volgens jaarrooster**: 6 oktober 2014

**Studentnummer**: 10025928 **Achternaam**: dhr Singh **Voorletters**: R **Roepnaam**: Ranjit **Adres**: Havikshorst 24 **Postcode**: 2317AL **Woonplaats**: Leiden **Telefoonnummer**: 071-5222472 **Mobiel nummer**: 0681642160 **Privé emailadres**: ranjit.singh1991@gmail.com

**Opleiding**: Communication and Multimedia Design **Locatie**: Den Haag **Variant**: Voltijd

**Naam studieloopbaanbegeleider**: Jannie Oosting **Naam begeleidend examinator**: Marcel van Vliet **Naam tweede examinator**:

**Naam bedrijf**: TNS NIPO **Afdeling bedrijf: Information & Delivery Systems Bezoekadres bedrijf**: Grote Bickersstraat 74 **Postcode bezoekadres**: 1013 KS **Postbusnummer**: Postbus 247 **Postcode postbusnummer**: 1000 AE **Plaats**: Amsterdam **Telefoon bedrijf**: 020 522 54 44 **Telefax bedrijf**: **Internetsite bedrijf**: http://www.tns-nipo.com/

**Achternaam opdrachtgever**: dhr Kreleger **Voorletters opdrachtgever**: B.A.S. **Titulatuur opdrachtgever**: **Functie opdrachtgever**: Manager Information & Delivery Systems **Doorkiesnummer opdrachtgever**: 821 **Email opdrachtgever**: bern.kreleger@tnsglobal.com

**Achternaam bedrijfsmentor**: dhr Agtereek **Voorletters bedrijfsmentor**: N. **Titulatuur bedrijfsmentor**: **Functie bedrijfsmentor**: Informatie Analist **Doorkiesnummer bedrijfsmentor**: **Email bedrijfsmentor**: niels.agtereek@tns-nipo.com

**Doorkiesnummer afstudeerder**: 857 **Functie afstudeerder (deeltijd/duaal)**: Stagiair front-end developer

#### **Titel afstudeeropdracht**:

Ontwikkelen van een framework met een online bibliotheek voor web applicaties bij TNS Nipo

#### **1. Bedrijf**

TNS NIPO is een marktonderzoekbureau dat is gevestigd in Amsterdam. Het bedrijf voert marktonderzoek uit voor bedrijven. Er worden kwalitatieve onderzoeken verricht door o.a. het afnemen van interviews. Daarnaast worden er kwantitatieve onderzoeken verricht door het afnemen van enquêtes bij respondenten. Voor het realiseren van marktonderzoek maakt TNS NIPO gebruik van online tools zoals online vragenlijsten en enquêtes. Voor het verzamelen van onderzoeksgegevens verstuurt TNS NIPO wekelijks duizenden aantallen vragenlijsten naar respondenten. Het bedrijf telt ongeveer 300 werknemers in totaal.

Naast het verrichten van marktonderzoek ontwikkelt TNS NIPO online web applicaties. Deze worden ontwikkeld door de afdeling Information & Delivery Systems (IDS). Deze afdeling is verantwoordelijk voor de ontwikkeling van online tools waarmee marktonderzoek wordt gerealiseerd en voor de ontwikkeling van de web applicaties. De afdeling telt ongeveer 10 tot 20 werknemers. Bern Kreleger, opdrachtgever binnen het afstudeertraject, is manager van de afdeling IDS en is verantwoordelijk voor de gehele afdeling, de communicatie met andere afdelingen en de communicatie met klanten. Mark van Dongen, bedrijfsmentor binnen het afstudeertraject, is projectmanager binnen de afdeling IDS en is verantwoordelijk voor het beheer van de projecten binnen de afdeling en voor de communicatie met de software ontwikkelaars.

*De afstudeeropdracht legt focus op de ontwikkeling van de web applicaties. Het gaat om web applicaties voor het verwerken, beheren en analyseren van informatie. Zo zijn er web applicaties voor het meten van de kwaliteit van een specifiek onderzoek binnen TNS NIPO en web applicaties voor het verwerken en analyseren van onderzoeksgegevens wanneer er een extern onderzoek is verricht door TNS NIPO. Voorbeeld: een web applicatie voor intern gebruik waarmee interviewgegevens worden beheerd. Medewerkers van TNS NIPO nemen interviews af bij mensen. Met behulp van de web applicatie kunnen o.a. projectmanagers meten hoeveel interviews er zijn afgenomen, wie er interviews hebben afgenomen, wanneer deze zijn afgenomen, waar deze zijn afgenomen, voor welk onderzoek deze zijn afgenomen en in hoeverre de interviews bruikbaar zijn voor een onderzoek. Deze onderzoeksgegevens worden ingevoerd in de web applicatie. De web applicatie verwerkt deze gegevens en geeft deze weer in een tabel zodat de gegevens kunnen worden geanalyseerd.*

#### 2. **Probleemstelling**

De web applicaties van TNS NIPO zijn niet gebruiksvriendelijk genoeg. Deze zijn inconsistent doordat elk user interface anders is opgezet. Het gevolg hiervan is dat de interface elementen van een web applicatie niet altijd op een logische plek staan, wat een negatieve invloed heeft op de bruikbaarheid van een web applicatie. De web applicaties zijn daarnaast niet crossbrowser compatible. Dat houdt in dat de web applicaties niet goed worden weergegeven in verschillende browsers (Chrome, Internet Explorer etc.). Verder worden de web applicaties van TNS NIPO niet goed weergegeven binnen verschillende schermresoluties in zowel hoogte als breedte. Een web applicatie wordt bijvoorbeeld wel goed weergegeven op een scherm met een hoge schermresolutie maar niet op een scherm met een lage schermresolutie en vice versa. Belangrijk is dat de web applicaties volledig worden weergeven ongeacht de grootte van de schermresolutie.

Ten tweede heeft TNS NIPO geen vaste opzet voor de user interfaces van de web applicaties. Het gaat hier zowel om de visuele vormgeving als de programmering (HTML, CSS en JavaScript) die ontbreken. Er is enkel een styleguide aanwezig die gericht is op documenten waarin richtlijnen staan vermeld over het logo-gebruik, kleurgebruik en gebruik van typografie. Echter is er geen uitwerking van hoe de richtlijnen in de styleguide zich vertalen naar web applicaties. Het gevolg hiervan is dat de ontwikkelaars van de afdeling IDS meer tijd kwijt zijn tijdens het ontwikkelen van web applicaties doordat bij alles wat gemaakt wordt elke ontwikkelaar zelf moet besluiten hoe het er uit moet zien en dat volledig op moet zetten.

#### **3. Doelstelling van de afstudeeropdracht**

Doel van de afstudeeropdracht is het ontwikkelen van een gebruiksvriendelijk framework met een online bibliotheek voor de afdeling Information and Delivery Systems dat past binnen de styleguide richtlijnen van TNS NIPO binnen een tijdspad van 17 weken. Met het framework en de online bibliotheek zal worden gezorgd voor een gebruiksvriendelijk user interface voor alle web applicaties van TNS NIPO en zullen de ontwikkelaars binnen de afdeling IDS minder tijd kwijt zijn aan het ontwikkelen van web applicaties.

*Met het framework wordt bedoeld: een template met een vaste opzet voor de user interfaces van de web applicaties van TNS NIPO dat hergebruikt kan worden binnen de afdeling IDS. Het gaat zowel om de visuele vormgeving als de bijbehorende programmering (HTML, CSS en JavaScript). De user interfaces hebben bijvoorbeeld allemaal een overeenkomend structuur (header, hoofdnavigatie, content en footer). Hier dient het framework voor.*

*Met de online bibliotheek wordt bedoeld: een verzameling van losse interface elementen inclusief visuele vormgeving en programmering (HTML, CSS, JavaScript) die geplaatst kunnen worden in het framework. Dit kan bijvoorbeeld een navigatiemenu zijn, een zoekveld of een web formulier. Doordat de web applicaties voor verschillende doeleinden worden gebruik, hebben deze niet altijd precies dezelfde interface elementen. Niet elk web applicatie heeft bijvoorbeeld een zoekfunctie. Hier dient de online bibliotheek voor. Dus wanneer er een web applicatie wordt ontwikkeld door TNS NIPO kan het framework worden gebruikt voor de algehele opzet en de online bibliotheek voor het raadplegen van interface elementen die aansluiten op de doel van de web applicatie.*

#### **4. Resultaat**

1: Een web framework waarin de styleguide van TNS NIPO is verwerkt en snel implementeerbaar is door de afdeling IDS. Het gaat om een vaste opzet van de user interfaces voor de web applicaties, zowel de visuele vormgeving als de programmering (HTML, CSS en JavaScript). Het framework is consistent vormgegeven, crossbrowser compatible en geoptimaliseerd voor verschillende schermresoluties, zowel in hoogte als breedte. Het framework dient bijvoorbeeld groter te worden weergegeven op een hoge schermresolutie en kleiner op een lage schermresolutie zodat de user interface altijd volledig wordt weergegeven op een scherm. Het framework wordt opgeleverd in vorm van een digitale map met de bijbehorende HTML, CSS en JavaScript bestanden.

2: Een online bibliotheek waarin interface elementen worden opgeslagen die later kunnen worden toegepast op een web applicatie in combinatie met het framework. Voor elk interface element dat wordt opgeslagen in de online bibliotheek wordt de visuele vormgeving met bijbehorende programmering (HTML, CSS en JavaScript) vastgelegd. Gedurende het afstudeertraject wordt het online bibliotheek gevuld met essentiële interface elementen die nodig zijn voor de interactie met de gebruiker, waaronder tabel elementen en formulier elementen. Dit zijn de interface elementen die het meest voorkomen in de web applicaties van TNS NIPO. Indien er extra tijd is binnen het afstudeertraject, wordt de online bibliotheek verder uitgebreid met extra interface elementen. De online bibliotheek wordt opgeleverd in vorm van een website waarin de interface elementen zijn gecategoriseerd en snel zijn raad te plegen tijdens de ontwikkeling van een web applicatie.

3: Gedurende het afstudeertraject zal de student het framework en de online bibliotheek toepassen op een aantal web applicaties. De web applicaties waarop het framework is toegepast zal dan worden getest met de eindgebruiker op gebruiksvriendelijkheid. Daarnaast wordt het framework met de online bibliotheek getest met de ontwikkelaars om te bepalen in hoeverre deze toepasbaar is op de web applicaties.

4. Een handleiding over hoe het framework met de online bibliotheek kan worden toegepast op een web applicatie. Ook wordt in de handleiding beschreven op welk wijze de interface elementen dienen te worden toegepast voor een gebruiksvriendelijk user interface in vorm van richtlijnen. De handleiding wordt geschreven voor de ontwikkelaars van de afdeling IDS zodat zij in de toekomst het framework met de online bibliotheek kunnen toepassen op nieuwe web applicaties. De handleiding wordt opgeleverd in vorm van een document.

#### **5. Uit te voeren werkzaamheden, inclusief een globale fasering, mijlpalen en bijbehorende activiteiten**

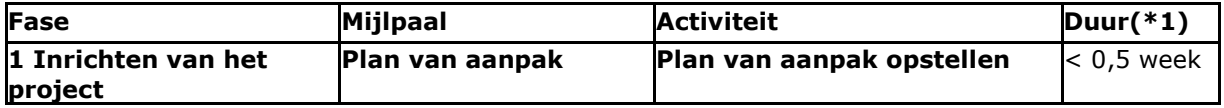

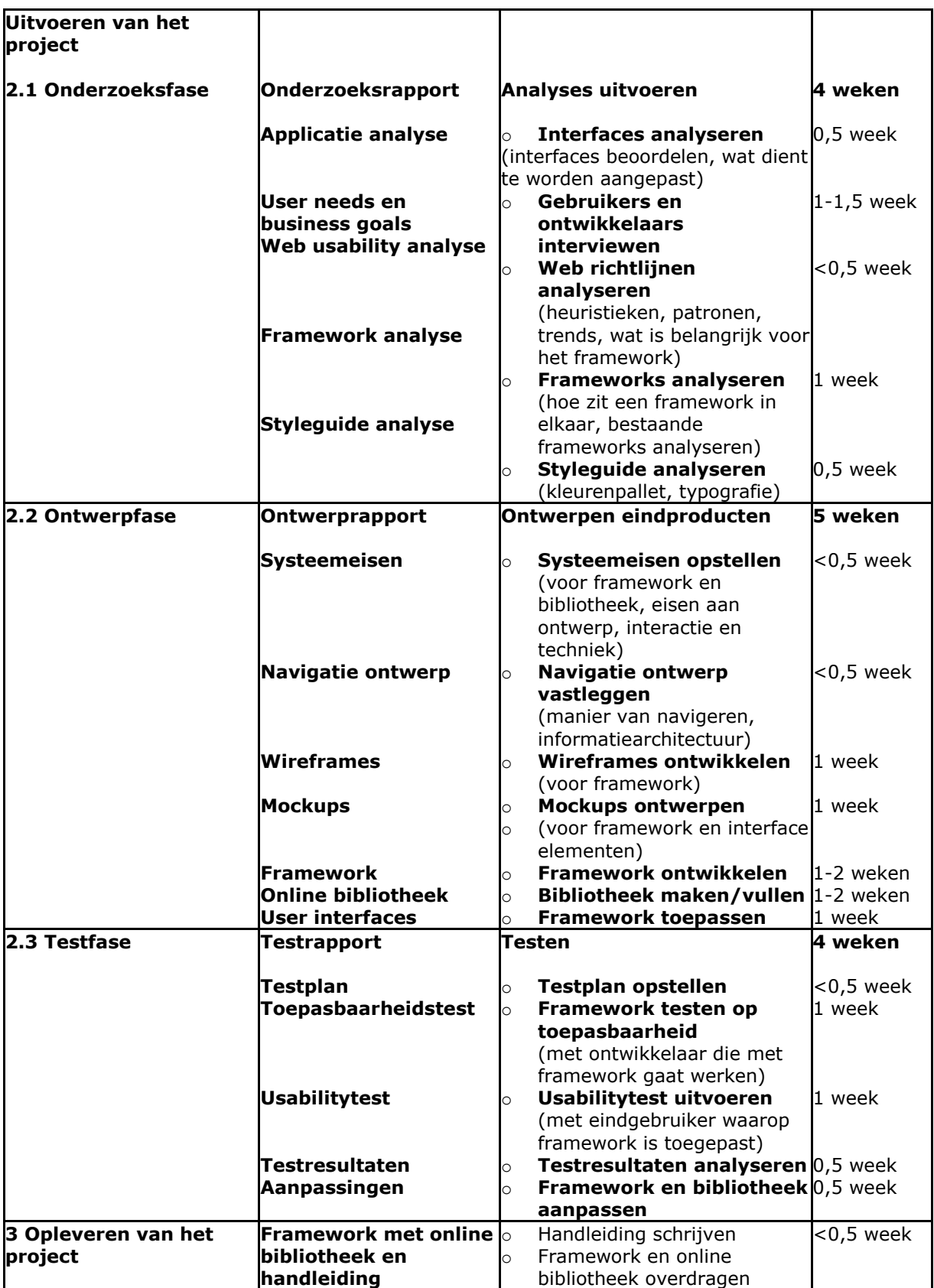

1\* Duur van de activiteiten zijn een schatting en werkzaamheden zullen elkaar overlappen om binnen de tijdspad te blijven.

#### **Gedurende het afstuderen zal het gehele proces worden bijgehouden in het afstudeerdossier.**

#### **6. Op te leveren (tussen)producten**

- Plan van aanpak
	- Onderzoeksrapport
		- o Applicatie analyse
		- o User needs
		- o Business goals
		- o Web usability analyse
		- o Framework analyse
		- o Styleguide analyse
- Ontwerprapport
	- o Systeemeisen
	- o Navigatie ontwerp
	- o Wireframes
	- o Mockups
	- o Ontwerpkeuzes/verantwoording
- Web framework
- Online bibliotheek
- Framework toegepast op aantal web applicaties
	- **Testrapport** 
		- $\circ$  Testplan
		- o Testresultaten
		- o Verbetervoorstellen
- Handleiding
	- o Instructies toepassen van framework
	- o Instructies toepassen van online bibliotheek
	- o Richtlijnen/verantwoording gebruik van interface elementen

#### **7. Te demonstreren competenties en wijze waarop**

1. Herkennen en toepassen van vormgevingsaspecten door:

- o het analyseren en toepassen van interface en usability richtlijnen voor (web)applicaties
- o het kiezen van interface elementen die aansluiten op de user needs
- o het baseren van keuzen voor de vormgeving van de interface elementen op de user needs
- 2. Opstellen analyserapportage (probleem, gebruikers, context, krachtenveld) door:
	- o het analyseren van de huidige web applicaties
	- o het analyseren van frameworks voor web(applicaties)
	- o het analyseren van usability richtlijnen en patronen
	- het analyseren van de gebruikersbehoefte
	- o het analyseren van de styleguide van TNS NIPO
- 3. Opstellen en uitvoeren van een usabilitytest door:
	- o het opstellen van een testplan
		- o het testen van het framework en bibliotheek op toepasbaarheid
		- o het testen van web applicaties op gebruiksvriendelijkheid
		- o het analyseren en uitwerken van testresultaten
- 4. Opstellen interaction design door:
	- o het opstellen van systeemeisen voor de vormgeving, interactie en techniek
	- o het toepassen van interactie richtlijnen voor (web)applicaties
	- o het ontwerpen van de navigatie: manier van navigeren vastleggen in het framework
	- o het ontwerpen van de informatiearchitectuur: informatie organiseren in het framework
- 5. Vormgeving ontwerpen door:
	- o het ontwikkelen van wireframes voor het framework
	- o het toepassen van de styleguide van TNS NIPO
	- o het visueel vormgeven van het framework en de online bibliotheek
	- o het gebruik maken van ontwerpsoftware zoals Photoshop en Illustrator
- 6. Programmeren van prototype door:
	- o het programmeren in HTML, CSS en JavaScript
	- o het schrijven van overzichtelijke, begrijpelijke broncode voor de ontwikkelaars van
	- o het framework crossbrowser testen en crossbrowser compatible maken
	- o het framework optimaliseren voor verschillende schermresoluties
- 7. Presentatie advies door:
	- $\circ$  het adviseren over de vormgeving van de user interfaces voor de web applicaties
	- o het verantwoorden van ontwerpkeuzes aan de opdrachtgever en bedrijfsmentor
	- o het schrijven van een handleiding over de toepassing van het framework en bibliotheek

# **Bijlage B Usability scorekaart**

### **Applicatie:** naam applicatie

#### **1. Visibility of system status**

Zichtbaarheid van status

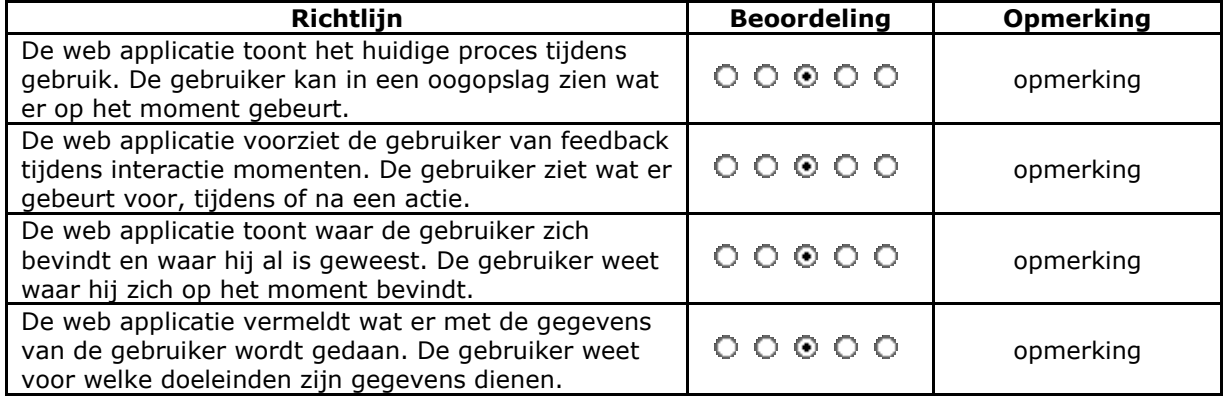

#### **2. Match between system and the real world**

Relatie tussen website en bezoeker

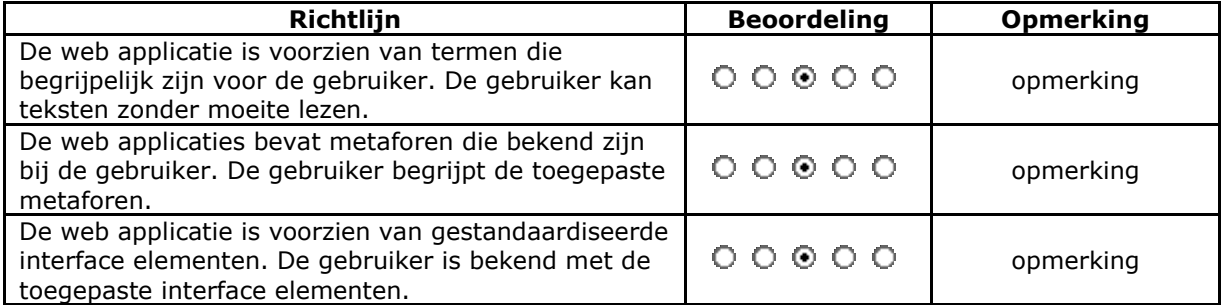

#### **3. User control and freedom**

Zekerheid en controle

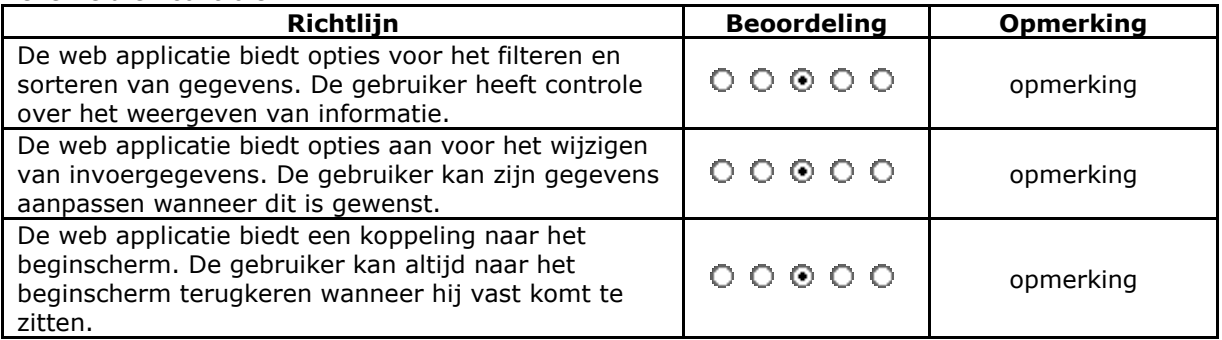

#### **4. Consistency and standards**

#### Consistentie en standaarden

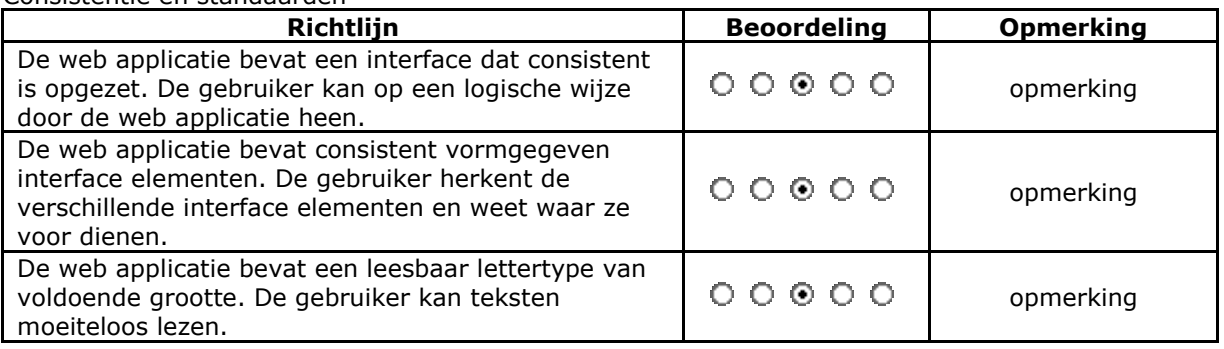

#### **5. Error prevention**

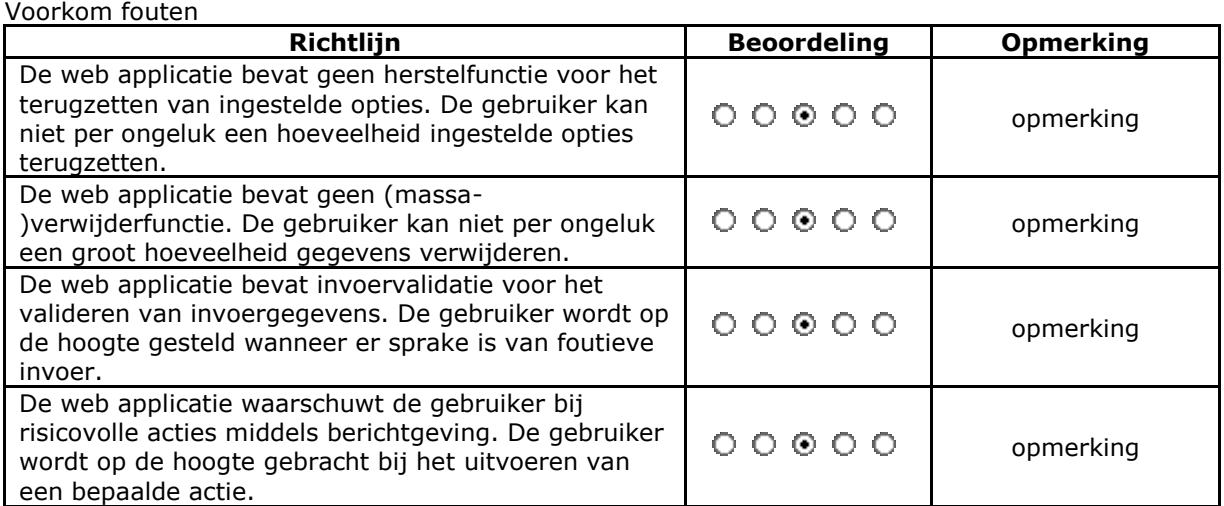

#### **6. Recognition rather then recall**

Erken fouten, los ze op en informeer de gebruikers

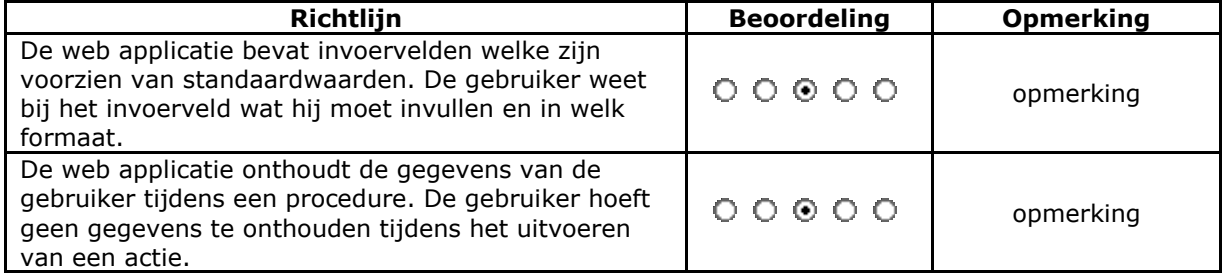

#### **7. Flexibility and efficiency of use**

Flexibiliteit en efficiency

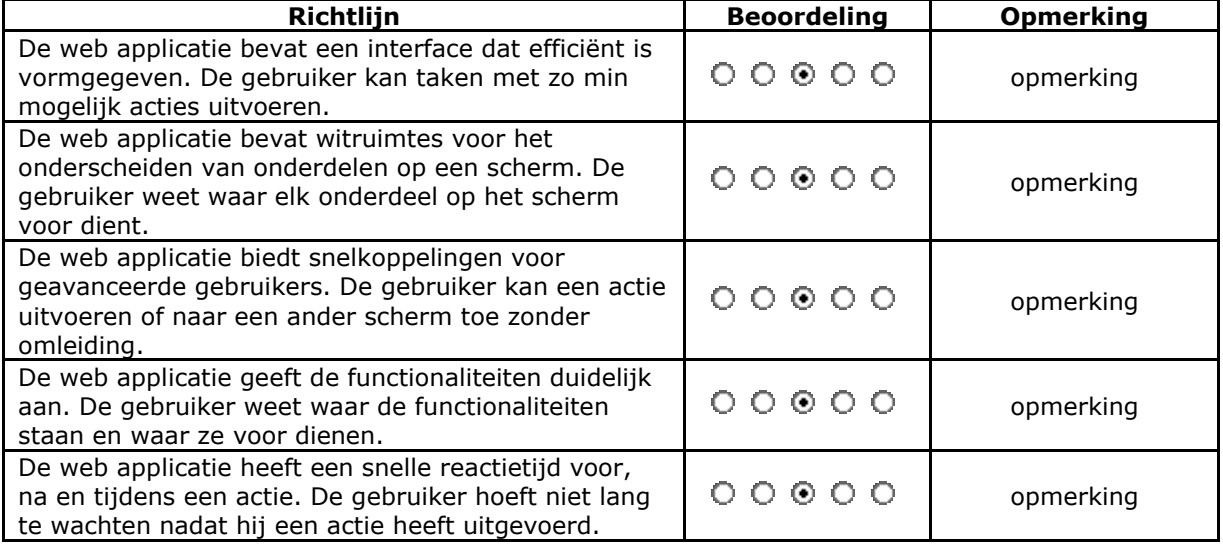

#### **8. Aesthetic and minimalist design**

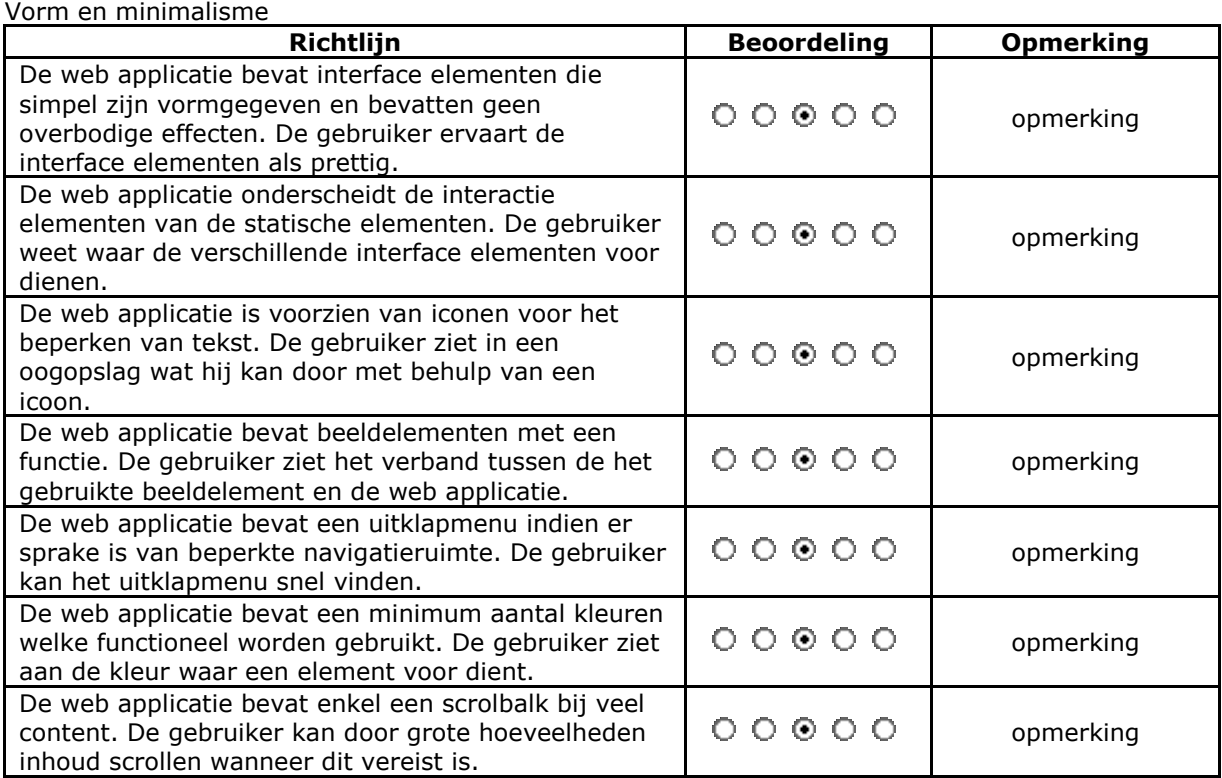

#### **9. Help users recognize, diagnose, and recover from errors**

Help gebruikers herkennen, herstellen en diagnosticeren van fouten

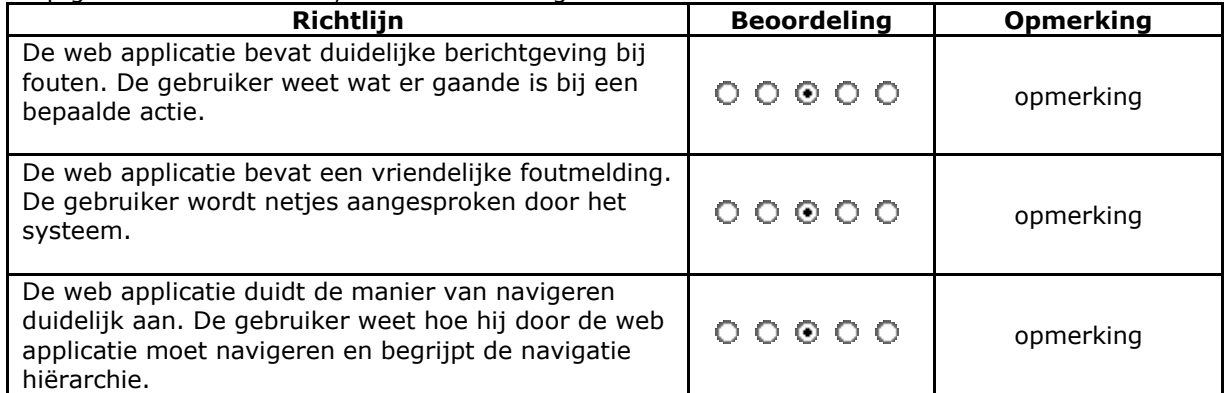

#### **10. Help and documentation**

Bied een helpende hand

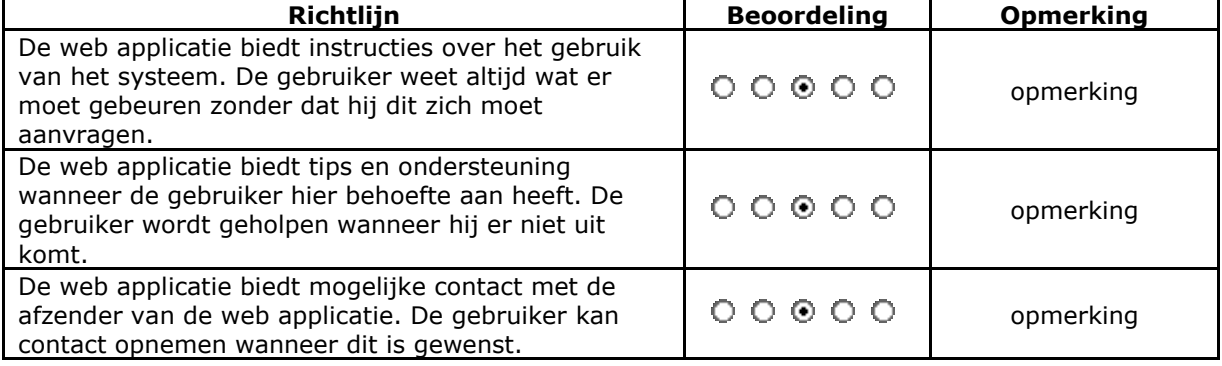

# **Bijlage C Interviewschema**

Naam geïnterviewde:

#### **Inleiding**

Als eerst wil ik je bedanken voor je tijd voor het interview. Voor mijn afstudeeropdracht wil ik een aantal ontwikkelaars binnen ons afdeling interviewen, waaronder jou.

#### **Ben je al volledig op de hoogte van mijn afstudeeropdracht?**

- Zo ja: in het kort is mijn opdracht dus het ontwikkelen en opzetten van een framework en online bibliotheek voor de web applicaties die worden ontwikkeld binnen ons afdeling.
- Zo niet: mijn afstudeeropdracht is het ontwikkelen van een framework met online bibliotheek. Het framework dient dan als vaste opzet voor alle web applicaties van TNS Nipo en de online bibliotheek zal dan verschillende interface elementen bevatten die je straks als ontwikkelaar in het framework kan implementeren. Ik praat dan hier om de visuele vormgeving met bijbehorende html, css en javascript code.

#### **Begrijp je ook het verschil tussen het framework en de online bibliotheek?**

- Zo ja: heb je verder nog vragen over mijn afstudeeropdracht?
- Zo niet: het framework dient als een gehele opzet en ontwerp van alle web applicaties: header, hoofdnavigatie en footer met bijbehorende html css en javascript code. De online bibliotheek zal als een soort online portal dienen waarin losse interface elementen worden opgeslagen met bijbehorende html, css en javascript code. Waaronder buttons, tabellen en formuliervelden die je dan in het framework kan plaatsen wanneer je een web applicatie gaat ontwikkelen.

Graag wil ik je een aantal vragen stellen in verband met het framework en de online bibliotheek die ik ga ontwikkelen voor TNS Nipo, zodat ik het framework en de online bibliotheek goed kan afstemmen op de behoefte van de ontwikkelaars van ons afdeling.

#### **Kern**

#### **Over de ontwikkelaar**

De eerste paar vragen die ik ga stellen, gaan over jou als software ontwikkelaar.

In welk programmeertalen ontwikkel je web applicaties? (in welke back-end programmeertalen vooral)

Met welk software ontwikkel je web applicaties? (welke programma's gebruik je allemaal, voorbeeld)

In hoeverre ben je bekend met html, css en javascript? (in hoeverre kan je hier mee overweg)

Hoe combineer je momenteel de front-end code met de back-end code? (hoe verbind je met een database, hoe worden datagegevens in de front-end weergegeven, voorbeeld)

#### **Huidige situatie**

De komende paar vragen die ik ga stellen gaan over de huidige situatie, daarmee bedoel ik hoe momenteel de user interfaces worden opgezet zonder een framework.

Wat zijn de problemen die je momenteel ondervindt tijdens het opzetten van de user interfaces? (waar loop je vast, waar zitten de knelpunten, voorbeeld)

Waar worden de keuzes voor de opzet van de user interfaces momenteel op gebaseerd? (op welk wijze wordt de front-end van elk web applicatie vormgegeven, voorbeeld)

Pas je de styleguide van TNS Nipo momenteel toe op web applicaties? (waarom wel/niet, in hoeverre kan je de styleguide toepassen)

Wat ontbreekt er volgens jou momenteel in de huidige styleguide van TNS Nipo? (waardoor zijn de user interfaces inconsistent, wat moet er precies bijkomen)

#### **Behoefte framework & bibliotheek**

De laatste paar vragen die ik ga stellen gaan over het framework en online bibliotheek zelf, aan welke eisen deze moeten voldoen en welke behoeften jij daar bij hebt.

Het framework zal dienen als vaste opzet voor de web applicaties van TNS Nipo. De bedoeling is dat jij straks als ontwikkelaar deze snel kunt toepassen op een nieuwe web applicatie.

Aan welke eisen moet het framework straks voldoen volgens jou? (eisen waar je steeds mee te maken krijgt tijdens het opzetten van een web applicatie)

Wat zijn jouw persoonlijke wensen voor het framework, zodat je straks het framework op een prettige manier kunt gebruiken?

(hoe kan jij het framework op een prettige manier toepassen, organisatie van bestanden en broncodes)

Naast het framework ga ik ook een online bibliotheek opzetten waarin losse interface elementen zullen worden opgeslagen en je die straks in het framework kunt invoegen. Aan welke eisen moet de online bibliotheek straks voldoen volgens jou? (eisen waar je steeds mee te maken krijgt tijdens het opzetten van de interface elementen)

Wat zijn jouw persoonlijke wensen voor de online bibliotheek, zodat je straks de online bibliotheek op een prettige manier kunt gebruiken?

(hoe kan jij de bibliotheek op een prettige manier toepassen, organisatie van bestanden en broncodes)

#### **Slot**

Dat waren al mijn vragen. Zodra het framework en de online bibliotheek af is, zou ik deze graag met je willen testen of je het kan toepassen op een web applicatie, zodat die achteraf eventueel nog kan aanpassen.

Ik weet niet of jij nog vragen hebt voor mij?

Dan wil ik je nogmaals bedanken voor het interview.

## **Bijlage D Sjabloon framework analyse**

**Framework: naam**

# Voorbeeld Screenshot Algemeen

#### **Functionaliteiten**

**functienaam** omschrijving

**functienaam** omschrijving

**functienaam** omschrijving

Voorbeeld Screenshot

Voorbeeld Screenshot

Voorbeeld Screenshot

#### **Voor- en nadelen**

#### **Voordelen:**

- voordeel ✓
- voordeel
- $\checkmark$  voordeel

#### **Nadelen:** nadeel  $\boldsymbol{\mathsf{x}}$

 $\pmb{\times}$ nadeel

nadeel

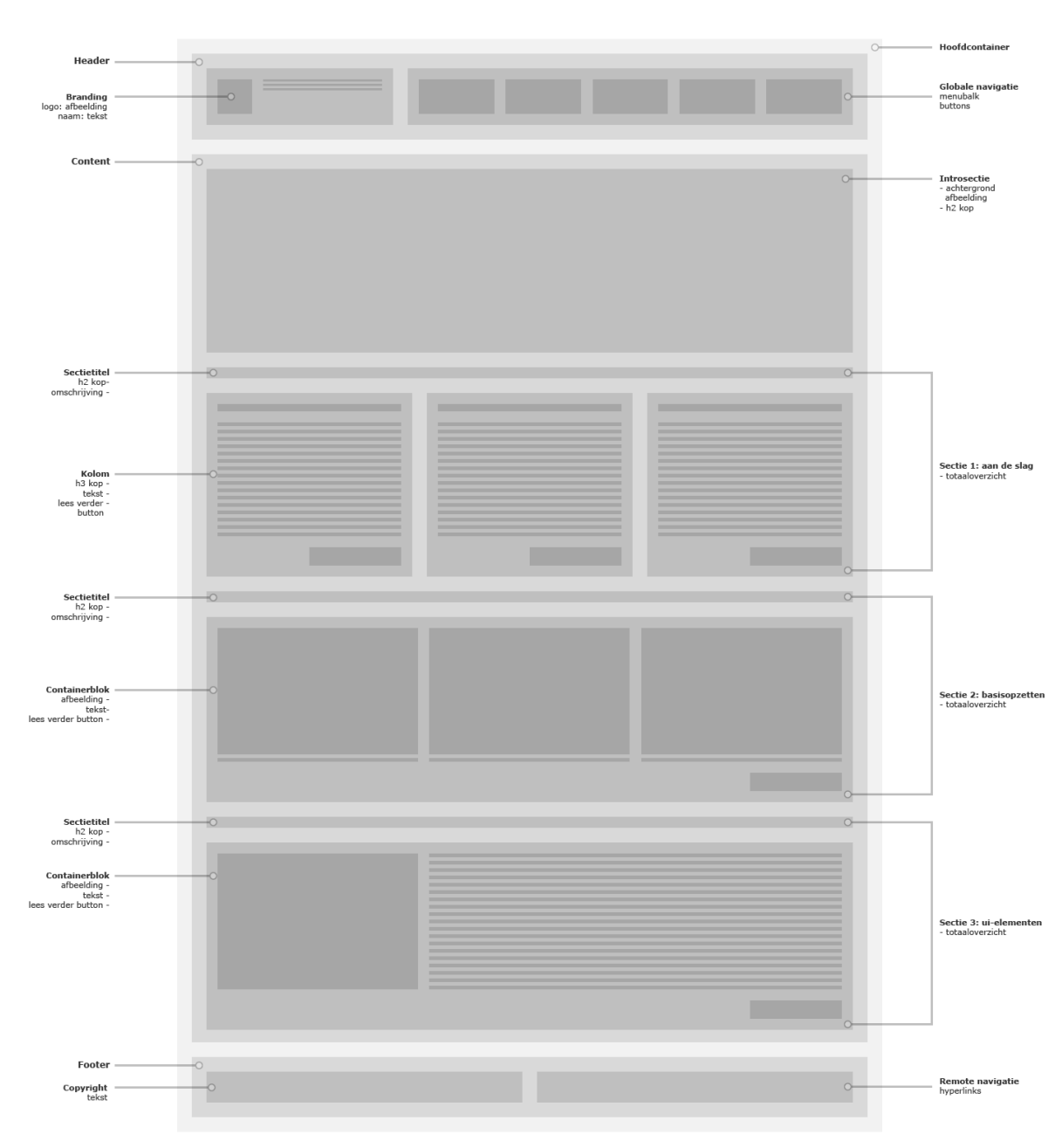

# **Bijlage E Wireframe hoofdscherm**

## **Bijlage F Hoofdscherm framework**

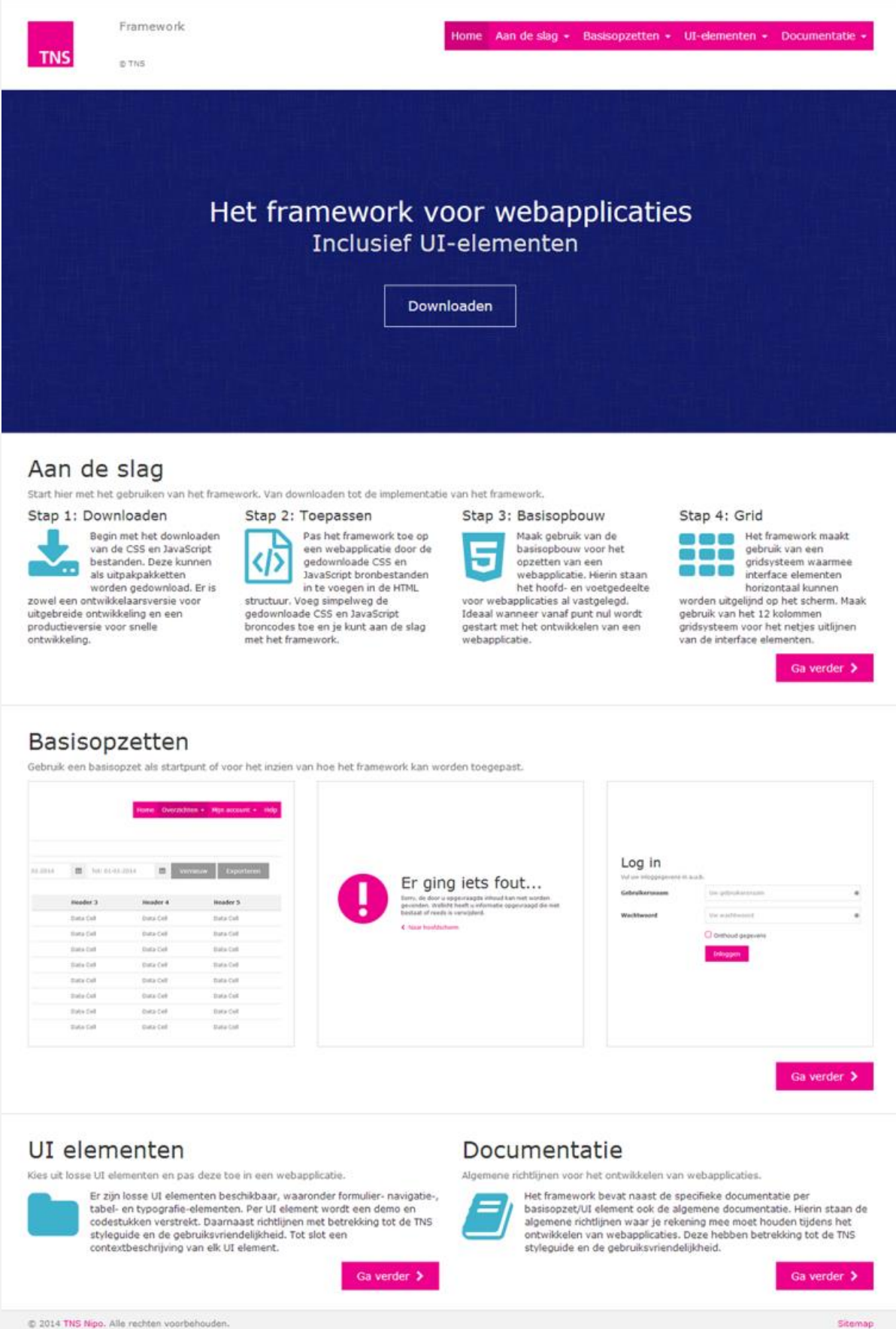

C 2014 TNS Nipo. Alle rechten voorbehouden.

# **Bijlage G Observatieformulier framework**

Naam testpersoon:

Datum:

- **1. Download de ontwikkelaarsversie van het framework.**
- **2. Bekijk de mappenstructuur van de ontwikkelaarsversie.**
- **3. Raadpleeg de basisopzet 'basisscherm'.**
- **4. Bekijk de demonstratie van het basisscherm.**
- **5. Bekijk de broncode van het basisscherm.**
- **6. Lees de omschrijving van het basisscherm.**
- **7. Raadpleeg het interface element 'statisch tabel'.**
- **8. Bekijk de demonstratie van een statisch tabel.**
- **9. Bekijk de broncode van de statische tabel.**
- **10. Bekijk de omschrijving van de statische tabel.**
- **11. Raadpleeg op het framework de styleguide van TNS Nipo.**
- **12. Raadpleeg op het framework de web usability richtlijnen.**

# **Bijlage H Vragenlijst framework**

Naam testpersoon:

Datum:

- **1. Is het voor jou duidelijk waar je het framework kan downloaden?**
- **2. Weet je ook wanneer je de productieversie van kunt gebruiken?**
- **3. Zijn de bronbestanden voor jou logisch georganiseerd?**
- **4. Is het voor jou duidelijk waar je de basisopzetten kan raadplegen?**
- **5. Is het voor jou duidelijk hoe je de demonstratie kan raadplegen?**
- **6. Is de broncode van een basisopzet begrijpelijk voor jou?**
- **7. Weet je hoe je de broncode van een basisopzet kunt toepassen?**
- **8. Begrijp je de gegeven omschrijving behorend bij het basisscherm?**
- **9. Weet je nu wanneer je het basisscherm moet toepassen?**
- **10. Weet je nu waar je de losse interface elementen kunt raadplegen?**
- **11. Is het voor jou duidelijk hoe je een demonstratie kunt raadplegen?**
- **12. Is de broncode van een interface element begrijpelijk voor jou?**
- **13. Begrijp je hoe je de broncode kunt toepassen?**
- **14. Is de omschrijving van de statische tabel voor jou duidelijk?**
- **15. Weet je nu wanneer je een statisch tabel moet toepassen?**
- **16. Is het voor jou duidelijk waar je de styleguide kunt vinden?**
- **17. Is het voor jou duidelijk wat de styleguide inhoudt?**
- **18. Is het duidelijk wanneer je de styleguide moet raadplegen?**
- **19. Is het duidelijk waar je de web usability richtlijnen kunt vinden?**
- **20. Is het voor jou duidelijk wat de web usability richtlijnen inhouden?**
- **21. Weet je wanneer je de web usability richtlijnen moet raadplegen?**
- **22. Wat vind je goed aan het gehele framework?**
- **23. Wat vind je minder goed aan het gehele framework?**
- **24. Kan je logisch door het framework navigeren?**
- **25. Heb je verder nog advies of tips voor het framework?**

# **Bijlage I Testprocedure framework**

#### **Beginfase**

Tijdens de beginfase wordt de testpersoon ingeleid. De observeerder geeft een uitleg over het framework, waarom deze dient te worden getest en hoe het testen zal verlopen. Op deze manier is het voor de testpersoon duidelijk wat er getest gaat worden, hoe en wat voor rol hij daar in speelt.

#### Introductietekst:

Als eerst wil ik je graag bedanken voor je tijd om het framework te testen met mij. Zoals je inmiddels al weet heb ik tijdens mijn afstudeerperiode bij TNS Nipo een framework ontwikkeld voor webapplicaties. Dit is uiteindelijk een online bibliotheek geworden waarop je de verschillende onderdelen van het framework kunt raadplegen. Het is de bedoeling dat de ontwikkelaars hier straks gebruik van gaan maken voor het opzetten van webapplicaties, waaronder jij. Het doel van deze test is om inzicht te krijgen in hoeverre de verschillende onderdelen van het framework toepasbaar zijn. Het is niet de bedoeling dat je nu direct het framework moet gaan toepassen op een webapplicatie, maar ik wil graag met jou het framework doorlopen om te kijken of je alles begrijpt wat in het framework voorkomt.

Ik heb een takenlijst opgesteld voor jou. Hierin staan testtaken vastgelegd die je binnen het framework gaat uitvoeren. Terwijl jij de verschillende testtaken uitvoert, zal ik jou observeren en aantekeningen maken. Daarnaast wil ik ook graag per testtaak een aantal vragen stellen, zodat ik een beter beeld kan scheppen van de keuzes die je maakt tijdens het uitvoeren van de testtaken en eventuele fouten binnen het framework kan opsporen. Mocht je vastlopen bij bepaalde testtaken, dan kun je mij om hulp vragen. Heb jij verder nog vragen over de test?

#### **Hoofdfase**

Tijdens de hoofdfase worden de testtaken uitgevoerd door de testpersoon. Deze staan in een takenlijst, welke de observeerder tijdens de beginfase overhandigt aan de testpersoon. De observeerder observeert de testpersoon en maakt aantekeningen. Hier wordt een apart observatieformulier voor gebruikt. Per testtaak zal ook door de observeerder een of meer vragen worden gesteld. Hiervoor is een vragenlijst opgesteld.

#### **Eindfase**

Tijdens de eindfase worden er nog algemene vragen gesteld over het framework. Daarna wordt door de observeerder uitgelegd wat er met de testresultaten wordt gedaan. Tot slot vraagt de observeerder nog aan de testpersoon of hij nog vragen heeft en bedankt de testpersoon.

Algemene vragen:

- Wat vind je goed aan het gehele framework?
- 0 Wat vind je minder goed aan het gehele framework?
- $\bullet$ Kan je logisch door het framework navigeren?
- $\bullet$ Heb je verder nog advies of tips voor het framework?

#### Eindtekst:

Dit was het einde van de test. Ik zal de aantekeningen en jouw antwoorden analyseren en verwerken in een testrapportage voor mijn afstudeeropdracht. Aan de hand hiervan zal ik verbetervoorstellen opstellen, zodat het framework na mijn afstudeerperiode bij TNS Nipo verder kan worden ontwikkeld en worden verbeterd. Heb jij nog vragen voor mij of over het framework? Dan wil ik graag bedanken voor het testen.